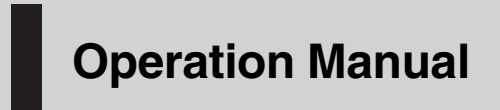

CD RECEIVER

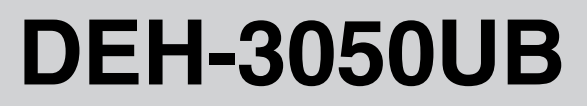

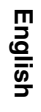

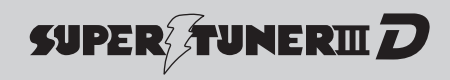

Download from Www.Somanuals.com. All Manuals Search And Download.

## <span id="page-1-0"></span>**Contents**

## Thank you for buying this Pioneer product.

Please read through these operating instructions so you will know how to operate your model properly. After you have finished reading the instructions, keep this manual in a safe place for future reference.

### **GD** [Before You Start](#page-3-0)

- [About this unit](#page-3-0) 4
- [Visit our website](#page-3-0) 4
- [Protecting your unit from theft](#page-3-0) 4
	- $-$  [Removing the front panel](#page-4-0) 5
	- $-$  [Attaching the front panel](#page-4-0) 5
- [Use and care of the remote control](#page-4-0) 5
	- [Installing the battery](#page-4-0)  $5$
	- $-$  [Using the remote control](#page-5-0) 6

### [Operating this unit](#page-6-0)

What'[s What](#page-6-0) 7

- $-$  [Head unit](#page-6-0) 7
- [Remote control](#page-7-0) 8
- $-$  [Display indication](#page-7-0) 8
- [Basic Operations](#page-8-0) 9
	- [Power ON/OFF](#page-8-0) 9
	- $-$  [Selecting a source](#page-8-0)  $9$
	- $-$  [Adjusting the volume](#page-9-0)  $10$
- [Tuner](#page-9-0) 10
	- [Basic Operations](#page-9-0) 10
	- [Storing and recalling broadcast](#page-9-0) [frequencies](#page-9-0) 10
	- [Introduction of advanced](#page-10-0) [operations](#page-10-0) 11
	- [Storing the strongest broadcast](#page-10-0) [frequencies](#page-10-0) 11
	- $-$  [Tuning in strong signals](#page-10-0) 11
- [Built-in CD Player](#page-11-0) 12
	- [Basic Operations](#page-11-0) 12
	- $-$  [Displaying text information on disc](#page-11-0) 12
	- [Selecting tracks from the track title](#page-12-0) [list](#page-12-0) 13
	- [Selecting files from the file name](#page-12-0) [list](#page-12-0) 13
	- [Introduction of advanced](#page-12-0) [operations](#page-12-0) 13
	- $-$  [Selecting a repeat play range](#page-13-0) 14
	- $-$  [Playing tracks in random order](#page-13-0) 14
- [Scanning folders and tracks](#page-13-0) 14
- $-$  [Pausing playback](#page-13-0) 14
- [Using Sound Retriever](#page-13-0) 14
- $-$  [Using disc title functions](#page-14-0)  $15$
- [Playing songs on USB portable audio player/](#page-14-0) [USB memory](#page-14-0) 15
	- [Basic Operations](#page-14-0) 15
	- [Displaying text information of an audio](#page-15-0) [file](#page-15-0) 16
	- [Selecting files from the file name](#page-15-0) [list](#page-15-0) 16
	- [Introduction of advanced](#page-15-0) [operations](#page-15-0) 16

### [Audio Adjustments](#page-17-0)

[Introduction of audio adjustments](#page-17-0)[Using balance adjustment](#page-17-0)[Using the equalizer](#page-17-0)  $-$  [Recalling equalizer curves](#page-18-0)– [Adjusting equalizer curves](#page-18-0) $-$  [Fine-adjusting equalizer curve](#page-18-0)[Adjusting loudness](#page-19-0)[Using subwoofer output](#page-19-0) $-$  [Adjusting subwoofer settings](#page-19-0) [Using the high pass filter](#page-20-0)[Boosting the bass](#page-20-0) 21 [Adjusting source levels](#page-20-0)**1** [Initial Settings](#page-21-0) [Adjusting initial settings](#page-21-0)[Setting the clock](#page-21-0)[Setting the FM tuning step](#page-21-0) [Setting the AM tuning step](#page-21-0) [Switching the warning tone](#page-22-0)[Switching the auxiliary setting](#page-22-0)[Setting the rear output and subwoofer](#page-22-0) [controller](#page-22-0)[Switching the Ever Scroll](#page-23-0)

2  $)$  En

## **Contents**

## **CB** [Other Functions](#page-24-0)

[Using the AUX source](#page-24-0) 25

- $-$  [Selecting AUX as the source](#page-24-0)  $25$
- [Setting the AUX title](#page-24-0) 25

[Turning the clock display on or off](#page-24-0) 25

#### [Additional Information](#page-25-0)

[Error messages](#page-25-0)[Handling guideline of discs and player](#page-26-0)[Dual Discs](#page-26-0)[Compressed audio compatibility](#page-26-0) 27 [USB audio player/USB memory](#page-27-0)

- [USB audio player/USB memory](#page-27-0) [compatibility](#page-27-0) 28
- [Handling guideline and supplemental](#page-27-0) [information](#page-27-0) 28

[Compressed audio files on the disc](#page-28-0) 29

 $-$  [Example of a hierarchy](#page-28-0) 29

[Specifications](#page-29-0) 30

## <span id="page-3-0"></span>About this unit **CAUTION**

- Do not allow this unit to come into contact with liquids. Electrical shock could result. Also, damage to this unit, smoke, and overheating could result from contact with liquids.
- ! Keep this manual handy as a reference for operating procedures and precautions.
- Always keep the volume low enough so that you can hear sounds from outside the vehicle.
- Protect this unit from moisture.
- If the battery is disconnected or discharged, the preset memory will be erased and must be reprogrammed.

## About WMA

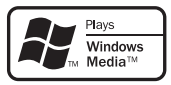

The Windows Media™ logo printed on the box indicates that this unit can play back WMA data.

Windows Media and the Windows logo are trademarks or registered trademarks of Microsoft Corporation in the United States and/or other countries.

• This unit may not operate correctly depending on the application used to encode WMA files.

### About MP3

**En** 

Supply of this product only conveys a license for private, non-commercial use and does not convey a license nor imply any right to use this product in any commercial (i.e. revenuegenerating) real time broadcasting (terrestrial, satellite, cable and/or any other media), broadcasting/streaming via internet, intranets and/ or other networks or in other electronic content distribution systems, such as pay-audio or audio-on-demand applications. An independent license for such use is required. For details, please visit http://www.mp3licensing.com.

## Portable audio player compatibility

- Inquire at the manufacturer about your USB portable audio player/USB memory. This unit corresponds to the following.
- USB MSC (Mass Storage Class) compliant portable audio player and memory
- WMA, MP3 and WAV file playback For details about the compatibility, refer to [USB audio player/USB memory compatibility](#page-27-0) [on page 28](#page-27-0).

# CAUTION

Pioneer accepts no responsibility for data lost on the USB portable audio player/USB memory even if that data is lost while using this unit.  $\blacksquare$ 

## Visit our website

Visit us at the following site:

### http://pioneer.jp/group/index-e.html

We offer the latest information about Pioneer Corporation on our website. ■

## Protecting your unit from theft

The front panel can be detached to deter theft.

- ! If the front panel is not detached from the head unit within five seconds of turning off the ignition, a warning tone sounds.
- You can turn off the warning tone. See [Switching the warning tone](#page-22-0) on page 23.

## Important

- Handle gently when removing or attaching the front panel.
- ! Avoid subjecting the front panel to excessive shock.
- Keep the front panel out of direct sunlight and high temperatures.

## <span id="page-4-0"></span>Before You Start

## 01

## Removing the front panel

1 Press DETACH to release the front panel.

2 Grab the front panel and remove.

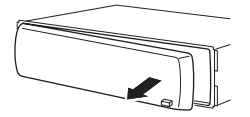

3 Put the front panel into the provided protective case for safe keeping.

## Attaching the front panel

### 1 Slide the front panel to the left until it clicks.

Front panel and the head unit are jointed on the left side. Make sure that the front panel has been jointed to the head unit.

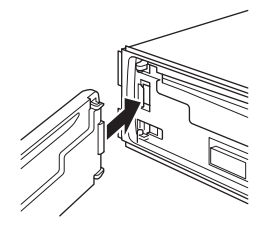

## 2 Press the right side of the front panel until it is firmly seated.

■ If you can't attach the front panel to the head unit successfully, try again. Front panel may be damaged if you attach the front panel forcedly.

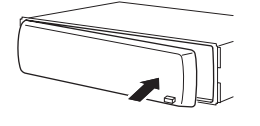

## Use and care of the remote control

## Installing the battery

Slide the tray on the back of the remote control out and insert the battery with the plus  $(+)$ and minus (–) poles aligned properly.

• When using for the first time, pull out the film protruding from the tray.

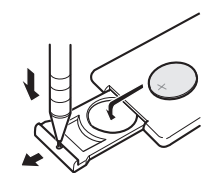

## WARNING

Keep the battery out of the reach of children. Should the battery be swallowed, consult a doctor immediately.

# **CAUTION**

- Use one CR2025 (3 V) lithium battery.
- Remove the battery if the remote control is not used for a month or longer.
- There is a danger of explosion if the battery is incorrectly replaced. Replace only with the same or equivalent type.
- Do not handle the battery with metallic tools.
- Do not store the battery with metallic objects.
- If the battery leaks, wipe the remote control completely clean and install a new battery.
- When disposing of used batteries, comply with governmental regulations or environmental public institutions' rules that apply in your country/area. **te**<br>
site<br>
site<br>
site<br>
occ-<br>
sinot<br>
occ-<br>
sinot<br>
y is<br>
e<br>
ols.<br>
y is<br>
y is<br>
e<br>
y is<br>
(5)<br>
y<br> **5**<br> **5**

 $\Box$ 

5

Point the remote control in the direction of the front panel to operate.

• The remote control may not function properly in direct sunlight.

## Important

<span id="page-5-0"></span>Section 01

- ! Do not store the remote control in high temperatures or direct sunlight.
- Do not let the remote control fall onto the floor, where it may become jammed under the brake or accelerator pedal.  $\blacksquare$

## <span id="page-6-0"></span>Operating this unit

## What*'*s What

## Head unit

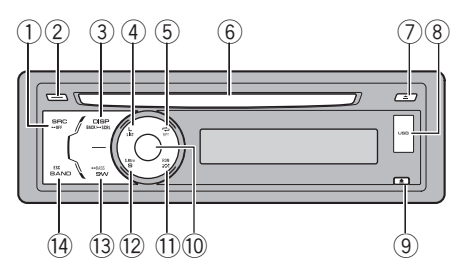

### 1 SRC/OFF button

This unit is turned on by selecting a source. Press to cycle through all the available sources.

#### 2 CLOCK button

Press to change to the clock display.

#### 3 DISP/BACK/SCRL button

Press to select different displays. Press and hold to scroll the text information. Press to return to the previous display when operating the menu.

Press and hold to return to the main menu when operating the menu.

#### (4) LIST button

Press to display the disc title list, track title list, folder list, file list or preset channel list depending on the source.

#### 5 RPT/LOCAL button

Press to switch the repeat play range while using CD or USB.

Press to switch local settings while using tuner as the source.

#### 6 Disc loading slot

Insert a disc to play.

### 7 EJECT button

Press to eject a disc.

#### 8 USB port

Use to connect a USB audio player/USB memory.

- When connecting, remove the cover on the USB port.
- Use a USB cable to connect the USB audio player/USB memory to the USB port. Since the USB audio player/USB memory is projected forward from the unit, it is dangerous to connect directly. Pioneer CD-U50E USB cable is also available. For details, consult your dealer. on<br>3<br>B B e<br>exvail-<br>exvail-<br>exvail-<br>3<br>s.s.<br>5..<br>5..<br>5..<br>5..<br>5..<br>**En** (7)

#### 9 DETACH button

Press to remove the front panel from the head unit.

#### **10 MULTI-CONTROL**

Move to perform manual seek tuning, fast forward, reverse and track search controls. Also used for controlling functions. Turn to increase or decrease the volume.

#### $\widehat{D}$  RDM button

Press to turn random function on or off while using CD or USB.

#### 12 S.Rtrv button

Press to switch Sound Retriever settings.

#### 13 SW/BASS button

Press to switch to subwoofer setting menu. When operating subwoofer menu, press to switch setting.

Press and hold to switch to bass boost menu.

#### (14) BAND/ESC button

Press to select among three FM bands and one AM band.

Press to return to the ordinary display when operating menu.

En

 $\overline{7}$ 

## Remote control

<span id="page-7-0"></span>Section 02

> Operation is the same as when using the buttons on the head unit.

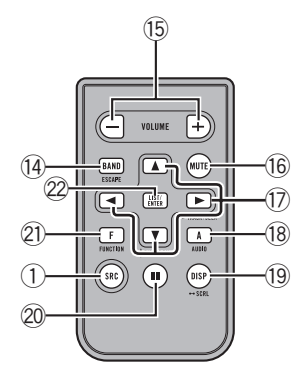

#### **(6) VOLUME buttons**

Press to increase or decrease the volume.

#### (6) MUTF button

Press to turn off the sound. To turn on the sound, press again.

### $\overline{17}$   $\triangle$ / $\blacktriangledown$ / $\triangleleft$ / $\blacktriangleright$  buttons

Press to perform manual seek tuning, fast forward, reverse and track search controls. Also used for controlling functions.

#### **18** AUDIO button

Press to select an audio function.

#### **19** DISP button

Press to select different displays. Press and hold to scroll the text information.

### 20 **II** button

Press to turn pause on or off.

### $\widehat{p}$  FUNCTION button

Press to select functions.

### $\mathcal D$  LIST/FNTFR button

Press to display the disc title list, track title list, folder list, file list or preset channel list depending on the source.

While in the operating menu, press to control functions.

## Display indication

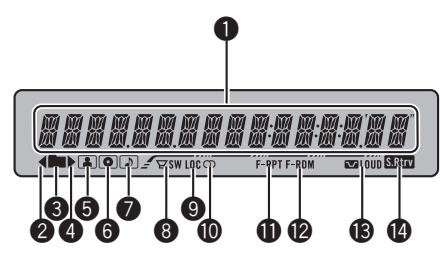

## **1** Main display section

Displays band, frequency, elapsed playback time and other settings.

- Tuner Band and frequency are displayed.
- Bulit-in CD player and USB Elapsed playback time and literal information are displayed.

### $\bullet$   $\triangleleft$  indicator

Appears when an upper tier of folder or menu exists.

### 3 (folder) indicator

Appears when operating list function.

### $\mathbf{\Omega}$   $\blacktriangleright$  indicator

Appears when a lower tier of folder or menu exists.

## **6 E** (artist) indicator

Appears when the disc (track) artist name is displayed on the main display section.

## **6 o** (disc) indicator

Appears when the disc (album) name is displayed on the main display section.

## $\bigcirc$   $\Box$  (song) indicator

Appears when the track (song) name is displayed on the main display section.

## $\bullet$   $\Xi$ sw (subwoofer) indicator

Appears when subwoofer is on.

### **9** LOC indicator

Appears when local seek tuning is on.

8 En

## <span id="page-8-0"></span> $\mathbf{\Phi} \oslash$  (stereo) indicator

Appears when the selected frequency is being broadcast in stereo.

### **f** F-RPT indicator

Appears when folder repeat is on. When repeat function is on, only PRT is displayed.

#### **@** F-RDM indicator

Appears when folder random is on. When random function is on, only RDM is displayed.

### **<sup>6</sup> C** LOUD (loudness) indicator

Appears when loudness is on.

### **<sup>1</sup> SRIFF** (Sound Retriever) indicator

Appears when Sound Retriever function is  $on \Box$ 

# Basic Operations

## Power ON/OFF

#### Turning the unit on

Press SRC to turn the unit on.

### Turning the unit off

● Press OFF and hold until the unit turns off.

## Selecting a source

You can select a source you want to listen to. To switch to the built-in CD player, load a disc in the unit (refer to [page 12\)](#page-11-0).

#### **•** Press SRC repeatedly to switch between the following sources. TUNER (tuner)—COMPACT DISC (built-in CD player)—**USB** (USB)—**AUX** (AUX)

Notes

- In the following cases, the sound source will not change.
	- When there is no disc in the unit.
	- When a USB audio player/USB memory is not connected to this unit.
	- When AUX (auxiliary input) is set to off (refer to [page 23\)](#page-22-0).
- ! AUX is set to on by default. Turn off the AUX when not in use (refer to [Switching the auxili](#page-22-0)ary setting [on page 23\)](#page-22-0).
- Charging the portable audio player using car's DC power source while connecting it to AUX input may generate noise. In this case, stop charging.
- ! When this unit's blue/white lead is connected to the vehicle's auto-antenna relay control terminal, the vehicle's antenna extends when this unit's source is turned on. To retract the antenna, turn the source off. **English**<br> **English**<br> **English**<br> **English**<br> **English**<br> **English**<br> **English**<br> **English**

#### Section 02

 $\overline{9}$ 

<span id="page-9-0"></span>Operating this unit

## Adjusting the volume

**• Turn MULTI-CONTROL to adjust the** sound level.<sup>1</sup>

## Tuner

### Basic Operations

## Important

If you are using this unit in North, Central or South America, reset the AM tuning step (see [Setting the AM tuning step](#page-21-0) on page 22).

#### ● Select a band Press BAND/ESC.

**Band can be selected from among FM1, FM2,** FM3 or AM.

#### • Manual tuning (step by step)

Push **MULTI-CONTROL** left or right.

#### **•** Seek tuning

Push and hold **MULTI-CONTROL** left or right for about one second and release.

■ You can cancel seek tuning by pushing MULTI-CONTROL left or right.

**If you push and hold MULTI-CONTROL left or** right, you can skip stations. Seek tuning starts as soon as you release **MULTI-CONTROL**.

## Storing and recalling broadcast frequencies

You can easily store up to six broadcast frequencies for later recall.

! Six stations for each band can be stored in memory.

#### 1 Press LIST.

Preset screen is displayed.

#### 2 Use MULTI-CONTROL to store the selected frequency in memory.

Turn to change the preset number. Press and hold to store.

■ You can also store the frequency in memory by pushing and holding **MULTI-CONTROL** right.

#### 3 Use MULTI-CONTROL to select the desired station.

Turn to change the station. Press to select.

10) <sub>En</sub>

- <span id="page-10-0"></span>■ You can also change the station by pushing MULTI-CONTROL up or down.
- To return to the ordinary display, press BAND/ESC or LIST.

■ If you do not operate the list within about 30 seconds, the display automatically returns to the ordinary display.

## Introduction of advanced operations

1 Press MULTI-CONTROL to display the main menu.

## 2 Use MULTI-CONTROL to select FUNCTION.

Turn to change the menu option. Press to select.

## 3 Turn MULTI-CONTROL to select the function.

BSM (best stations memory)—LOCAL (local seek tuning)

## **Z** Notes

- You can also select the function by pressing FUNCTION on the remote control.
- To return to the previous display, press **BACK**.
- To return to the main menu, press and hold BACK.
- To return to the ordinary display, press BAND/ESC.

## Storing the strongest broadcast frequencies

BSM (best stations memory) lets you automatically store the six strongest broadcast frequencies.

### 1 Use MULTI-CONTROL to select BSM in the function menu.

## 2 Press MULTI-CONTROL to turn BSM on.

The six strongest broadcast frequencies are stored in the order of their signal strength.

 $\blacksquare$  To cancel, press **MULTI-CONTROL** again.

## Tuning in strong signals

Local seek tuning lets you tune in only those radio stations with sufficiently strong signals for good reception.

### **•** Press LOCAL repeatedly to select the desired setting. FM: OFF—LEVEL1—LEVEL2—LEVEL3—

LEVEL4 AM: OFF-I FVFI 1-I FVFI 2

The LEVEL4 setting allows reception of only the strongest stations, while lower settings let you receive progressively weaker stations.

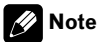

You can also perform this operation in the menu that appears by using **MULTI-CONTROL.** 

Section 02

## <span id="page-11-0"></span>Operating this unit

## Built-in CD Player

## Basic Operations

- $\bullet$  Insert a disc into the disc loading slot. Playback will automatically start.
- **When loading a disc, face the label side of** a disc up.
- $\bullet$  Eiect a disc Press EJECT.

#### ● Select a folder

Push **MULTI-CONTROL** up or down.

■ You cannot select a folder that does not have a compressed audio file recorded in it.

#### **•** Select a track

Push **MULTI-CONTROL** left or right.

#### **•** Fast forward or reverse

Push and hold **MULTI-CONTROL** left or right for about one second and release.

■ When playing compressed audio, there is no sound on fast forward or reverse.

#### **•** Return to root folder

Press and hold **BAND/ESC**.

**If folder 01 (ROOT) contains no files, playback** commences with folder 02.

#### **•** Switch between compressed audio and CD-DA

#### Press **BAND/ESC.**

 $\blacksquare$  This operation is available only when playing CD-EXTRA or MIXED-MODE CDs.

**If you have switched between compressed** audio and CD-DA, playback starts at the first track on the disc.

## Notes

12) <sub>En</sub>

- The built-in CD player can play back audio CD and compressed audio recorded on a CD-ROM. (Refer to [page 29](#page-28-0) for files that can be played back.)
- Read the precautions for discs and player on [page 27](#page-26-0).
- After a disc has been inserted, press **SRC** to select the built-in CD player.
- There is sometimes a delay between starting up disc playback and the sound being issued. When being read. FORMAT READ is displayed.
- If an error message such as **ERROR-11** is displayed, refer to [Error messages](#page-25-0) on page 26.
- Playback is carried out in order of file number. Folders are skipped if they contain no files. (If folder 01 (ROOT) contains no files, playback commences with folder 02.)

## Displaying text information on disc

### **• Press DISP to select the desired text in**formation.

For title entered CD

Play time—disc title

#### For CD TEXT discs

Play time—disc title—disc artist name—track title—track artist name

#### For WMA/MP3

Play time—folder name—file name—track title—artist name—album title—comment bit rate

### For WAV

Play time—folder name—file name—sampling frequency

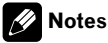

- You can scroll to the left of the title by pressing and holding **DISP**.
- Audio CD that contains certain information such as text and/or number is CD TEXT.
- If specific information is not recorded on a disc, title or name is not displayed.
- Depending on the version of iTunes<sup>®</sup> used to write MP3 files onto a disc, comment information may not be correctly displayed.
	- iTunes is a registered trademark of Apple Inc.
- <span id="page-12-0"></span>• Depending on the version of Windows Media Player used to encode WMA files, album names and other text information may not be correctly displayed.
- . When playing back VBR (variable bit rate)-recorded WMA files, the average bit rate value is displayed.
- ! When playing back VBR (variable bit rate)-recorded MP3 files, **VBR** is displayed instead of bit rate value.
- The sampling frequency shown in the display may be abbreviated.
- . When Ever Scroll is set to ON at the initial setting, text information scrolls continuously in the display. Refer to [Switching the Ever Scroll](#page-23-0) [on page 24](#page-23-0).

## Selecting tracks from the track title list

Track title list lets you see the list of track titles on a CD TEXT disc and select one of them to play back.

### 1 Press LIST to switch to the track title list mode.

### 2 Use MULTI-CONTROL to select the desired track title.

Turn to change the track title. Press to play.

- You can also change the track title by pushing MULTI-CONTROL up or down.
- You can also play the track by pushing
- MULTI-CONTROL right.
- $\blacksquare$  To return to the ordinary display, press BAND/ESC or LIST.
- $\blacksquare$  If you do not operate the list within about 30 seconds, the display automatically returns to the ordinary display.

## Selecting files from the file name list

File name list lets you see the list of file names (or folder names) and select one of them to playback.

## 1 Press LIST to switch to the file name list mode.

Names of files and folders appear in the display.

## 2 Use MULTI-CONTROL to select the desired file name (or folder name).

Turn to change the name of file or folder.

- when a file is selected, press to play.
- when a folder is selected, press to see a list of files (or folders) in the seleted folder.
- when a folder is selected, press and hold to play a song in the selected folder.

■ You can also play the file by pushing

### **MULTI-CONTROL** right.

- You can also play a song in the selected folder by pushing and holding **MULTI-CONTROL** right.
- To return to the previous list (the folder one level higher), press **BACK**. You can also perform this operation by pushing **MULTI-CONTROL** left.
- To return to the top tier of list, press and hold BACK.

 $\blacksquare$  To return to the ordinary display, press BAND/ESC or LIST.

 $\blacksquare$  If you do not operate the list within about 30 seconds, the display automatically returns to the ordinary display. En 13English

## Introduction of advanced operations

## Press MULTI-CONTROL to display the main menu.

### 2 Use MULTI-CONTROL to select FUNCTION.

Turn to change the menu option. Press to select.

## 3 Turn MULTI-CONTROL to select the function.

REPEAT (repeat play)—RANDOM (random play)—**SCAN** (scan play)—**PAUSE** (pause)— SOUND RETRIEVER (sound retriever)— **TITLE INPUT** (disc title input)

## <span id="page-13-0"></span>Notes

- You can also select the function by pressing **FUNCTION** on the remote control.
- To return to the previous display, press **BACK**.
- ! To return to the main menu, press and hold BACK.
- To return to the ordinary display, press BAND/ESC.
- ! If you do not operate functions except for **TITLE INPUT** within about 30 seconds, the display automatically returns to the ordinary display.
- When playing a compressed audio disc or CD TEXT disc, you cannot switch to disc title input display.

## Selecting a repeat play range

- % Press RPT repeatedly to select the desired setting.
	- DISC Repeat all tracks
	- $\cdot$  TRACK Repeat the current track
	- FOLDER Repeat the current folder
- $\blacksquare$  If you select another folder during repeat play, the repeat play range changes to disc repeat.
- **Performing track search or fast forward/re**verse during **TRACK** (track repeat) changes the repeat play range to disc/folder.
- When FOLDER (folder repeat) is selected, it is not possible to play back a subfolder of that folder.

# Note

En

You can also perform this operation in the menu that appears by using **MULTI-CONTROL**.

## Playing tracks in random order

Tracks in a selected repeat range are played in random order.

## • Press RDM to turn random play on.

Tracks play in a random order.

■ To turn random play off, press RDM again.

## Note

You can also turn this function on or off in the menu that appears by using **MULTI-CONTROL**.

## Scanning folders and tracks

Scan play searches the song within the selected repeat range.

### 1 Use MULTI-CONTROL to select SCAN in the function menu.

### 2 Press MULTI-CONTROL to turn scan play on.

The first 10 seconds of each track is played.

## 3 When you find the desired track press MULTI-CONTROL to turn scan play off.

■ If the display has automatically returned to the playback display, select **SCAN** again by using MULTI-CONTROL.

 $\blacksquare$  After scanning of a disc (folder) is finished, normal playback of the tracks begins.

## Pausing playback

## Press II (pause) on the remote control to turn pause on.

Playback of the current track pauses.

■ To turn pause off, press II (pause) again.

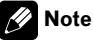

You can also turn this function on or off in the menu that appears by using **MULTI-CONTROL**.

## Using Sound Retriever

Sound Retriever function automatically enhances compressed audio and restores rich sound.

## **•** Press S.Rtrv repeatedly to select the desired setting.

OFF (off)—1—2

**2** is more effective than 1.

## <span id="page-14-0"></span>2 Note

You can also perform this operation in the menu that appears by using **MULTI-CONTROL**.

## Using disc title functions

You can input CD titles and display the title. The next time you insert a CD for which you have entered a title, the title of that CD is displayed.

## Entering disc titles

Use the disc title input feature to store up to 24 CD titles in the unit. Each title can be up to 10 characters long.

1 Play the CD that you want to enter a title for.

2 Use MULTI-CONTROL to select TITLE INPUT in the function menu.

3 Press MULTI-CONTROL to display the title input mode.

4 Turn MULTI-CONTROL to select a letter of the alphabet.

■ You can also perform the same operations by pushing **MULTI-CONTROL** up or down.

5 Press MULTI-CONTROL to move the cursor to the next character position.

### 6 After entering the title, press and hold MULTI-CONTROL to store it in memory.

## Notes

- ! Titles remain in memory, even after the disc is removed from the unit, and are recalled when the disc is reinserted.
- ! After data for 24 discs are stored in the memory, data for a new disc overwrites the oldest one. $\square$

## Playing songs on USB portable audio player/USB memory

For details about the supported device, refer to [Portable audio player compatibility on page 4](#page-3-0).

## Basic Operations

### Select a folder Push **MULTI-CONTROL** up or down.

**•** Fast forward or reverse

Push and hold **MULTI-CONTROL** left or right for about one second and release.

### Select a track Push **MULTI-CONTROL** left or right.

## **Return to root folder**

Press and hold **BAND/ESC**.

## Notes

- Optimum performance of this unit may not be obtained depending on the connected USB portable audio player/USB memory.
- ! If folder 01 (ROOT) contains no files, playback commences with folder 02.
- When the USB portable audio player having battery charging function is connected to this unit and the ignition switch is set to ACC or ON, the battery is charged.
- ! You can disconnect the USB portable audio player/USB memory anytime you want to finish listening to it.
- If USB portable audio player/USB memory is connected to this unit, the source is changed to USB automatically. If you do not use an USB device, disconnect it from this unit. Depending on the connected USB device, turning on the ignition switch while USB device is connected to this unit may change the source automatically. **Die English**<br>to 4.<br>at to 4.<br>bothe B<br>in this or<br>fin-<br>inged<br>perm-<br>ce is nurce **En (15)**

## <span id="page-15-0"></span>Displaying text information of an audio file

## Press DISP to select the desired text information.

### For WMA/MP3

Play time—folder name—file name—track title—artist name—album title—comment bit rate

### For WAV

Play time—folder name—file name—sampling frequency

- **If the characters recorded on the audio file are** not compatible with the head unit, those characters are not displayed.
- **If specific information is not recorded on an** audio file, title or name is not displayed.
- $\blacksquare$  The text information of some audio files may not be correctly displayed.

## Notes

16) <sub>En</sub>

- ! You can scroll the text information to the left by pressing and holding **DISP**.
- . When Ever Scroll is set to ON at the initial setting, text information scrolls continuously in the display. Refer to [Switching the Ever Scroll](#page-23-0) [on page 24.](#page-23-0)

## Selecting files from the file name list

The operation is the same as that of the builtin CD player. (Refer to [Selecting files from the](#page-12-0) [file name list](#page-12-0) on page 13.)

## Introduction of advanced operations

1 Press MULTI-CONTROL to display the main menu.

### 2 Use MULTI-CONTROL to select FUNCTION.

Turn to change the menu option. Press to select.

### 3 Turn MULTI-CONTROL to select the function.

REPEAT (repeat play)—RANDOM (random play)—**SCAN** (scan play)—**PAUSE** (pause)— **SOUND RETRIEVER** (sound retriever)

## Function and operation

## REPEAT, RANDOM, SCAN, PAUSE and

**SOUND RETRIEVER** operations are basically the same as that of the built-in CD player.

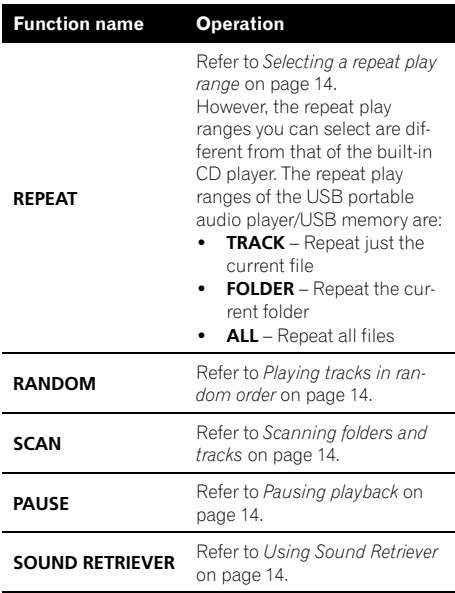

## Notes

- You can also select the function by pressing **FUNCTION** on the remote control.
- To return to the previous display, press **BACK**.
- To return to the main menu, press and hold BACK.
- To return to the ordinary display, press BAND/ESC.
- ! If you select another folder during repeat play, the repeat play range changes to ALL.
- ! If you perform track search or fast forward/reverse during **TRACK**, the repeat play range changes to FOLDER.
- When FOLDER is selected, it is not possible to play back a subfolder of that folder.
- After file or folder scanning is finished, normal playback of the files begins again.  $\blacksquare$

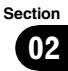

## <span id="page-17-0"></span>Introduction of audio adjustments

1 Press MULTI-CONTROL to display the main menu.

### 2 Use MULTI-CONTROL to select AUDIO.

Turn to change the menu option. Press to select.

### 3 Turn MULTI-CONTROL to select the audio function.

FADER/BALANCE (balance adjustment)— PRESET EQUALIZER (graphic equalizer recall) **-EQ SETTING 1** (graphic equalizer adjustment)—**EO SETTING 2** (graphic equalizer fine adjustment)-LOUDNESS (loudness)-SW SETTING 1 (subwoofer on/off setting)— SW SETTING 2 (subwoofer setting)— HIGH PASS FILTER (high pass filter)-BASS BOOST (bass boost)—SRC LV ADJUST (source level adjustment)

4 Press MULTI-CONTROL to display the setting mode of each function.

## 5 Adjust the each function.

## **B** Notes

- You can also select the audio function by pressing **AUDIO** on the remote control.
- To return to the previous display, press **BACK**.
- To return to the main menu, press and hold BACK.
- To return to the ordinary display, press BAND/ESC.
- When the subwoofer controller setting is PREOUT:REAR, you cannot switch to SW SETTING 1 (subwoofer on/off setting). (Refer to [page 23](#page-22-0).)
- . You can select the SW SETTING 2 only when subwoofer output is turned on in SW SETTING 1.
- ! When selecting FM as the source, you cannot switch to **SRC LV ADJUST**.

• If you do not operate functions within about 30 seconds, the display automatically returns to the ordinary display.

## Using balance adjustment

You can change the fader/balance setting so that it can provide the ideal listening environment in all occupied seats.

### 1 Use MULTI-CONTROL to select FADER/BALANCE.

### 2 Press MULTI-CONTROL to display the setting mode.

### 3 Press MULTI-CONTROL to select the segment you wish to set.

Press **MULTI-CONTROL** repeatedly to switch between fader and balance.

### 4 Turn MULTI-CONTROL to adjust speaker balance.

Front/rear speaker balance can be adjusted between **FAD F15** and FAD R15. Left/right speaker balance can be adjusted between **BAL L15** and **BAL R15**.

■ You can also perform the same operations by pushing **MULTI-CONTROL** up or down.

- **FAD 0** is the proper setting when only two speakers are used.
- When the rear output setting is

REAR SP:SUB W, adjusting the front/rear speak-er balance is not effective. Refer to [Setting the](#page-22-0) [rear output and subwoofer controller](#page-22-0) on page  $23. \blacksquare$  $23. \blacksquare$ 

## Using the equalizer

The equalizer lets you adjust the equalization to match the car's interior acoustic characteristics as desired.

## <span id="page-18-0"></span>Recalling equalizer curves

There are six stored equalizer curves which you can easily recall at any time. Here is a list of the equalizer curves.

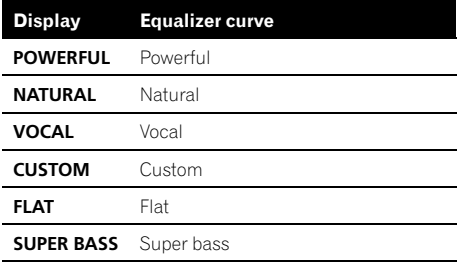

- **CUSTOM** is an adjusted equalizer curve that you create. If you make adjustments to an equalizer curve, the equalizer curve setting is memorized in **CUSTOM**.
- When FLAT is selected, no supplement or correction is made to the sound. This is useful to check the effect of the equalizer curves by switching alternatively between **FLAT** and a set equalizer curve.

## 1 Use MULTI-CONTROL to select PRESET EQUALIZER.

## 2 Press MULTI-CONTROL to display the setting mode.

## 3 Turn MULTI-CONTROL to select the equalizer.

■ You can also perform the same operations by pushing **MULTI-CONTROL** up or down.

## Adjusting equalizer curves

The factory supplied equalizer curves can be adjusted to a fine degree (nuance control).

## 1 Use MULTI-CONTROL to select EQ SETTING 1.

2 Press MULTI-CONTROL to display the setting mode.

## 3 Press MULTI-CONTROL to select the segment you wish to set.

Press **MULTI-CONTROL** repeatedly to switch the segment in the following order:  $L$  (low)— $M$  (mid)— $H$  (high)

## 4 Turn MULTI-CONTROL to adjust the level of the equalization band.

+6 to -6 is displayed as the level is increased or decreased.

■ You can also perform the same operations by pushing **MULTI-CONTROL** up or down.

■ You can then select another band and adjust the level.

## Fine-adjusting equalizer curve

You can adjust the center frequency and the Q factor (curve characteristics) of each currently selected curve band (LOW/MID/HI).

• If you make adjustments, CUSTOM curve is updated.

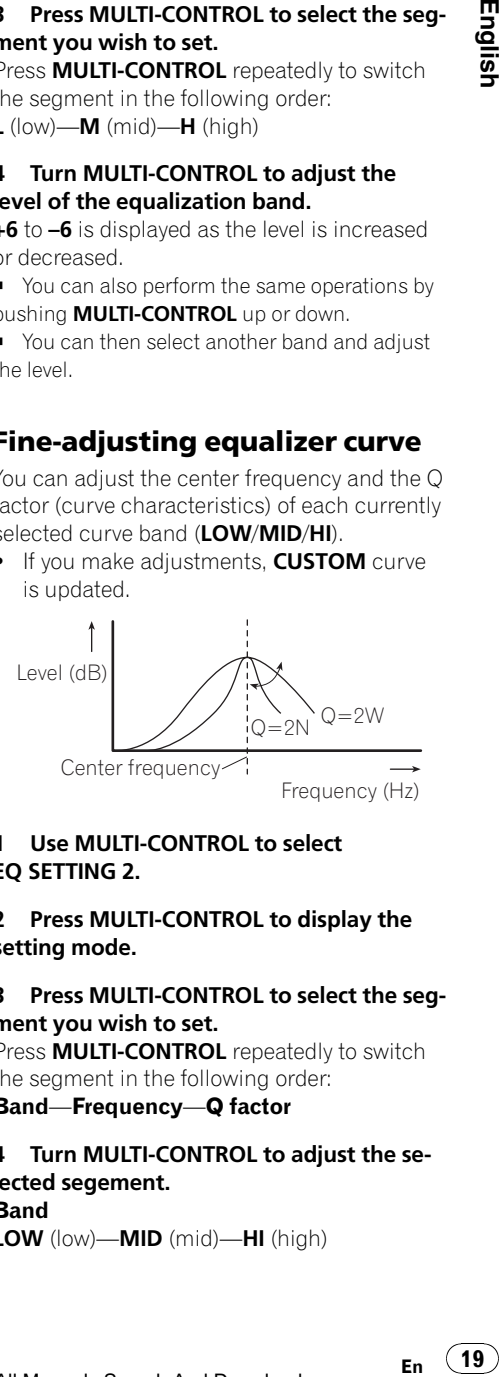

## 1 Use MULTI-CONTROL to select EQ SETTING 2.

## 2 Press MULTI-CONTROL to display the setting mode.

## 3 Press MULTI-CONTROL to select the segment you wish to set.

Press **MULTI-CONTROL** repeatedly to switch the segment in the following order:

Band—Frequency—Q factor

4 Turn MULTI-CONTROL to adjust the selected segement. **Band** LOW (low)—MID (mid)—HI (high)

## <span id="page-19-0"></span>Audio Adjustments

#### **Frequency**

Low: 40HZ—80HZ—100HZ—160HZ Mid: 200HZ—500HZ—1KHZ—2KHZ High: 3KHZ—8KHZ—10KHZ—12KHZ Q factor

#### 2N—1N—1W—2W

■ You can also perform the same operations by pushing **MULTI-CONTROL** up or down.  $\blacksquare$ 

## Adjusting loudness

Loudness compensates for deficiencies in the low- and high-sound ranges at low volume.

### 1 Use MULTI-CONTROL to select LOUDNESS.

#### 2 Press MULTI-CONTROL to display the setting mode.

#### 3 Use MULTI-CONTROL to select the desired setting.

Turn to change the setting.

LOW (low)—MID (mid)—HIGH (high)—OFF (off)

■ You can also perform the same operations by pushing **MULTI-CONTROL** up or down.<sup>1</sup>

## Using subwoofer output

This unit is equipped with a subwoofer output which can be turned on or off.

Also, phase can be selected between normal and reverse.

### 1 Press SW to display the subwoofer setting mode.

Press SW repeatedly to switch between the subwoofer setting modes in the following order.

SW SETTING 1 (subwoofer on/off setting) setting mode-SW SETTING 2 (subwoofer setting) setting mode

### 2 Select SW SETTING 1 setting mode.

### 3 Turn MULTI-CONTROL to select the desired setting.

NORMAL (normal phase)—REV (reverse phase)—OFF (subwoofer off)

■ You can also perform the same operations by pushing **MULTI-CONTROL** up or down.

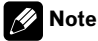

You can also switch to this setting mode in the menu that appears by using **MULTI-CONTROL**.

## Adjusting subwoofer settings

When the subwoofer output is on, you can adjust the cut-off frequency and the output level of the subwoofer.

• When the subwoofer output is on, you can select SW SETTING 2.

### 1 Press SW to display the subwoofer setting mode.

Press SW repeatedly to switch between the subwoofer setting modes in the following order.

**SW SETTING 1** (subwoofer on/off setting) setting mode-SW SETTING 2 (subwoofer setting) setting mode

## 2 Select SW SETTING 2 setting mode.

### 3 Press MULTI-CONTROL to select the segment you wish to set.

Press **MULTI-CONTROL** repeatedly to switch the segment in the following order:

Cut off frequency—Level

### 4 Turn MULTI-CONTROL to adjust the selected segement. Cut off frequency 50HZ—63HZ—80HZ—100HZ—125HZ

#### Level

+6 to -24 is displayed as the level is increased or decreased.

■ You can also perform the same operations by pushing **MULTI-CONTROL** up or down.

20  $\rangle$   $_{\rm En}$ 

## <span id="page-20-0"></span>Audio Adjustments

English

## 2 Note

You can also switch to this setting mode in the menu that appears by using MUITI-CONTROL<sup>1</sup>

## Using the high pass filter

When you do not want low sounds from the subwoofer output frequency range to play from the front or rear speakers, turn on the HPF (high pass filter). Only frequencies higher than those in the selected range are output from the front or rear speakers.

### 1 Use MULTI-CONTROL to select HIGH PASS FILTER.

2 Press MULTI-CONTROL to display the setting mode.

## 3 Use MULTI-CONTROL to select the desired setting.

Turn to change the setting.

OFF—50HZ—63HZ—80HZ—100HZ—125HZ

■ You can also perform the same operations by pushing **MULTI-CONTROL** up or down.<sup>1</sup>

## Boosting the bass

Bass boost function boosts the bass level of sound.

## 1 Press and hold BASS to display BASS BOOST setting mode.

### 2 Turn MULTI-CONTROL to adjust the level.

**0** to  $+6$  is displayed as the level is increased or decreased.

■ You can also perform the same operations by pushing **MULTI-CONTROL** up or down.

## Note

You can also switch to this setting mode in the menu that appears by using MULTI-CONTROL<sup>E</sup>

## Adjusting source levels

Source level adjustment (SRC LV ADJUST) lets you adjust the volume level of each source to prevent radical changes in volume when switching between sources. ne<br>elets<br>etch<br>evel,<br>the<br>e<br>e<br>e<br>e<br>e<br>e<br>is by

• Settings are based on the FM volume level. which remains unchanged.

## 1 Compare the FM volume level with the level of the source you wish to adjust.

### 2 Use MULTI-CONTROL to select SRC LV ADJUST.

3 Press MULTI-CONTROL to display the setting mode.

## 4 Turn MULTI-CONTROL to adjust the source volume.

+4 to –4 is displayed as the source volume is increased or decreased.

■ You can also perform the same operations by pushing **MULTI-CONTROL** up or down.

## Note

The AM volume level can also be adjusted with source level adjustments.

## <span id="page-21-0"></span>Initial Settings

## Adjusting initial settings

1 Press OFF and hold until the unit turns off.

### 2 Press MULTI-CONTROL and hold until CLOCK SET appears in the display.

### 3 Turn MULTI-CONTROL to select one of the initial settings.

CLOCK SET (clock)—FM STEP (FM tuning step)—**AM STEP** (AM tuning step)—

WARNING TONE (warning tone)—AUX (auxiliary input)—**SW CONTROL** (rear output and subwoofer controller)—EVER SCROLL (ever scroll)

- You can also perform the same operations by pushing **MULTI-CONTROL** up or down.
- You can also select the function by pressing **FUNCTION** on the remote control.
- $\blacksquare$  To cancel initial settings, press **BAND/ESC.**

## Setting the clock

Use these instructions to set the clock.

### 1 Use MULTI-CONTROL to select CLOCK SET.

#### 2 Press MULTI-CONTROL to display the setting mode.

Press **BACK** to return to the previous display.

### 3 Press MULTI-CONTROL to select the segment of the clock display you wish to set.

Each time you press **MULTI-CONTROL**, one segment of the clock display is selected. Hour—Minute

As you select segments of the clock display, the selected segment blinks.

### 4 Turn MULTI-CONTROL to put a clock right.

22) <sub>En</sub>

■ You can also perform the same operations by pushing **MULTI-CONTROL** up or down.  $\blacksquare$ 

## Setting the FM tuning step

The FM tuning step employed by seek tuning can be switched between 100 kHz, the preset step, and 50 kHz.

- If seek tuning is performed in 50 kHz steps, stations may be tuned in imprecisely. Tune in the stations with manual tuning or use seek tuning again.
- 1 Use MULTI-CONTROL to select FM STEP.

### 2 Press MULTI-CONTROL to display the setting mode.

### 3 Turn MULTI-CONTROL to select the FM tuning step.

Turning **MULTI-CONTROL** will switch the FM tuning step between 50 kHz and 100 kHz. The selected FM tuning step will appear in the display.

■ You can also perform the same operations by pushing **MULTI-CONTROL** up or down.

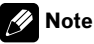

The tuning step remains at 50 kHz during manual tunina.∏

## Setting the AM tuning step

The AM tuning step can be switched between 9 kHz, the preset step, and 10 kHz. When using the tuner in North, Central or South America, reset the tuning step from 9 kHz (531 kHz to 1 602 kHz allowable) to 10 kHz (530 kHz to 1 640 kHz allowable).

### 1 Use MULTI-CONTROL to select AM STEP.

2 Press MULTI-CONTROL to display the setting mode.

## <span id="page-22-0"></span>3 Turn MULTI-CONTROL to select the AM tuning step.

Turning **MULTI-CONTROL** will switch the AM tuning step between 9 kHz and 10 kHz. The selected AM tuning step will appear in the display.

■ You can also perform the same operations by pushing **MULTI-CONTROL** up or down.  $\blacksquare$ 

## Switching the warning tone

If the front panel is not detached from the head unit within four seconds of turning off the ignition, a warning tone sounds. You can turn off the warning tone.

### 1 Use MULTI-CONTROL to select WARNING TONE.

- 2 Press MULTI-CONTROL to turn warning tone on.
- To turn warning tone off, press **MULTI-CONTROL** again.

## Switching the auxiliary setting

It is possible to use auxiliary equipment with this unit. Activate the auxiliary setting when using auxiliary equipment connected to this unit.

- 1 Use MULTI-CONTROL to select AUX.
- 2 Press MULTI-CONTROL to turn AUX on.
- **To turn AUX off, press MULTI-CONTROL** again. $\Box$

## Setting the rear output and subwoofer controller

This unit's rear output (rear speaker leads output and RCA rear output) can be used for fullrange speaker (REAR SP :FULL/ PREOUT:REAR) or subwoofer (REAR SP :SUB W/PREOUT:SUB W) connection. If you switch the rear output setting to **REAR SP:SUB W.** you can connect a rear speaker lead directly to a subwoofer without using an auxiliary amp.

Initially, the unit is set for rear full-range speaker connection (REAR SP:FULL). When rear output is connected to full range speakers (when **REAR SP:FULL** is selected), you can connect the RCA subwoofer output to a subwoofer. In this case, you can select whether to use the subwoofer controller's (low pass filter, phase) built-in PREOUT: SUB W or the auxiliary PREOUT:REAR. o<br>ut beak-<br>in a beak-<br>in a bilter, in a bilter, in a bilter, in a bilter, in a bilter, in a bilter, in a bilter, in a bilter, in a bilter, in a comparability of the comparability of the comparability of the comparability o

## 1 Use MULTI-CONTROL to select SW CONTROL.

### 2 Press MULTI-CONTROL to display the setting mode.

Press **BACK** to return to the previous display.

### 3 Press MULTI-CONTROL to select the segment you wish to set.

Press **MULTI-CONTROL** repeatedly to switch the segment in the following order:

REAR SP (rear speaker setting)—PREOUT (RCA output setting)

## 4 Use MULTI-CONTROL to select the desired setting.

Turn to change the setting.

When REAR SP (rear speaker setting) is selected.

REAR SP:SUB W (subwoofer)-

REAR SP :FULL (full-range speaker)

When PREOUT (RCA output setting) is selected.

PREOUT:SUB W (subwoofer)-PREOUT:REAR (full-range speaker)

- When no subwoofer is connected to the rear
- output, select REAR SP :FULL. ■ When a subwoofer is connected to the rear
- output, set for subwoofer REAR SP:SUB W.

Section 04

## Notes

<span id="page-23-0"></span>Section 04

- ! Even if you change this setting, there is no output unless you turn the subwoofer output on (refer to [Using subwoofer output](#page-19-0) on page [20](#page-19-0)).
- If you change this setting, subwoofer output in the audio menu return to the factory settings.
- ! Both rear speaker lead outputs and RCA rear output are switched simultaneously in this setting.  $\Box$

## Switching the Ever Scroll

When Ever Scroll is set to ON, recorded text information scrolls continuously in the display. Set to OFF if you prefer the information to scroll just once.

### 1 Use MULTI-CONTROL to select EVER SCROLL.

### 2 Press MULTI-CONTROL to turn the Ever Scroll on.

 $\blacksquare$  To turn the Ever Scroll off, press **MULTI-CONTROL** again.

24  $\rangle$   $_{\rm En}$ 

#### Download from Www.Somanuals.com. All Manuals Search And Download.

## <span id="page-24-0"></span>Using the AUX source

You can connect an auxiliary equipment to this unit using a stereo mini plug cable.

## • Insert the stereo mini plug into the input jack on this unit.

For more details, refer to the installation manual.

## Selecting AUX as the source

## **• Press SRC to select AUX as the source.**

 $\blacksquare$  If the auxiliary setting is not turned on,  $AUX$ cannot be selected. For more details, see [Switch](#page-22-0)[ing the auxiliary setting](#page-22-0) on page 23.

## Setting the AUX title

The title displayed for the **AUX** source can be changed.

1 After you have selected AUX as the source, use MULTI-CONTROL and select FUNCTION to display TITLE INPUT.

## 2 Enter a title in the same way as the built-in CD player.

For details concerning operation, refer to [En](#page-14-0)[tering disc titles](#page-14-0) on page  $15.$ 

## Turning the clock display on or off

You can turn the clock display on or off.

• Even when the sources are off, the clock display appears on the display.

## • Press CLOCK to turn the clock display on or off.

Each press of **CLOCK** turns the clock display on or off.

**The clock display disappears temporarily** when you perform other operations, but the clock display appears again after 25 seconds.  $\blacksquare$ 

Section 05

## <span id="page-25-0"></span>Error messages

When you contact your dealer or your nearest Pioneer Service Center, be sure to have the error message recorded.

## Built-in CD Player

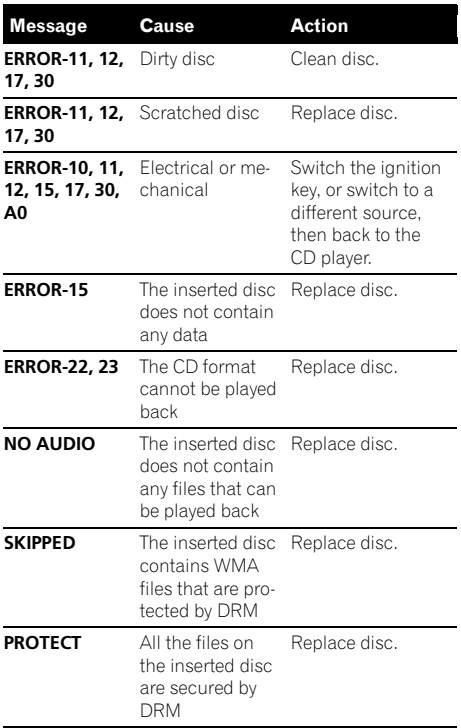

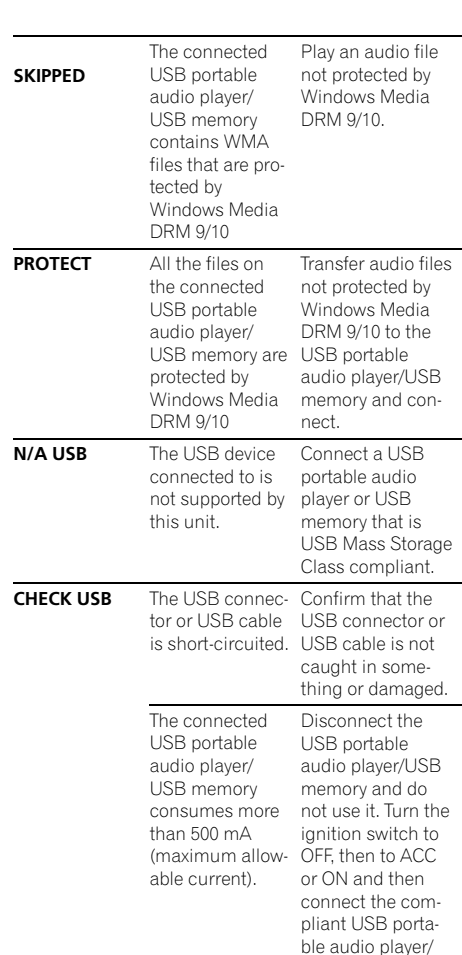

## USB audio player/USB memory

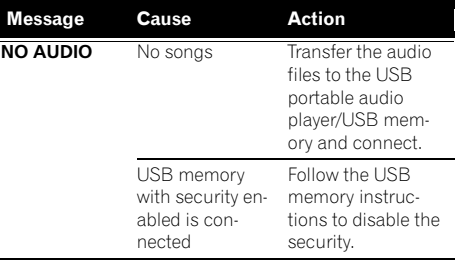

 $\Box$ 

USB memory.

## <span id="page-26-0"></span>Handling guideline of discs and player

• Use only discs featuring either of following two logos.

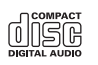

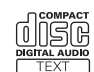

• Use only conventional, fully circular discs. Do not use shaped discs.

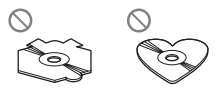

- Use 12-cm or 8-cm CD. Do not use an adapter when playing 8-cm CDs.
- Do not insert anything other than a CD into the CD loading slot.
- ! Do not use cracked, chipped, warped, or otherwise damaged discs as they may damage the player.
- Unfinalized CD-R/CD-RW disc playback is not possible.
- Do not touch the recorded surface of the discs.
- Store discs in their cases when not in use.
- Avoid leaving discs in excessively hot environments including under direct sunlight.
- Do not attach labels, write on or apply chemicals to the surface of the discs.
- To clean a CD, wipe the disc with a soft cloth outward from the center.
- ! Condensation may temporarily impair the player's performance. Leave it to adjust to the warmer temperature for about one hour. Also, wipe any dump discs with a soft cloth.
- Playback of discs may not be possible because of disc characteristics, disc format, recorded application, playback environment, storage conditions, and so on.
- Text information may not be correctly displayed depending on the recorded environment.
- Road shocks may interrupt disc playback.
- Read the precautions for discs before using them.  $\Box$

## Dual Discs

- Dual Discs are two-sided discs that have a recordable CD for audio on one side and a recordable DVD for video on the other.
- Since the CD side of Dual Discs is not physically compatible with the general CD standard, it may not be possible to play the CD side with this unit.
- Frequent loading and ejecting of a Dual Disc may result in scratches on the disc. Serious scratches can lead to playback problems on this unit. In some cases, a Dual Disc may become stuck in the disc loading slot and will not eject. To prevent this, we recommend you refrain from using Dual Disc with this unit. En 27English
- ! Please refer to the information from the disc manufacturer for more detailed information about Dual Discs.

## Compressed audio compatibility

## WMA

- Compatible format: WMA encoded by Windows Media Player
- Bit rate: 48 kbps to 320 kbps (CBR), 48 kbps to 384 kbps (VBR)
- Sampling frequency: 32 kHz, 44.1 kHz, 48 kHz
- . Windows Media Audio 9 Professional, Lossless, Voice: No

## MP3

- Bit rate: 8 kbps to 320 kbps (CBR), VBR
- Sampling frequency: 8 kHz to 48 kHz (32, 44.1, 48 kHz for emphasis)
- Compatible ID3 tag version: 1.0, 1.1, 2.2, 2.3, 2.4 (ID3 tag Version 2.x is given priority than Version 1.x.)
- ! M3u playlist: No
- MP3i (MP3 interactive), mp3 PRO: No

## **WAV**

- Compatible format: Linear PCM (LPCM), MS ADPCM
- Quantization bits: 8 and 16 (LPCM), 4 (MS) ADPCM)

<span id="page-27-0"></span>Sampling frequency: 16 kHz to 48 kHz (LPCM), 22.05 kHz to 44.1 kHz (MS AD- $PCM$ )

## USB audio player/USB memory

## USB audio player/USB memory compatibility

- $\bullet$  USB version: 2.0, 1.1 and 1.0
- USB data transfer rate: full speed
- USB Class: MSC (Mass Storage Class) device
- Protocol: bulk
- Minimum amount of memory: 250 MB
- Maximum amount of memory: 250 GB
- File system: FAT32 and FAT16
- Supply current: 500 mA

## **B** Notes

- ! Partitioned USB memory is not compatible with this unit.
- ! Depending on the kind of USB portable audio player/USB memory you use, this unit may not recognize the USB audio player/USB memory or audio files may not be played back properly.
- This unit can play back files in the USB portable audio player/USB memory that is USB Mass Storage Class. However, copyright protected files that are stored in above-mentioned USB devices cannot be played back.
- ! You cannot connect a USB portable audio player/USB memory to this unit via a USB hub.

## Handling guideline and supplemental information

- Do not leave the USB portable audio player/USB memory in direct sunlight for extended amounts of time. Extended exposure to direct sunlight can result in USB portable audio player/USB memory malfunction due to the resulting high temperature.
- Do not leave the USB portable audio player/USB memory in high temperature.
- Firmly secure the USB portable audio player/USB memory when driving. Do not

let the USB portable audio player/USB memory fall onto the floor, where it may become jammed under the brake or accelerator pedal.

- There may be a slight delay when starting playback of audio files encoded with image data.
- ! Depending on the USB devices connected to this unit, it may generate noise in the radio.
- Only 64 characters from the beginning can be displayed as a file name (including the extension) or a folder name when USB portable audio player/USB memory is selected as a source.
- ! The text information of some audio files may not be correctly displayed.
- File extensions must be used properly.
- Up to 15 000 files on a USB portable audio player/USB memory can be played back.
- Up to 500 folders on a USB portable audio player/USB memory can be played back.
- Up to eight tiers directory on a USB portable audio player/USB memory can be played back.
- There may be a slight delay when starting playback of audio files on a USB portable audio player/USB memory with numerous folder hierarchies.
- Do not connect anything other than the USB portable audio player/USB memory.
- Operations may vary depending on the kind of USB audio player and a USB memory.

## The sequence of audio files on USB memory

For USB portable audio players, the sequence is different from that of USB memory and depends on the player.

## <span id="page-28-0"></span>Additional Information

### Example of a hierarchy

: Folder : Compressed audio file

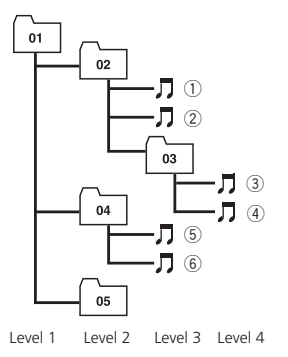

- 01 to 05 represent assigned folder numbers.  $(1)$  to  $(6)$  represent the playback sequence. The user cannot assign folder numbers and specify the playback sequence with this unit.
- ! Playback sequence of the audio file is the same as recorded sequence in the USB device.
- To specify the playback sequence, the following method is recommended.
	- 1 Create the file name including numbers that specify the playback sequence (e.g., 001xxx.mp3 and 099yyy.mp3).
	- 2 Put those files into a folder.
	- 3 Record the folder containing files into the USB device.

However, depending on the system environment, you cannot specify the file playback sequence.<sup>1</sup>

## Compressed audio files on the disc

- Depending on the version of Windows Media Player used to encode WMA files, album names and other text information may not be correctly displayed.
- There may be a slight delay when starting playback of WMA files encoded with image data.
- ! ISO 9660 Level 1 and 2 compliant. Romeo and Joliet file systems are both compatible with this player.
- Multi-session playback is possible.
- Compressed audio files are not compatible with packet write data transfer.
- Only 64 characters from the beginning can be displayed as a file name (including the extension such as .wma, .mp3 or .wav) or a folder name. eo<br>tible<br>tible can<br>he or a<br>n-<br>g, ort<br>wav<br>wav<br>wav<br>ser<br>tiers.<br>j a<br>**En** 29
- Folder selection sequence or other operation may be altered depending on the encoding or writing software.
- Regardless of the length of blank section between the songs of original recording, compressed audio discs play with a short pause between songs.
- File extensions such as .wma, .mp3 or .wav must be used properly.

## Example of a hierarchy

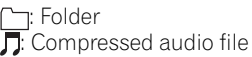

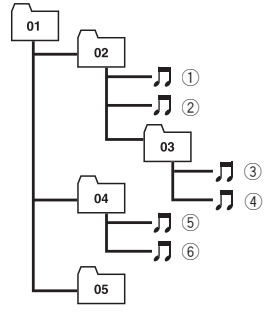

Level 1 Level 2 Level 3 Level 4

- This unit assigns folder numbers. The user cannot assign folder numbers.
- Folder hierarchy is allowed up to eight tiers. However, a practical hierarchy of folder is less than two tiers.
- Up to 99 folders on a disc can be played  $back.$  $\blacksquare$

29

## <span id="page-29-0"></span>Additional Information

## Specifications

#### General

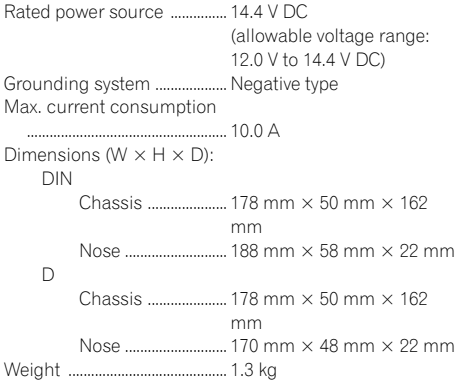

### Audio

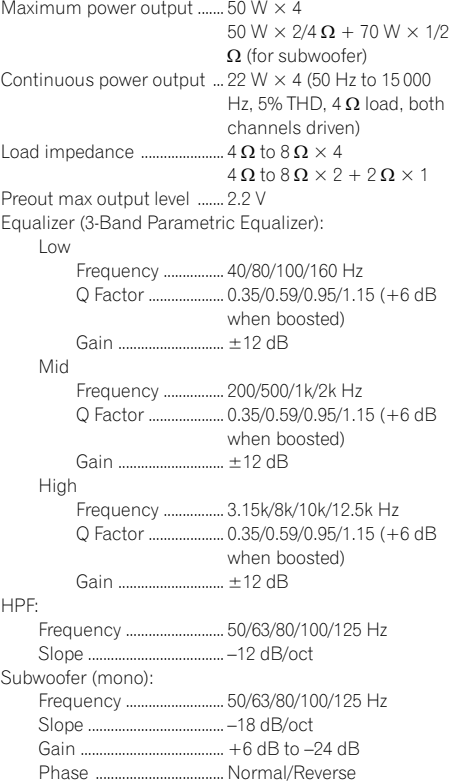

Bass boost:

Gain ...................................... +12 dB to 0 dB

### CD player

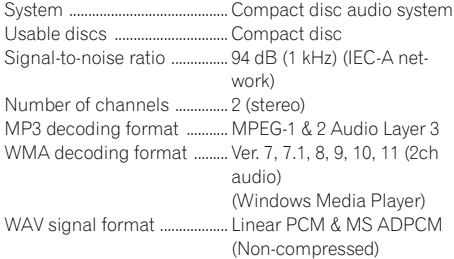

#### USB

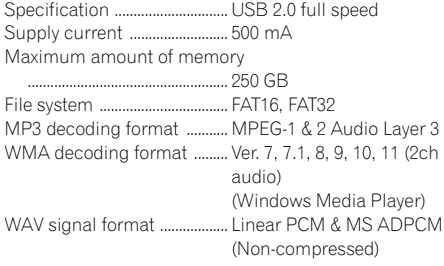

### FM tuner

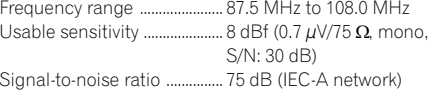

#### AM tuner

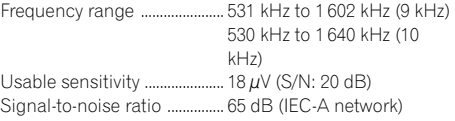

#### Infrared remote control

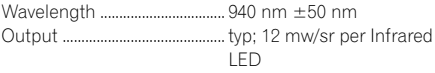

## **B** Note

Specifications and the design are subject to modifications without notice due to improvements.  $\blacksquare$ 

## <span id="page-30-0"></span>Contenido

## Gracias por haber comprado este producto Pioneer.

Lea con detenimiento estas instrucciones sobre el funcionamiento del aparato, para que pueda darle el mejor uso posible. Una vez que las haya leído, conserve este manual en un lugar seguro para consultas futuras.

#### **GD** [Antes de comenzar](#page-32-0)

[Acerca de esta unidad](#page-32-0) 33 [Visite nuestro sitio Web](#page-32-0) 33 [Protección del producto contra robo](#page-32-0) 33 – [Extracción de la carátula](#page-33-0) 34 – [Colocación de la carátula](#page-33-0) 34 [Uso y cuidado del mando a distancia](#page-33-0)  $34$ – [Instalación de la pila](#page-33-0) 34  $-$  [Uso del mando a distancia](#page-34-0) 35 [Utilización de esta unidad](#page-35-0) [Qué es cada cosa](#page-35-0) 36  $-$  [Unidad principal](#page-35-0) 36  $-$  [Mando a distancia](#page-36-0) 37  $-$  [Indicaciones de pantalla](#page-36-0) 37 [Funciones básicas](#page-37-0) 38  $-$  [Encendido y apagado](#page-37-0) 38 – [Selección de una fuente](#page-37-0) 38  $-$  [Ajuste del volumen](#page-38-0) 39 [Sintonizador](#page-38-0) 39 – [Funciones básicas](#page-38-0) 39 – [Almacenamiento y recuperación de](#page-38-0) [frecuencias](#page-38-0) 39 – [Introducción a las funciones](#page-39-0) [avanzadas](#page-39-0) 40 – [Almacenamiento de las frecuencias de](#page-39-0) [radio de mayor intensidad](#page-39-0) 40 – [Sintonización de señales intensas](#page-39-0) 40 [Reproductor de CD incorporado](#page-40-0) 41 – [Funciones básicas](#page-40-0) 41 – [Visualización de información de texto](#page-40-0) [en el disco](#page-40-0) 41 – [Selección de pistas de la lista de títulos](#page-41-0) [de las pistas](#page-41-0) 42 – [Selección de archivos de la lista de](#page-41-0) [nombres de archivos](#page-41-0) 42 – [Introducción a las funciones](#page-42-0) [avanzadas](#page-42-0) 43 – [Selección de una gama de repetición](#page-42-0) [de reproducción](#page-42-0) 43

- [Reproducción de las pistas en orden](#page-42-0) [aleatorio](#page-42-0) 43
- $-$  [Exploración de carpetas y pistas](#page-42-0) 43
- [Pausa de la reproducción](#page-43-0) 44
- [Utilización del Sound Retriever](#page-43-0) 44
- [Uso de las funciones de títulos de](#page-43-0) [discos](#page-43-0) 44
- [Reproducción de canciones en el](#page-44-0) [reproductor de audio portátil USB/](#page-44-0) [memoria USB](#page-44-0) 45
	- [Funciones básicas](#page-44-0) 45
	- [Visualización de información de texto](#page-45-0) [de un fichero de audio](#page-45-0) 46
	- [Selección de archivos de la lista de](#page-45-0) [nombres de archivos](#page-45-0) 46
	- [Introducción a las funciones](#page-45-0) [avanzadas](#page-45-0) 46

### **B** [Ajustes de audio](#page-47-0)

[Introducción a los ajustes de audio](#page-47-0) 48 [Uso del ajuste del balance](#page-47-0) 48 [Uso del ecualizador](#page-47-0) 48

- [Recuperación de las curvas de](#page-48-0) [ecualización](#page-48-0) 49
- [Ajuste de las curvas de](#page-48-0) [ecualización](#page-48-0) 49
- [Ajuste preciso de la curva de](#page-48-0) [ecualización](#page-48-0) 49

Aiuste de la sonoridad 50

- [Uso de la salida de subgraves](#page-49-0) 50
	- [Configuración de los ajustes de](#page-49-0) [subgraves](#page-49-0) 50

[Uso del filtro de paso alto](#page-50-0) 51

- [Intensificación de los graves](#page-50-0) 51
- [Ajuste de los niveles de la fuente](#page-50-0) 51

#### [Ajustes iniciales](#page-51-0)

[Configuración de los ajustes iniciales](#page-51-0)[Ajuste del reloj](#page-51-0)[Ajuste del paso de sintonía de FM](#page-51-0)[Ajuste del paso de sintonía de AM](#page-52-0)[Cambio del tono de advertencia](#page-52-0)[Cambio del ajuste de un equipo auxiliar](#page-52-0)[Ajuste de la salida posterior y del controlador](#page-52-0) [de subgraves](#page-52-0)[Cambio del desplazamiento continuo](#page-53-0)es 1989<br> **Es 31**<br> **Es 31** 

Es

## Contenido

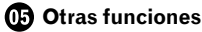

 $32$  Es

[Uso de la fuente AUX](#page-54-0) 55

– [Selección de AUX como la fuente](#page-54-0) 55

 $-$  [Ajuste del título AUX](#page-54-0) 55

[Activación y desactivación de la visualización](#page-54-0) [del reloj](#page-54-0) 55

#### [Información adicional](#page-55-0)

[Mensajes de error](#page-55-0) 56 [Pautas para el manejo de discos y del](#page-56-0) [reproductor](#page-56-0) 57 [Discos dobles](#page-56-0) 57 [Compatibilidad con audio comprimido](#page-56-0) 57 [Reproductor de audio USB/memoria](#page-57-0) [USB](#page-57-0) 58 – [Compatibilidad del reproductor de](#page-57-0)

[audio USB/memoria USB](#page-57-0) 58 – [Pautas para el manejo e información](#page-57-0)

[complementaria](#page-57-0) 58

[Archivos de audio comprimidos en el](#page-59-0) [disco](#page-59-0) 60

 $-$  [Ejemplo de una jerarquía](#page-59-0) 60 [Especificaciones](#page-60-0) 61

## <span id="page-32-0"></span>Acerca de esta unidad

## PRECAUCIÓN

- ! No permita que esta unidad entre en contacto con líquidos, ya que podría desencadenar una descarga eléctrica. Además, el contacto con líquidos puede causar daños en la unidad, humo y recalentamiento.
- ! Conserve este manual a mano para que pueda consultar los procedimientos de funcionamiento y las precauciones a seguir.
- Mantenga siempre el volumen lo suficientemente bajo como para que pueda escuchar los sonidos que provienen del exterior del vehículo.
- ! Proteja esta unidad de la humedad.
- ! Si se desconecta o se descarga la batería, la memoria preajustada se borrará y deberá ser reprogramada.

## Acerca de WMA

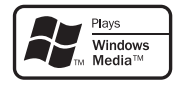

El logo de Windows Media™ impreso en la caja indica que esta unidad puede reproducir datos WMA.

Windows Media y el logo de Windows son marcas comerciales o registradas de Microsoft Corporation en los EE.UU. y/o en otros países.

! Esta unidad puede no funcionar correctamente, dependiendo de la aplicación utilizada para codificar el archivo WMA.

## Acerca de MP3

La venta de este producto sólo otorga una licencia para su uso privado, no comercial. No otorga ninguna licencia ni concede ningún derecho a utilizar este producto en transmisiones comerciales (es decir, lucrativas) en tiempo real (terrestres, vía satélite, por cable y/o por cualquier otro medio), transmisiones/ streaming por Internet, intranets y/u otras

redes o en otros sistemas de distribución de contenido electrónico, como por ejemplo, aplicaciones de pago por escucha (pay-audio) o audio bajo demanda (audio-on-demand). Se necesita una licencia independiente para su uso comercial. Para obtener más información, visite

http://www.mp3licensing.com.

### Compatibilidad con reproductores de audio

- ! Póngase en contacto con el fabricante para obtener información sobre su reproductor de audio portátil USB/memoria USB.
- La unidad corresponde a lo siguiente.
- Memoria y reproductor de audio portátil compatible USB MCS (clase de almacenamiento masivo)
- Reproducción de archivos WMA, MP3 y WAV

Para obtener detalles sobre la compatibilidad, consulte [Compatibilidad del reproductor de](#page-57-0) [audio USB/memoria USB](#page-57-0) en la página 58.

# PRECAUCIÓN

Pioneer no asume ninguna responsabilidad por la pérdida de datos en el reproductor de audio portátil USB/memoria USB, incluso si la pérdida ocurre durante el uso de esta unidad.

## Visite nuestro sitio Web

Visítenos en la siguiente dirección:

### http://pioneer.jp/group/index-e.html

! En nuestro sitio Web ofrecemos la información más reciente acerca de Pioneer Corporation.<sup>1</sup>

## Protección del producto contra robo

Se puede extraer la carátula como medida antirrobo.

## <span id="page-33-0"></span>Antes de comenzar

- ! Si no se extrae la carátula de la unidad principal trascurridos cinco segundos después de desconectar la llave de contacto del automóvil, escuchará un sonido de advertencia.
- ! Puede desactivar este tono de advertencia. Consulte [Cambio del tono de advertencia](#page-52-0) en [la página 53.](#page-52-0)

## Importante

- ! Proceda con cuidado al retirar o colocar la carátula.
- ! Evite someter la carátula a impactos excesivos.
- ! Mantenga la carátula fuera del alcance de la luz solar directa y no la exponga temperaturas elevadas.

## Extracción de la carátula

- 1 Presione DETACH para soltar la carátula.
- 2 Sujete la carátula y extráigala.

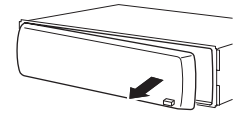

3 Coloque la carátula en la funda protectora provista para guardarla de manera segura.

## Colocación de la carátula

 $\overline{34}$  Es

#### 1 Deslice la carátula hacia la izquierda hasta que oiga un chasquido.

La carátula y la unidad principal quedan unidas por el lado izquierdo. Asegúrese de que la carátula haya quedado unida a la unidad principal.

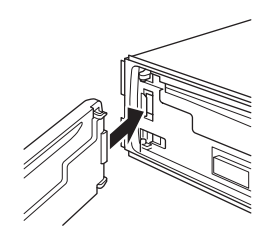

### 2 Presione el lado derecho de la carátula hasta que asiente firmemente.

Si no puede fijar con éxito la carátula a la unidad principal, inténtelo de nuevo. Si aplica fuerza excesiva para fijar la carátula, ésta puede dañarse.

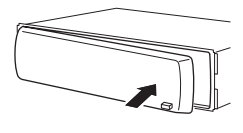

 $\Box$ 

## Uso y cuidado del mando a distancia

## Instalación de la pila

Deslice y extraiga la bandeja de la parte posterior del mando a distancia e inserte la pila con los polos positivo (+) y negativo (–) en la dirección correcta.

! Al utilizar el mando a distancia por primera vez, extraiga la película que sobresale de la bandeja.

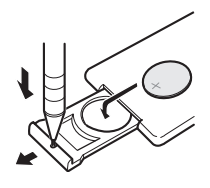

## **ADVERTENCIA**

Mantenga la pila fuera del alcance de los niños. En caso de ingestión accidental de ésta, consulte a un médico de inmediato.

# <span id="page-34-0"></span>PRECAUCIÓN

- Utilice una sola pila de litio CR2025 (3 V).
- ! Extraiga la pila si no piensa utilizar el mando a distancia durante un mes o más tiempo.
- Si la pila se sustituve de forma incorrecta existe riesgo de explosión. Reemplácela sólo con una del mismo tipo, o equivalente.
- ! No manipule la pila con herramientas metálicas.
- ! No guarde la pila junto a objetos metálicos.
- ! En el caso de que se produzcan fugas de la pila, limpie completamente el mando a distancia e instale una pila nueva.
- ! Para desechar las pilas usadas, cumpla con los reglamentos gubernamentales o las normas ambientales pertinentes de las instituciones públicas aplicables en su país/zona.

## Uso del mando a distancia

Apunte el mando a distancia hacia la carátula para que funcione la unidad.

! Es posible que el mando a distancia no funcione correctamente si lo expone a la luz solar directa.

# **Importante**

- ! No guarde el mando a distancia en lugares expuestos a altas temperaturas o a la luz solar directa.
- ! No deje caer el mando a distancia al suelo, ya que puede quedar atascado debajo del freno o del acelerador.

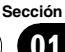

## <span id="page-35-0"></span>Qué es cada cosa Unidad principal

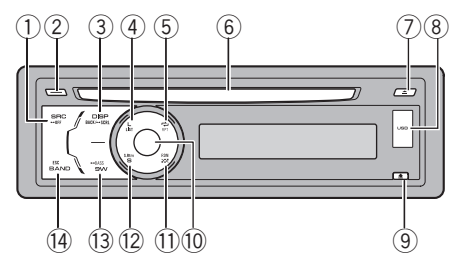

## 1 Botón SRC/OFF

Esta unidad se enciende al seleccionar una fuente. Presione este botón para visualizar todas las fuentes disponibles.

## 2 Botón CLOCK

Pulse este botón para cambiar a la visualización del reloj.

## 3 Botón DISP/BACK/SCRL

Presione este botón para seleccionar las diferentes pantallas.

Manténgalo presionado para desplazarse por la información de texto.

Presione este botón para volver a la pantalla anterior cuando utilice el menú.

Presione este botón durante varios segundos para volver al menú principal cuando utilice el menú.

## (4) Botón LIST

Presione este botón para visualizar la lista de títulos de los discos, la de títulos de las pistas, la de carpetas, la de ficheros o la de canales presintonizados, según la fuente de que se trate.

## 5 Botón RPT/LOCAL

Presione este botón para cambiar la gama de repetición de reproducción mientras utiliza CD o USB.

Presione para cambiar los ajustes locales cuando utilice el sintonizador como la fuen- $+\infty$ 

## 6 Ranura de inserción de discos

Introduzca el disco para reproducirlo.

### 7 Botón EJECT

Presiónelo para expulsar el disco.

### 8 Puerto USB

Utilícelo para conectar un reproductor de audio USB/memoria USB.

- ! Al conectar, retire la cubierta del puerto USB.
- ! Utilice un cable USB para conectar el reproductor de audio USB/memoria USB al puerto USB. Puesto que el reproductor de audio USB/memoria USB se proyecta hacia fuera de la unidad, es peligroso conectarlo directamente.

El cable USB CD-U50E de Pioneer también está disponible. Para obtener información, consulte a su proveedor.

## 9 Botón DETACH

Presione este botón para extraer la carátula de la unidad principal.

## **10 MULTI-CONTROL**

Muévalo para utilizar los controles de sintonización: búsqueda manual, avance rápido, retroceso y búsqueda de pista. También se usan para controlar las funciones. Gire el control para aumentar o disminuir el volumen.

### b Botón RDM

Presione para activar o desactivar la función de orden aleatorio al utilizar el CD, USB o iPod.

### 12 Botón S.Rtrv

Presione para cambiar los ajustes del Sound Retriever.

### 13 Botón SW/BASS

Pulse este botón para cambiar al menú de ajuste de subgraves. Al utilizar el menú de subgraves, pulse este botón para cambiar el ajuste.

Manténgalo presionado para cambiar al menú de intensificación de graves.
#### (14) Botón BAND/FSC

Presione este botón para seleccionar entre tres bandas FM y una banda AM. Presione este botón para volver a la visualización normal cuando utilice el menú.

# Mando a distancia

Las funciones se utilizan de la misma manera que al usar los botones de la unidad principal.

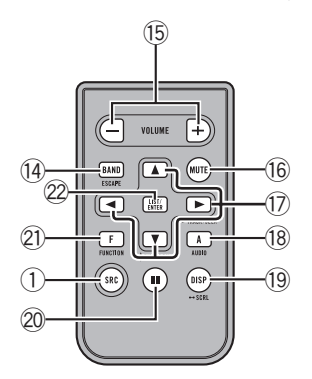

### **(15) Botones VOLUME**

Presione este botón para aumentar o disminuir el volumen.

#### **(6)** Botón MUTF

Presione para desactivar el sonido. Para volver a activar el sonido, presione de nuevo.

### $\binom{n}{k}$  Botones  $\triangle$ / $\nabla$ / $\triangleleft$ / $\succ$

Presione estos botones para utilizar los controles de sintonización: búsqueda manual, avance rápido, retroceso y búsqueda de pista. También se usan para controlar las funciones.

#### **18** Botón AUDIO

Presione para seleccionar una función de audio.

#### <sup>(19</sup> Botón DISP

Presione este botón para seleccionar las diferentes pantallas.

Manténgalo presionado para desplazarse por la información de texto.

#### $\oslash$  Botón II

Presione este botón para activar o desactivar la pausa.

#### 21 Botón FUNCTION

Presione este botón para seleccionar las funciones.

### 22 Botón LIST/ENTER

Presione este botón para visualizar la lista de títulos de los discos, la de títulos de las pistas, la de carpetas, la de ficheros o la de canales presintonizados, según la fuente de que se trate.

Cuando esté en el menú de funcionamiento, presione para controlar las funciones.

# Indicaciones de pantalla

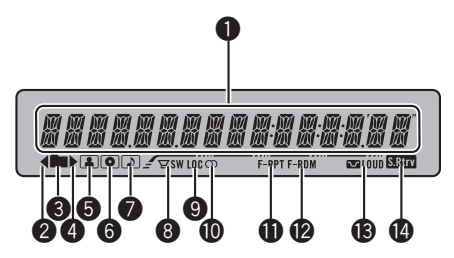

#### **1** Sección principal de la pantalla

Muestra la banda, frecuencia, tiempo de reproducción transcurrido y otros ajustes.

- Sintonizador Se muestran la banda y la frecuencia.
- ! Reproductor de CD incorporado y USB Se muestra el tiempo de reproducción transcurrido e información de texto.

#### $\bullet$  Indicador  $\triangleleft$

Aparece cuando existe un nivel, carpeta o menú superior.

#### **3** Indicador (carpeta)

Aparece cuando utiliza la función de lista.

#### $\bullet$  Indicador

Aparece cuando existe un nivel, carpeta o menú inferior.

 $E_s$  (37)

# Utilización de esta unidad

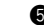

### $\bigcirc$  Indicador  $\bigcirc$  (intérprete)

Aparece cuando se muestra el nombre del artista del disco (pista) en la sección principal de la pantalla.

#### **6** Indicador **(disco)**

Aparece cuando se muestra el nombre del disco (álbum) en la sección principal de la pantalla.

#### $\bigcirc$  Indicador  $\bigcirc$  (canción)

Aparece cuando se muestra el nombre de la pista (canción) en la sección principal de la pantalla.

#### $\bullet$   $\forall$ sw indicador (subgraves)

Aparece cuando el indicador de subgraves está activado.

### **9** Indicador LOC

Aparece cuando la sintonización por búsqueda local está activada.

#### $\bullet$  Indicador (estéreo)  $\circledcirc$

Aparece cuando la frecuencia seleccionada se está transmitiendo en estéreo.

### **f** Indicador F-RPT

Aparece cuando la repetición de carpeta está activada.

Cuando la función de repetición está activada, sólo aparecerá PRT.

#### **<sup>@</sup>** Indicador F-RDM

Aparece cuando orden aleatorio de carpeta está activado.

Cuando la función de orden aleatorio está activada, sólo aparecerá RDM.

### **<sup>6</sup> a** Indicador LOUD (sonoridad)

Aparece cuando la sonoridad está activada.

### **<sup>1</sup>** Indicador **Many** (Sound Retriever)

Aparece cuando la función de Sound Retriever está activada.

# Funciones básicas

### Encendido y apagado

### Encendido de la unidad

% Presione SRC para encender la unidad.

# Apagado de la unidad

% Mantenga presionado OFF hasta que se apague la unidad.

# Selección de una fuente

Puede seleccionar una fuente que desee escuchar. Para cambiar al reproductor de CD incorporado, cargue un disco en la unidad (consulte [la página 41\)](#page-40-0).

### Presione SRC varias veces para cambiar entre las siguientes fuentes.

TUNER (sintonizador)—COMPACT DISC (reproductor de CD incorporado)—**USB** (USB)— AUX (AUX)

# Notas

- En los siguientes casos, la fuente sonora no cambiará.
	- Cuando no hay un disco cargado en la unidad.
	- Cuando no hay un reproductor de audio USB/memoria USB conectado a esta unidad.
	- Cuando AUX (entrada auxiliar) está apagada (consulte [la página 53\)](#page-52-0).
- ! AUX está activada de forma predeterminada. Desactive AUX cuando no la utilice (consulte [Cambio del ajuste de un equipo auxiliar](#page-52-0) en la [página 53\)](#page-52-0).
- ! Si el reproductor de audio portátil se carga mediante la fuente de alimentación CC del vehículo mientras se conecta a la entrada AUX, puede generarse ruido. En este caso, detenga la carga.

! Si el cable azul/blanco de esta unidad está conectado al terminal de control del relé de la antena automática del vehículo, la antena se extiende cuando se enciende el equipo. Para retraer la antena, apague la fuente.

# Ajuste del volumen

**6 Gire MULTI-CONTROL para ajustar el** nivel de sonido.

# Sintonizador Funciones básicas **Importante**

Si se utiliza esta unidad en América del Norte, América Central o América del Sur, se deberá restablecer el paso de sintonía de AM (consulte [Ajuste del paso de sintonía de AM](#page-52-0) en la página [53](#page-52-0)).

% Seleccione una banda Presione BAND/ESC.

Puede seleccionar la banda entre FM1, FM2, FM3 o AM.

Sintonización manual (paso a paso) Pulse **MULTI-CONTROL** izquierda o derecha.

#### Sintonización por búsqueda Mantenga presionado MULTI-CONTROL

hacia la izquierda o hacia la derecha durante cerca de un segundo y luego suelte.

■ Se puede cancelar la sintonización por búsqueda pulsando **MULTI-CONTROL** izquierda o derecha.

**Mantenga presionado MULTI-CONTROL iz**quierda o derecha para saltar las emisoras. La sintonización por búsqueda comienza inmediatamente después de que suelte MULTI-CONTROL.

# Almacenamiento y recuperación de frecuencias

Se pueden almacenar con facilidad hasta seis frecuencias de emisoras para recuperarlas posteriormente.

• Se pueden almacenar en la memoria seis emisoras de cada banda.

## 1 Presione LIST.

Se muestra la pantalla de presintonías.

## 2 Utilice el MULTI-CONTROL para almacenar la frecuencia seleccionada en la memoria.

Haga girar el control para cambiar el número de presintonía. Presione durante varios segundos para almacenarla.

■ Tambien puede almacenar la frecuencia en la memoria manteniendo presionado

MULTI-CONTROL derecha.

### 3 Utilice MULTI-CONTROL para seleccionar la emisora deseada.

Haga girar el control para cambiar de emisora. Presione para seleccionar.

- También puede cambiar la emisora pulsando MULTI-CONTROL arriba o abajo.
- Para volver a la visualización normal, presione BAND/ESC o LIST.

 $\blacksquare$  Si no se utiliza la lista en unos 30 segundos. la pantalla volverá automáticamente a la visualización normal.

# Introducción a las funciones avanzadas

1 Presione MULTI-CONTROL para visualizar el menú principal.

## 2 Utilice MULTI-CONTROL para seleccionar FUNCTION.

Haga girar el control para cambiar la opción de menú. Presione para seleccionar.

### 3 Haga girar MULTI-CONTROL para seleccionar la función.

BSM (memoria de las mejores emisoras)— LOCAL (sintonización por búsqueda local)

# **<u></u> ∕2** Notas

- ! También se puede seleccionar la función presionando **FUNCTION** en el mando a distancia.
- Para volver a la pantalla anterior, presione BACK.
- · Para volver al menú principal, presione durante varios segundos **BACK**.
- ! Para volver a la visualización normal, presione BAND/ESC.

# Almacenamiento de las frecuencias de radio de mayor intensidad

La función BSM (memoria de las mejores emisoras) permite guardar automáticamente las seis frecuencias de las emisoras de mayor intensidad.

## 1 Utilice MULTI-CONTROL para seleccionar BSM en el menú de funciones.

## 2 Presione MULTI-CONTROL para activar la función BSM.

Las seis frecuencias de las emisoras de mayor intensidad se almacenarán en orden según la intensidad de las señales.

**Para cancelar, presione MULTI-CONTROL** de nuevo.

# Sintonización de señales intensas

La sintonización por búsqueda local le permite sintonizar sólo las emisoras de radio con señales lo suficientemente intensas como para asegurar una buena recepción.

#### **•** Presione LOCAL repetidamente para seleccionar el ajuste deseado. FM: OFF—LEVEL1—LEVEL2—LEVEL3—

LEVEL4

# AM: OFF—LEVEL1—LEVEL2

El ajuste LEVEL4 sólo permite recibir las emisoras con las señales más intensas, mientras que los ajustes más bajos permiten recibir de manera progresiva las emisoras con las señales más débiles.

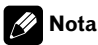

También puede realizar esta operación en el menú que aparece al utilizar el MULTI-CONTROL.

# <span id="page-40-0"></span>Utilización de esta unidad

# Reproductor de CD incorporado

# Funciones básicas

## % Introduzca un disco en la ranura de carga de discos.

La reproducción comenzará automáticamen- $+\infty$ 

### # Cuando inserte un disco, coloque el lado de la etiqueta hacia arriba.

### $\bullet$  Expulsión de un disco Presione EJECT.

- **•** Seleccionar una carpeta Pulse MULTI-CONTROL arriba o abajo.
- No se puede seleccionar una carpeta que no tenga un archivo de audio comprimido grabado en ella.

# **·** Selección de una pista

Pulse MULTI-CONTROL izquierda o derecha.

## $\bullet$  Avance rápido o retroceso

Mantenga presionado MULTI-CONTROL hacia la izquierda o hacia la derecha durante cerca de un segundo y luego suelte.

■ Al reproducir audio comprimido, no hay sonido en el avance rápido o en el retroceso.

# ● Regreso a la carpeta raíz

Mantenga presionado BAND/ESC.

 $\blacksquare$  Si la carpeta 01 (RAÍZ) no contiene archivos, la reproducción comienza en la carpeta 02.

# **•** Cambio entre audio comprimido y CD-**DA**

## Presione BAND/ESC.

■ Esta operación sólo está disponible cuando reproduce un CD-EXTRA o CD de MODO MIXTO.

■ Si se cambia entre audio comprimido y CD-DA, la reproducción comienza en la primera pista del disco.

# Notas

! El reproductor de CD incorporado puede reproducir CD de audio y audio comprimido grabado en CD-ROM. (Consulte [la página 60](#page-59-0) para los archivos que se pueden reproducir.)

- Lea las precauciones sobre los discos y el reproductor en [la página 57.](#page-56-0)
- Después de insertar un disco, presione SRC para seleccionar el reproductor de CD incorporado.
- A veces se produce cierto retraso entre el comienzo de la reproducción de un disco y la emisión del sonido. Durante la lectura inicial, se visualiza FORMAT READ.
- Si aparece un mensaje de error como ERROR-11, consulte [Mensajes de error](#page-55-0) en la [página 56](#page-55-0).
- La reproducción se realiza por orden del número de archivo. Se saltan las carpetas que no contienen archivos. (Si la carpeta 01 (RAÍZ) no contiene archivos, la reproducción comienza en la carpeta 02).

# Visualización de información de texto en el disco

# Presione DISP para seleccionar la información de texto deseada.

# Para CD con título introducido

Tiempo de reproducción—título del disco

# Para discos CD TEXT

Tiempo de reproducción—título del disco nombre del artista del disco—título de la pista —nombre del artista de la pista

## Para WMA/MP3

Tiempo de reproducción—nombre de la carpeta—nombre del fichero—título de la pista nombre del artista—título del álbum—comentarios—velocidad de grabación

# Para WAV

Tiempo de reproducción—nombre de la carpeta—nombre del fichero—frecuencia de muestreo

# **Notas**

Puede desplazarse hacia la izquierda del título manteniendo presionado DISP.

Sección በ2

- <span id="page-41-0"></span>• Un CD de audio que contiene determinada información como texto y/o números es un CD TEXT.
- ! Si la información específica no se graba en un disco, no se visualizará el título o el nombre.
- **·** Según sea la versión de iTunes<sup>®</sup> utilizada para grabar archivos MP3 en un disco, es posible que no se visualice correctamente la información de los comentarios.
	- iTunes es una marca registrada de Apple Inc.
- ! Según la versión del Windows Media Player utilizada para codificar los archivos WMA, es posible que no se visualicen correctamente los nombres de álbumes y demás información de texto.
- ! Al reproducir ficheros WMA grabados como VBR (velocidad de grabación variable), se visualizará el valor promedio de la velocidad de grabación.
- Al reproducir ficheros MP3 grabados con VBR (velocidad de grabación variable), aparece VBR en lugar del valor de velocidad de grabación.
- ! La frecuencia de muestreo que se visualiza en pantalla puede estar abreviada.
- ! Si se activa la función de desplazamiento continuo en el ajuste inicial, la información de texto se desplazará de manera ininterrumpida por la pantalla. Consulte [Cambio del desplaza](#page-53-0)[miento continuo](#page-53-0) en la página 54.

# Selección de pistas de la lista de títulos de las pistas

Esta función le permite ver la lista de los títulos de las pistas en un disco CD TEXT y seleccionar uno de ellos para su reproducción.

### 1 Presione LIST para cambiar al modo de lista de títulos de las pistas.

## 2 Utilice MULTI-CONTROL para seleccionar el título de la pista deseada.

Haga girar el control para cambiar el título de la pista. Presione para iniciar la reproducción.

- También puede cambiar el título de la pista pulsando **MULTI-CONTROL** arriba o abaio.
- También puede reproducir la pista presionando MULTI-CONTROL derecha.
- Para volver a la visualización normal, presione BAND/ESC o LIST.

■ Si no se utiliza la lista en unos 30 segundos. la pantalla volverá automáticamente a la visualización normal.

# Selección de archivos de la lista de nombres de archivos

Esta función le permite ver la lista de los nombres de los archivos (o de las carpetas) y seleccionar uno de ellos para su reproducción.

### 1 Presione LIST para cambiar al modo de lista de nombres de archivos.

Los nombres de los archivos y carpetas aparecen en la pantalla.

### 2 Utilice MULTI-CONTROL para seleccionar el nombre del archivo deseado (o de la carpeta deseada).

Haga girar el control para cambiar el nombre del archivo o carpeta.

- tras seleccionar un archivo, presione para reproducirlo.
- presione para ver una lista de archivos (o carpetas) de una carpeta seleccionada.
- presione y mantenga presionado para reproducir una canción de una carpeta seleccionada.

■ También puede reproducir el archivo presionando **MULTI-CONTROL** derecha

■ También puede reproducir una canción en la carpeta seleccionada manteniendo presionado MULTI-CONTROL derecha.

■ Para volver a la lista anterior (la carpeta de un nivel superior), presione **BACK**. También puede realizar esta operación presionando

**MULTI-CONTROL** izquierda.

■ Para volver al nivel superior de la lista, mantenga presionado **BACK**.

■ Para volver a la visualización normal, presione BAND/ESC o LIST.

42 Es

<span id="page-42-0"></span>■ Si no se utiliza la lista en unos 30 segundos, la pantalla volverá automáticamente a la visualización normal.

# Introducción a las funciones avanzadas

1 Presione MULTI-CONTROL para visualizar el menú principal.

## 2 Utilice MULTI-CONTROL para seleccionar FUNCTION.

Haga girar el control para cambiar la opción de menú. Presione para seleccionar.

# 3 Haga girar MULTI-CONTROL para seleccionar la función.

REPEAT (repetición de reproducción)— RANDOM (reproducción aleatoria)—SCAN (reproducción con exploración)—PAUSE (pausa)—SOUND RETRIEVER (sound retriever)—TITLE INPUT (introducción de títulos de discos)

# **Z** Notas

- ! También se puede seleccionar la función presionando **FUNCTION** en el mando a distancia.
- ! Para volver a la pantalla anterior, presione BACK.
- ! Para volver al menú principal, presione durante varios segundos **BACK**.
- Para volver a la visualización normal, presione BAND/ESC.
- ! Si no se utilizan las funciones exceptuando TITLE INPUT en unos 30 segundos, la pantalla volverá automáticamente a la visualización normal.
- ! Durante la reproducción de un disco de audio comprimido o disco CD TEXT, no se puede cambiar a la pantalla de introducción de títulos de discos.

# Selección de una gama de repetición de reproducción

## Presione RPT varias veces para seleccionar el ajuste deseado.

- DISC Repite todas las pistas
- TRACK Repite la pista actual
- FOLDER Repite la carpeta actual
- Si selecciona otra carpeta durante la repetición de reproducción, la gama de repetición cambia a repetición de disco.

Si realiza una búsqueda de pista o utiliza la función de avance rápido/retroceso durante TRACK (repetición de pista), la gama de repetición de reproducción cambiará a disco/carpeta.

■ Cuando se selecciona **FOLDER** (repetición de carpeta), no se puede reproducir una subcarpeta de esa carpeta.

#### $\mathscr N$ Nota

También puede realizar esta operación en el menú que aparece al utilizar el MULTI-CONTROL.

# Reproducción de las pistas en orden aleatorio

Las pistas de una gama de repetición seleccionada se reproducen en orden aleatorio.

# **•** Presione RDM para activar la reproducción aleatoria.

Las pistas se reproducirán en orden aleatorio.

Vuelva a pulsar RDM para desactivar la reproducción aleatoria.

# Nota

También puede activar o desactivar esta función en el menú que aparece mediante el MULTI-CONTROL.

# Exploración de carpetas y pistas

La reproducción con exploración busca la canción dentro de la gama de repetición seleccionada.

 $E_s$  (43)

<span id="page-43-0"></span>1 Utilice MULTI-CONTROL para seleccionar SCAN en el menú de funciones.

## 2 Presione MULTI-CONTROL para activar la reproducción con exploración.

Se reproducirán los primeros 10 segundos de cada pista.

## 3 Cuando encuentre la pista deseada, presione MULTI-CONTROL para desactivar la reproducción con exploración.

■ Si el display vuelve automáticamente a la visualización de reproducción, seleccione **SCAN** de nuevo usando MULTI-CONTROL.

■ Una vez finalizada la exploración de un disco (carpeta), comenzará la reproducción normal de las pistas.

# Pausa de la reproducción

### $\bullet$  Presione II (pausa) en el mando a distancia para activar la función de pausa.

Se detiene temporalmente la reproducción de la pista actual.

Para desactivar la pausa, vuelva a presionar II (pausa).

# **Z** Nota

También puede activar o desactivar esta función en el menú que aparece mediante el

MULTI-CONTROL

# Utilización del Sound Retriever

La función Sound Retriever mejora automáticamente el audio comprimido y restaura el sonido óptimo.

# **•** Presione S.Rtrv varias veces para seleccionar el ajuste deseado.

OFF (desactivado)—1—2

**2** es más eficaz que 1.

 $Fe$ 

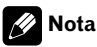

También puede realizar esta operación en el menú que aparece al utilizar el MULTI-CONTROL.

# Uso de las funciones de títulos de discos

Es posible ingresar títulos de CD y visualizar el título. La próxima vez que se inserte un CD para el que haya introducido un título, se visualizará el título de ese CD.

# Ingreso de títulos de discos

Utilice la función de introducción de títulos de discos para almacenar hasta 24 títulos de CD en la unidad. Cada título puede tener una longitud de hasta 10 caracteres.

## 1 Reproduzca el CD cuyo título desea introducir.

2 Utilice MULTI-CONTROL para seleccionar TITLE INPUT en el menú de funciones.

3 Presione MULTI-CONTROL para mostrar el modo de entrada de título.

## 4 Gire MULTI-CONTROL para seleccionar una letra del alfabeto.

■ También puede realizar estas operaciones pulsando **MULTI-CONTROL** arriba o abajo.

## 5 Presione MULTI-CONTROL para desplazar el cursor hacia el siguiente carácter.

## 6 Una vez introducido el título, mantenga presionado MULTI-CONTROL para almacenarlo en la memoria.

# Notas

! Los títulos se conservan en la memoria, aun después de extraer el disco de la unidad, y se recuperan cuando se vuelve a insertar el disco correspondiente.

! Una vez que los datos de 24 discos se han almacenado en la memoria, los datos de un nuevo disco se escribirán sobre los datos más antiguos.<sup>1</sup>

# Reproducción de canciones en el reproductor de audio portátil USB/memoria USB

Para obtener detalles sobre dispositivos compatibles, consulte [Compatibilidad con reproducto](#page-32-0)[res de audio en la página 33](#page-32-0).

# Funciones básicas

Seleccionar una carpeta Pulse **MULTI-CONTROL** arriba o abajo.

## Avance rápido o retroceso

Mantenga presionado **MULTI-CONTROL** hacia la izquierda o hacia la derecha durante cerca de un segundo y luego suelte.

## Selección de una pista

Pulse **MULTI-CONTROL** izquierda o derecha.

## Regreso a la carpeta raíz

Mantenga presionado BAND/ESC.

# Notas

- Es posible que esta unidad no ofrezca un rendimiento óptimo dependiendo del reproductor de audio portátil USB/memoria USB que se conecte.
- Si la carpeta 01 (RAÍZ) no contiene archivos, la reproducción comienza en la carpeta 02.
- ! Si el reproductor de audio portátil USB tiene una función de carga de la batería y se conecta a esta unidad, la batería se cargará al poner el contacto para el arranque en su posición ACC o en ON.
- ! Podrá desconectar el reproductor de audio portátil USB/memoria USB en cualquier momento para dejar de escucharlo.

 $E_s$  (45)

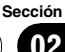

# Utilización de esta unidad

! Si se conecta un reproductor de audio portátil USB/memoria USB a esta unidad, la fuente cambia a USB automáticamente. Si no utiliza un dispositivo USB, desconéctelo de esta unidad. Según el dispositivo USB conectado, colocar la llave de encendido en posición de activación mientras el dispositivo USB esté conectado a esta unidad puede cambiar la fuente automáticamente.

# Visualización de información de texto de un fichero de audio

# **•** Presione DISP para seleccionar la información de texto deseada.

## Para WMA/MP3

Tiempo de reproducción—nombre de la carpeta—nombre del fichero—título de la pista nombre del artista—título del álbum—comentarios—velocidad de grabación

#### Para WAV

Tiempo de reproducción—nombre de la carpeta—nombre del fichero—frecuencia de muestreo

Si los caracteres grabados en el archivo de audio no son compatibles con una unidad principal, no aparecerán en la pantalla.

■ Si la información específica no se graba en un disco, no se visualizará el título o el nombre.

■ Es posible que la información de texto de algunos archivos de audio no se visualice correctamente.

# Notas

46 ) բ<sub>շ</sub>

- ! Puede desplazar la información de texto hacia la izquierda manteniendo presionado DISP.
- ! Si se activa la función de desplazamiento continuo en el ajuste inicial, la información de texto se desplazará de manera ininterrumpida por la pantalla. Consulte [Cambio del desplaza](#page-53-0)[miento continuo](#page-53-0) en la página 54.

# Selección de archivos de la lista de nombres de archivos

Es la misma operación que la del reproductor de CD incorporado. (Consulte [Selección de ar](#page-41-0)[chivos de la lista de nombres de archivos](#page-41-0) en la [página 42.](#page-41-0))

# Introducción a las funciones avanzadas

### 1 Presione MULTI-CONTROL para visualizar el menú principal.

### 2 Utilice MULTI-CONTROL para seleccionar FUNCTION.

Haga girar el control para cambiar la opción de menú. Presione para seleccionar.

### 3 Haga girar MULTI-CONTROL para seleccionar la función.

REPEAT (repetición de reproducción)-RANDOM (reproducción aleatoria)—SCAN (reproducción con exploración)—PAUSE (pausa)—SOUND RETRIEVER (sound retriever)

# Función y operación

Las operaciones REPEAT, RANDOM, SCAN, PAUSE y SOUND RETRIEVER son básicamente las mismas que las del reproductor de CD incorporado.

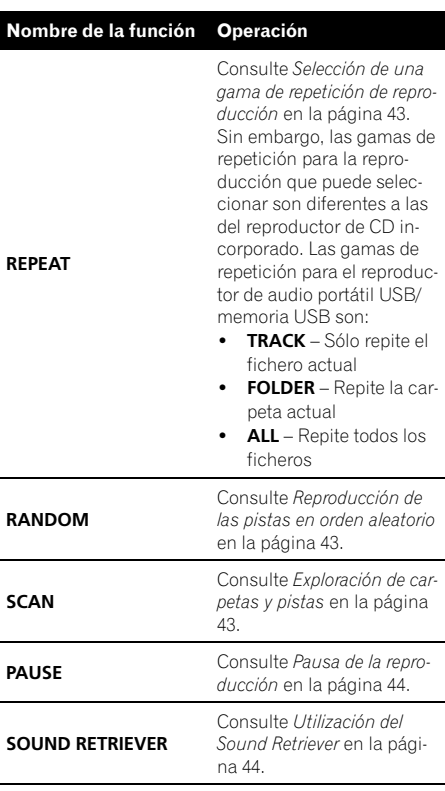

# Notas

- ! También se puede seleccionar la función presionando **FUNCTION** en el mando a distancia.
- ! Para volver a la pantalla anterior, presione BACK.
- ! Para volver al menú principal, presione durante varios segundos **BACK**.
- ! Para volver a la visualización normal, presione BAND/ESC.
- ! Si se selecciona otra carpeta durante la repetición de reproducción, la gama de repetición cambia a ALL.
- Si se realiza una búsqueda de pistas o un avance/retroceso rápido durante TRACK, la gama de repetición de reproducción cambia a FOLDER.
- Cuando se selecciona FOLDER, no se puede reproducir una subcarpeta de esa carpeta.
- ! Una vez finalizada la exploración de archivos o carpetas, volverá a comenzar la reproducción normal de los archivos.

Download from Www.Somanuals.com. All Manuals Search And Download.

# Introducción a los ajustes de audio

1 Presione MULTI-CONTROL para visualizar el menú principal.

#### 2 Utilice MULTI-CONTROL para seleccionar AUDIO.

Haga girar el control para cambiar la opción de menú. Presione para seleccionar.

## 3 Haga girar MULTI-CONTROL para seleccionar la función de audio.

FADER/BALANCE (ajuste del balance)— PRESET EQUALIZER (recuperación de ecualizador gráfico)—**EO SETTING 1** (ajuste del ecualizador gráfico)—EQ SETTING 2 (ajuste de precisión del ecualizador gráfico)— LOUDNESS (sonoridad)—SW SETTING 1 (ajuste de subgraves activado/desactivado)— SW SETTING 2 (ajuste de subgraves)— HIGH PASS FILTER (filtro de paso alto)— BASS BOOST (intensificación de graves)— SRC LV ADJUST (ajuste del nivel de fuente)

## 4 Presione MULTI-CONTROL para mostrar el modo de ajuste de cada función.

5 Ajuste cada función.

# Notas

- ! También se puede seleccionar la función de audio presionando AUDIO en el mando a distancia.
- ! Para volver a la pantalla anterior, presione BACK.
- ! Para volver al menú principal, presione durante varios segundos **BACK**.
- Para volver a la visualización normal, presione BAND/ESC.
- ! Cuando el ajuste del controlador de subgraves es PREOUT:REAR, no se puede cambiar a SW SETTING 1 (altavoz de subgraves activado/desactivado). (Consulte [la página 53](#page-52-0).)
- Se puede seleccionar SW SETTING 2 sólo cuando la salida de subgraves se activa en SW SETTING 1.
- Al seleccionar FM como fuente, no se puede cambiar a **SRC LV ADJUST**.
- ! Si no se utiliza ninguna función en aprox. 30 segundos, la pantalla volverá automáticamente a la visualización normal.

# Uso del ajuste del balance

Se puede cambiar el ajuste de fader/balance, de manera que proporcione un entorno de audio ideal en todos los asientos ocupados.

### 1 Utilice MULTI-CONTROL para seleccionar FADER/BALANCE.

## 2 Presione MULTI-CONTROL para mostrar el modo de ajuste.

# 3 Presione MULTI-CONTROL para seleccionar el segmento que desea ajustar.

Presione **MULTI-CONTROL** varias veces para cambiar entre fader y balance.

## 4 Gire MULTI-CONTROL para ajustar el balance entre los altavoces.

El balance entre los altavoces delanteros y traseros se puede ajustar entre  $FAD F15y$ 

FAD R15.

El balance entre los altavoces de la parte izquierda y derecha se puede ajustar entre

### BAL L15  $\vee$  BAL R15.

 $\blacksquare$  También puede realizar estas operaciones pulsando **MULTI-CONTROL** arriba o abajo.

- **FAD 0** es el ajuste apropiado cuando se usan sólo dos altavoces.
- Cuando el ajuste de la salida posterior es REAR SP:SUB W, no se puede ajustar el balance entre los altavoces delanteros/traseros. Consulte [Ajuste de la salida posterior y del controlador de](#page-52-0) subgraves [en la página 53.](#page-52-0)<sup>1</sup>

# Uso del ecualizador

El ecualizador le permite ajustar la ecualización de acuerdo con las características acústicas del interior del automóvil.

 $Fe$ 

# Recuperación de las curvas de ecualización

Hay seis tipos de curvas de ecualización memorizadas que se pueden recuperar con facilidad en cualquier momento. A continuación se ofrece una lista de estas curvas de ecualización.

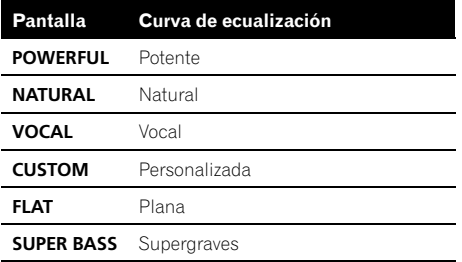

- **· CUSTOM** es una curva de ecualización ajustada creada por el usuario. Si realiza ajustes, la configuración de la curva de ecualización se memorizará en CUSTOM.
- $\bullet$  Cuando se selecciona **FLAT** no se introduce ningún suplemento ni corrección en el sonido. Esto es útil para verificar el efecto de los ajustes de ecualización al cambiar alternativamente entre **FLAT** y una curva de ecualización ajustada.

## 1 Utilice MULTI-CONTROL para seleccionar PRESET EQUALIZER.

2 Presione MULTI-CONTROL para mostrar el modo de ajuste.

## 3 Haga girar el MULTI-CONTROL para seleccionar el ecualizador.

■ También puede realizar estas operaciones pulsando **MULTI-CONTROL** arriba o abajo.

# Ajuste de las curvas de ecualización

Las curvas de ecualización que vienen predefinidas de fábrica se pueden ajustar a un nivel preciso (control de matiz).

### 1 Utilice MULTI-CONTROL para seleccionar EQ SETTING 1.

2 Presione MULTI-CONTROL para mostrar el modo de ajuste.

# 3 Presione MULTI-CONTROL para seleccionar el segmento que desea ajustar.

Presione **MULTI-CONTROL** varias veces para cambiar el segmento en el siguiente orden: L (bajo)—M (medio)—H (alto)

### 4 Haga girar el control MULTI-CONTROL para ajustar el nivel de la banda de ecualización.

Se visualiza +6 a –6 mientras se aumenta o disminuye el nivel.

■ También puede realizar estas operaciones pulsando **MULTI-CONTROL** arriba o abajo.

■ Se puede seleccionar otra banda y ajustar su nivel.

# Ajuste preciso de la curva de ecualización

Se puede ajustar la frecuencia central y el factor Q (características de las curvas) de cada banda de curvas seleccionada (LOW/MID/HI).

• Si realiza ajustes, la curva **CUSTOM** se actualizará.

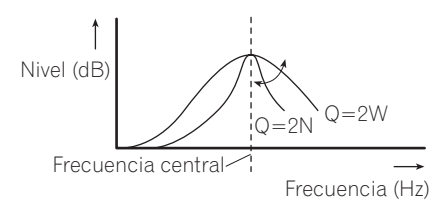

## 1 Utilice MULTI-CONTROL para seleccionar EQ SETTING 2.

## 2 Presione MULTI-CONTROL para mostrar el modo de ajuste.

# 3 Presione MULTI-CONTROL para seleccionar el segmento que desea ajustar.

Presione **MULTI-CONTROL** varias veces para cambiar el segmento en el siguiente orden:

# <span id="page-49-0"></span>Ajustes de audio

#### Banda—Frecuencia—Factor Q

#### 4 Haga girar MULTI-CONTROL para ajustar el segmento seleccionado. Banda

LOW (bajo)—MID (medio)—HI (alto)

## **Frecuencia**

Baja: 40HZ—80HZ—100HZ—160HZ Media: 200HZ—500HZ—1KHZ—2KHZ Alta: 3KHZ-8KHZ-10KHZ-12KHZ Factor Q 2N—1N—1W—2W

 $\blacksquare$  También puede realizar estas operaciones pulsando **MULTI-CONTROL** arriba o abajo.  $\blacksquare$ 

# Ajuste de la sonoridad

La sonoridad compensa las deficiencias en las gamas de sonido bajas y altas cuando se escucha a un volumen bajo.

### 1 Utilice MULTI-CONTROL para seleccionar LOUDNESS.

2 Presione MULTI-CONTROL para mostrar el modo de ajuste.

#### 3 Utilice MULTI-CONTROL para seleccionar el ajuste deseado.

Haga girar el control para cambiar el ajuste. LOW (bajo)—MID (medio)—HIGH (alto)— OFF (desactivado)

■ También puede realizar estas operaciones pulsando **MULTI-CONTROL** arriba o abajo.  $\blacksquare$ 

# Uso de la salida de subgraves

Esta unidad está equipada con una salida de subgraves que se puede activar o desactivar. Además, se puede seleccionar la fase entre normal e inversa.

### 1 Presione SW para ver el modo de ajuste de subgraves.

Presione SW repetidamente para cambiar entre los modos de ajuste de subgraves en el siguiente orden.

Modo de ajuste SW SETTING 1 (ajuste de subgraves activado/desactivado) — modo de ajuste SW SETTING 2 (ajuste de subgraves)

### 2 Seleccione el modo de ajuste SW SETTING 1.

## 3 Active MULTI-CONTROL para seleccionar el ajuste deseado.

NORMAL (fase normal)—REV (fase inversa)— **OFF** (subgraves desactivados)

 $\blacksquare$  También puede realizar estas operaciones pulsando **MULTI-CONTROL** arriba o abajo.

# Nota

También puede activar este modo de ajuste en el menú que aparece utilizando **MULTI-CONTROL**.

# Configuración de los ajustes de subgraves

Cuando la salida de subgraves está activada, se puede ajustar la frecuencia de corte y el nivel de salida del altavoz de subgraves.

! Cuando la salida de subgraves está activada, se puede seleccionar SW SETTING 2.

## 1 Presione SW para ver el modo de ajuste de subgraves.

Presione SW repetidamente para cambiar entre los modos de ajuste de subgraves en el siguiente orden.

Modo de ajuste SW SETTING 1 (ajuste de subgraves activado/desactivado) — modo de ajuste SW SETTING 2 (ajuste de subgraves)

## 2 Seleccione el modo de ajuste SW SETTING 2.

## 3 Presione MULTI-CONTROL para seleccionar el segmento que desea ajustar.

Presione **MULTI-CONTROL** varias veces para cambiar el segmento en el siguiente orden:

Frecuencia de corte—Nivel

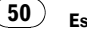

# Ajustes de audio

Español

#### 4 Haga girar MULTI-CONTROL para ajustar el segmento seleccionado. Frecuencia de corte 50HZ—63HZ—80HZ—100HZ—125HZ

#### Nivel

Se visualiza +6 a –24 mientras se aumenta o disminuye el nivel.

 $\blacksquare$  También puede realizar estas operaciones pulsando **MULTI-CONTROL** arriba o abajo.

# Nota

También puede activar este modo de ajuste en el menú que aparece utilizando

MULTI-CONTROL.

# Uso del filtro de paso alto

Cuando no desea que se generen los sonidos bajos de la gama de frecuencias de salida de subgraves a través de los altavoces delanteros o traseros, active el filtro de paso alto (HPF). Sólo las frecuencias más altas que aquellas en la gama seleccionada se generan a través de los altavoces delanteros o traseros.

### 1 Utilice MULTI-CONTROL para seleccionar HIGH PASS FILTER.

2 Presione MULTI-CONTROL para mostrar el modo de ajuste.

## 3 Utilice MULTI-CONTROL para seleccionar el ajuste deseado.

Haga girar el control para cambiar el ajuste. OFF—50HZ—63HZ—80HZ—100HZ—125HZ

■ También puede realizar estas operaciones pulsando **MULTI-CONTROL** arriba o abajo.  $\blacksquare$ 

# Intensificación de los graves

La función de intensificación de graves intensifica el nivel de sonido grave.

## 1 Mantenga presionado BASS para visualizar el modo de ajuste BASS BOOST.

# 2 Haga girar MULTI-CONTROL para ajustar el nivel.

Se visualiza 0 a +6 mientras se aumenta o disminuye el nivel.

**También puede realizar estas operaciones pul**sando **MULTI-CONTROL** arriba o abajo.

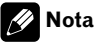

También puede activar este modo de ajuste en el menú que aparece utilizando MULTI-CONTROL<sup>E</sup>

# Ajuste de los niveles de la fuente

El ajuste del nivel de fuente (SRC LV ADJUST) le permite ajustar el nivel de volumen de cada fuente para evitar cambios radicales en el volumen cuando se cambia entre las fuentes.

• Los ajustes se basan en el nivel de volumen de FM, que se mantiene inalterado.

## 1 Compare el nivel de volumen de FM con el de la fuente que desea ajustar.

2 Utilice MULTI-CONTROL para seleccionar SRC LV ADJUST.

## 3 Presione MULTI-CONTROL para mostrar el modo de ajuste.

## 4 Haga girar MULTI-CONTROL para ajustar el volumen de la fuente.

Se visualiza +4 a -4 mientras se aumenta o disminuye el volumen de la fuente.

■ También puede realizar estas operaciones pulsando **MULTI-CONTROL** arriba o abaio.

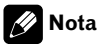

El nivel del volumen de AM también se puede re $q$ ular con el ajuste del nivel de fuente.

# Configuración de los ajustes iniciales

1 Mantenga presionado OFF hasta que se apague la unidad.

2 Mantenga presionado MULTI-CONTROL hasta que CLOCK SET aparezca en la pantalla.

### 3 Haga girar MULTI-CONTROL para seleccionar uno de los ajustes iniciales.

CLOCK SET (reloj)—FM STEP (paso de sintonización de FM)—AM STEP (paso de sintonización de AM)—WARNING TONE (tono de advertencia)—**AUX** (entrada auxiliar)—

**SW CONTROL** (salida trasera y controlador de subgraves)—**EVER SCROLL** (desplazamiento continuo)

- También puede realizar estas operaciones pulsando **MULTI-CONTROL** arriba o abajo.
- También se puede seleccionar la función presionando **FUNCTION** en el mando a distancia.
- Para cancelar los ajustes iniciales, presione BAND/ESC.

# Ajuste del reloj

Siga estas instrucciones para ajustar el reloj.

## 1 Utilice MULTI-CONTROL para seleccionar CLOCK SET.

## 2 Presione MULTI-CONTROL para mostrar el modo de ajuste.

**Presione BACK** para volver a la visualización anterior.

## 3 Presione MULTI-CONTROL para seleccionar el segmento de la pantalla del reloj que desea ajustar.

Cada vez que se presiona MULTI-CONTROL, se selecciona un solo segmento de la pantalla del reloj.

Hora—Minuto

Al seleccionar las horas o los minutos del reloj, el segmento seleccionado parpadeará.

# 4 Haga girar MULTI-CONTROL para poner el reloj en hora.

También puede realizar estas operaciones pulsando **MULTI-CONTROL** arriba o abajo.  $\blacksquare$ 

# Ajuste del paso de sintonía de FM

El paso de sintonía de FM que utiliza la sintonización por búsqueda se puede cambiar entre 100 kHz, el paso predefinido, y 50 kHz.

Si la sintonización por búsqueda se realiza en pasos de 50 kHz, es posible que las emisoras se sintonicen de manera imprecisa. En ese caso, sintonícelas manualmente o vuelva a utilizar la función de sintonización por búsqueda.

## Utilice MULTI-CONTROL para seleccionar FM STEP.

## 2 Presione MULTI-CONTROL para mostrar el modo de ajuste.

# 3 Haga girar MULTI-CONTROL para seleccionar el paso de sintonía de FM.

Al girar **MULTI-CONTROL** se cambiará el paso de sintonía de FM entre 50 kHz y 100 kHz. El paso de sintonía de FM seleccionado aparecerá en el display.

■ También puede realizar estas operaciones pulsando **MULTI-CONTROL** arriba o abajo.

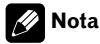

El paso de sintonía es de 50 kHz durante la sintonización manual.<sup>■</sup>

# <span id="page-52-0"></span>Ajuste del paso de sintonía de AM

El paso de sintonía de AM se puede cambiar entre 9 kHz, el paso predefinido, y 10 kHz. Si se utiliza el sintonizador en América del Norte, América Central o América del Sur, se deberá cambiar el paso de sintonía de 9 kHz (531 a 1 602 kHz permisibles) a 10 kHz (530 a 1 640 kHz permisibles).

1 Utilice MULTI-CONTROL para seleccionar AM STEP.

2 Presione MULTI-CONTROL para mostrar el modo de ajuste.

# 3 Gire MULTI-CONTROL para seleccionar el paso de sintonía de AM.

Al girar **MULTI-CONTROL** se cambiará el paso de sintonía de AM entre 9 kHz y 10 kHz. El paso de sintonía de AM seleccionado aparecerá en el display.

■ También puede realizar estas operaciones pulsando **MULTI-CONTROL** arriba o abajo.  $\blacksquare$ 

# Cambio del tono de advertencia

Si no se extrae la carátula de la unidad principal trascurridos cuatro segundos después de desconectar la llave de contacto del automóvil, escuchará un sonido de advertencia. Puede desactivar este tono de advertencia.

## 1 Utilice MULTI-CONTROL para seleccionar WARNING TONE.

## 2 Presione MULTI-CONTROL para activar el tono de advertencia.

Para desactivar el tono de advertencia, vuelva a presionar **MULTI-CONTROL.** 

# Cambio del ajuste de un equipo auxiliar

Se puede utilizar equipo auxiliar con esta unidad. Active el ajuste auxiliar si utiliza equipo auxiliar conectado a esta unidad.

# 1 Utilice MULTI-CONTROL para seleccionar AUX.

## 2 Pulse MULTI-CONTROL para activar AUX.

■ Para desactivar la función AUX, vuelva a presionar **MULTI-CONTROL.** 

# Ajuste de la salida posterior y del controlador de subgraves

La salida posterior de esta unidad (salida de cables de altavoces traseros y salida RCA posterior) se puede usar para la conexión de altavoces de toda la gama (REAR SP :FULL/ PREOUT:REAR) o subgraves

(REAR SP :SUB W/PREOUT:SUB W). Si se cambia el ajuste de la salida posterior a

REAR SP :SUB W, se podrá conectar el cable de altavoces traseros directamente al altavoz de subgraves sin necesidad de usar un amplificador auxiliar.

Inicialmente, la unidad está ajustada para una conexión de altavoces traseros de toda la gama (REAR SP :FULL). Cuando se conectan las salidas posteriores a altavoces de toda la gama (cuando se selecciona REAR SP :FULL), se puede conectar la salida RCA de subgraves a un altavoz de subgraves. En este caso, puede optar por usar la función

PREOUT:SUB W incorporada (fase del filtro de paso bajo) del controlador de subgraves o la función PREOUT:REAR auxiliar.

# Utilice MULTI-CONTROL para seleccionar SW CONTROL.

 $E_s$  (53)

<span id="page-53-0"></span>**• Presione BACK** para volver a la visualización anterior.

### 3 Presione MULTI-CONTROL para seleccionar el segmento que desea ajustar.

Presione **MULTI-CONTROL** varias veces para cambiar el segmento en el siguiente orden: REAR SP (ajuste del altavoz trasero)— PREOUT (ajuste de la salida RCA)

#### 4 Utilice MULTI-CONTROL para seleccionar el ajuste deseado.

Haga girar el control para cambiar el ajuste. Cuando REAR SP (ajuste de altavoz trasero) está seleccionado. REAR SP:SUB W (subgraves)-REAR SP :FULL (altavoz de toda la gama)

Cuando PREOUT (ajuste salida RCA) está seleccionado.

PREOUT:SUB W (subgraves)-

PREOUT:REAR (altavoz de toda la gama)

■ Cuando no se conecta el altavoz de subgraves a la salida posterior, seleccione REAR SP :FULL.

■ Cuando se conecta el altavoz de subgraves a la salida posterior, seleccione REAR SP:SUB W para el altavoz.

Notas

 $54$  )  $_{\rm{Fe}}$ 

- ! Aunque cambie este ajuste, no se producirá ningún sonido a menos que active la salida de subgraves (consulte [Uso de la salida de](#page-49-0) subgraves [en la página 50\)](#page-49-0).
- ! Si cambia este ajuste, la salida de subgraves vuelve a los ajustes de fábrica en el menú de audio.
- Las salidas de cables de altavoces traseros y la salida RCA posterior se cambian simultáneamente en este ajuste.

# Cambio del desplazamiento continuo

Si la función de desplazamiento continuo está activada (ON), la información de texto grabada se desplaza de manera ininterrumpida. Desactive la función (OFF) si desea que la información se desplace una sola vez.

## 1 Utilice MULTI-CONTROL para seleccionar EVER SCROLL.

#### 2 Presione MULTI-CONTROL para activar la función de desplazamiento continuo.

■ Para desactivar la función de desplazamiento continuo, vuelva a presionar

MULTI-CONTROL.

# Uso de la fuente AUX

Puede conectar un equipo auxiliar a esta unidad utilizando un cable miniconector estéreo.

# Inserte el miniconector estéreo en el conector de entrada de esta unidad.

Para obtener más información, consulte el manual de instalación.

# Selección de AUX como la fuente

## **• Presione SRC para seleccionar AUX** como la fuente.

■ Si el ajuste auxiliar no está activado, no es posible seleccionar **AUX**. Para obtener más detalles, consulte [Cambio del ajuste de un equipo](#page-52-0) auxiliar [en la página 53](#page-52-0).

# Ajuste del título AUX

Se puede cambiar el título que se visualiza para la fuente AUX.

## 1 Después de haber seleccionado AUX como la fuente, utilice MULTI-CONTROL y seleccione FUNCTION para visualizar TITLE INPUT.

# 2 Introduzca un título siguiendo el mismo procedimiento que con el reproductor de CD incorporado.

Para obtener más información sobre el funcionamiento, consulte [Ingreso de títulos de discos](#page-43-0) [en la página 44.](#page-43-0)<sup>1</sup>

# Activación y desactivación de la visualización del reloj

Se puede activar y desactivar la visualización del reloj.

! Aunque las fuentes estén apagadas, la visualización del reloj aparece en el display.

# **• Presione CLOCK para activar o desacti**var la visualización del reloj.

Cada vez que se presiona **CLOCK**, se activa o desactiva la visualización del reloj.

 $\blacksquare$  La visualización del reloj desaparece momentáneamente cuando se utilizan otras funciones, pero vuelve a aparecer después de 25 segundos.<sup>1</sup>

 $E_s$  (55

# <span id="page-55-0"></span>Información adicional

# Mensajes de error

Cuando contacte con su proveedor o con el servicio técnico Pioneer más cercano, asegúrese de haber anotado el mensaje de error.

#### Reproductor de CD incorporado

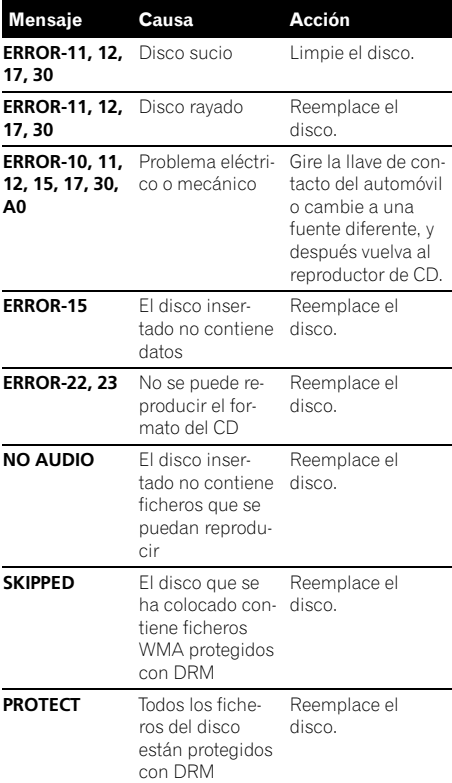

#### Reproductor de audio USB/memoria USB

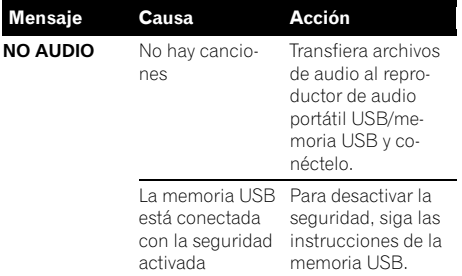

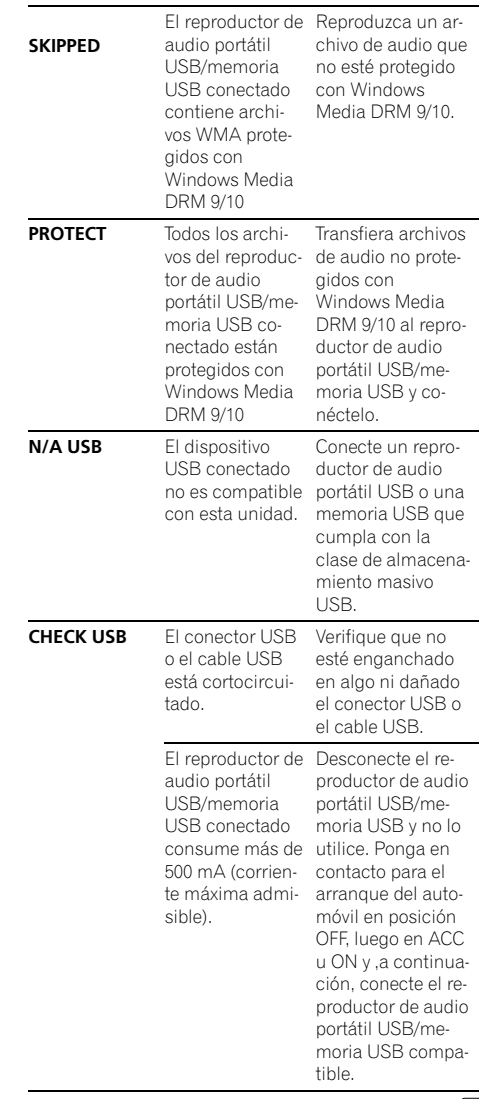

 $\overline{\blacksquare}$ 

56)  $_{Es}$ 

Español

# <span id="page-56-0"></span>Pautas para el manejo de discos y del reproductor

! Use únicamente discos que tengan uno de los siguientes dos logos.

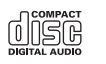

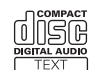

! Utilice sólo discos convencionales y completamente circulares. No use discos con formas irregulares.

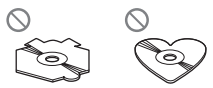

- Utilice un CD de 12 cm u 8 cm. No utilice un adaptador cuando reproduzca un CD de 8 cm.
- ! No coloque ningún otro elemento que no sea un CD en la ranura de inserción de CD.
- ! No use discos con roturas, picaduras, deformados o dañados de otro modo, ya que pueden causar daños al reproductor.
- ! No es posible reproducir discos CD-R/CD-RW no finalizados.
- ! No toque la superficie grabada de los discos.
- ! Almacene los discos en sus cajas cuando no los utilice.
- Evite dejar discos en ambientes excesivamente calientes o expuestos a la luz solar directa.
- ! No fije etiquetas, no escriba ni aplique sustancias químicas en la superficie de los discos.
- ! Para limpiar un CD, pásele un paño suave desde el centro hacia afuera.
- ! La condensación puede afectar temporalmente el rendimiento del reproductor. Deje que se adapte a la temperatura más cálida durante aproximadamente una hora. Además, si los discos tienen humedad, séquelos con un paño suave.
- ! Quizás no pueda reproducir algunos discos debido a sus características, formato, aplicación grabada, entorno de reproducción, condiciones de almacenamiento u otras causas.
- ! Dependiendo del entorno en que se grabó la información de texto, puede que no se visualice correctamente.
- Las vibraciones en las carreteras pueden interrumpir la reproducción de un disco.
- ! Lea las advertencias de los discos antes de utilizarlos.<sup>1</sup>

# Discos dobles

- ! Los discos dobles son discos de dos caras que incluyen CD grabable de audio en una cara y DVD grabable de vídeo en la otra cara.
- ! Debido a que la cara CD de los discos dobles no es físicamente compatible con el estándar CD general, es posible que no se pueda reproducir la cara CD en esta unidad.
- ! La carga y expulsión frecuente de un disco doble puede producir ralladuras en el disco. Las ralladuras graves pueden producir problemas de reproducción en esta unidad. En algunos casos, un disco doble puede atascarse en la ranura de inserción del disco y no se expulsará. Para evitarlo, recomendamos que no utilice un disco doble en esta unidad.
- ! Consulte la información del fabricante del disco para obtener más información sobre los discos dobles.

# Compatibilidad con audio comprimido

## WMA

- Formato compatible: WMA codificado con Windows Media Player
- ! Velocidad de grabación: 48 kbps a 320 kbps (CBR), 48 kbps a 384 kbps (VBR)

# Información adicional

- Frecuencia de muestreo: 32 kHz, 44,1 kHz, 48 kHz
- . Windows Media Audio 9 Professional, Lossless, Voice: No

### MP3

- ! Velocidad de grabación: 8 kbps a 320 kbps (CBR), VBR
- Frecuencia de muestreo: 8 kHz a 48 kHz (32, 44,1, 48 kHz para énfasis)
- Versiones de etiqueta ID3 compatibles: 1.0, 1.1, 2.2, 2.3, 2.4 (la etiqueta ID3 Versión 2.x tiene prioridad sobre la Versión 1.x.)
- ! Lista de reproducción M3u: No
- ! MP3i (MP3 interactivo), mp3 PRO: No

# **WAV**

- ! Formato compatible: PCM lineal (LPCM), MS ADPCM
- ! Bits de cuantificación: 8 y 16 (LPCM), 4 (MS ADPCM)
- ! Frecuencia de muestreo: 16 kHz a 48 kHz (LPCM), 22,05 kHz a 44,1 kHz (MS  $ADPCM$  $\Box$

# Reproductor de audio USB/ memoria USB

# Compatibilidad del reproductor de audio USB/memoria USB

- $\bullet$  Versión USB: 2.0, 1.1 y 1.0
- ! Velocidad de transferencia de datos USB: velocidad total
- Clase USB: Dispositivo MSC (Clase de almacenamiento masivo)
- Protocolo: bulk
- ! Cantidad mínima de memoria: 250 MB
- ! Cantidad máxima de memoria: 250 GB
- Sistema de ficheros: FAT16 y FAT32
- ! Corriente de suministro: 500 mA

# Notas

58 )  $_{\sf Fe}$ 

 $\bullet$  La memoria USB particionada no es compatible con esta unidad.

- ! Según el tipo de reproductor de audio portátil USB/memoria USB que utilice, es posible que esta unidad no reconozca el reproductor de audio USB/memoria USB o que los archivos de audio no puedan ser reproducidos correctamente.
- ! Esta unidad puede reproducir archivos en un reproductor de audio portátil USB/memoria USB que sea un dispositivo de almacenamiento de masa USB. Sin embargo, no se pueden reproducir archivos protegidos por derechos de autor que están almacenados en los dispositivos USB antes mencionados.
- ! No se puede conectar el reproductor de audio portátil USB/memoria USB a esta unidad a través de un concentrador USB.

# Pautas para el manejo e información complementaria

- No deje el reproductor de audio portátil USB/memoria USB expuesto a la luz solar directa durante un largo periodo de tiempo. La exposición prolongada a la luz solar directa puede causar un fallo de funcionamiento del reproductor de audio portátil USB/memoria USB como consecuencia de la alta temperatura generada.
- ! No exponga el reproductor de audio portátil USB/memoria USB a altas temperaturas.
- ! Asegure bien el reproductor de audio portátil USB/memoria USB al conducir. No deje caer el reproductor de audio portátil USB/ memoria USB al suelo, ya que puede quedar atascado debajo del freno o del acelerador.
- ! La reproducción de archivos de audio codificados con datos de imagen puede tardar varios minutos en comenzar.
- ! En función de los dispositivos USB que se conecten a esta unidad, se puede generar ruido en la radio.

Español

# Información adicional

- ! Se pueden visualizar sólo 64 caracteres desde el principio como un nombre de fichero (incluida la extensión) o un nombre de carpeta cuando se seleccione como fuente el reproductor de audio portátil USB/memoria USB.
- ! Es posible que la información de texto de algunos archivos de audio no se visualice correctamente.
- ! Las extensiones de archivo se deben utilizar adecuadamente.
- Pueden reproducirse hasta 15 000 archivos en un reproductor de audio portátil USB/ memoria USB.
- Pueden reproducirse hasta 500 carpetas en un reproductor de audio portátil USB/memoria USB.
- ! Puede reproducirse un directorio de hasta ocho niveles en un reproductor de audio portátil USB/memoria USB.
- ! Puede producirse una pequeña demora cuando se inicie la reproducción de archivos de audio en un reproductor de audio portátil USB/memoria USB con numerosas jerarquías de carpetas.
- No conecte otro dispositivo que no sea un reproductor de audio portátil USB/memoria USB.
- ! Las operaciones pueden variar según el tipo de reproductor de audio USB y el tipo de memoria USB.

## Secuencia de archivos de audio en la memoria USB

Para los reproductores de audio portátiles USB, la secuencia es diferente de la hallada en la memoria USB y depende del tipo de reproductor.

#### Ejemplo de una jerarquía

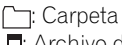

: Archivo de audio comprimido

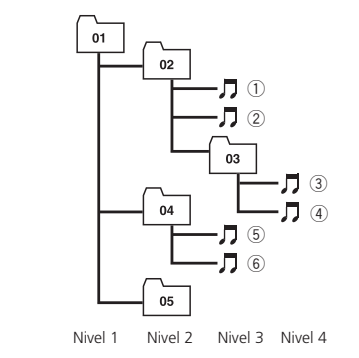

- $\bullet$  01 a 05 representan los números de carpeta asignados.  $(1)$  a  $(6)$  representan la secuencia de reproducción. El usuario no puede asignar números de carpeta ni especificar la secuencia de reproducción con esta unidad.
- · La secuencia de reproducción del archivo de audio es la misma que la secuencia grabada en el dispositivo USB.
- ! Para especificar la secuencia de reproducción, se recomienda el siguiente método.
	- 1 Cree el nombre del archivo incluyendo números que especifiquen la secuencia de reproducción (p. ej., 001xxx.mp3 y 099yyy.mp3).
	- 2 Coloque esos archivos en una carpeta.
	- 3 Grabe la carpeta que contiene los archivos en el dispositivo USB.

Sin embargo, dependiendo del entorno del sistema, tal vez no pueda especificar la secuencia de reproducción del archivo.

# <span id="page-59-0"></span>Información adicional

# Archivos de audio comprimidos en el disco

- Según la versión del Windows Media Player utilizada para codificar los archivos WMA, es posible que no se visualicen correctamente los nombres de álbumes y demás información de texto.
- ! Es posible que ocurra un pequeño retardo al iniciar la reproducción de ficheros WMA codificados con datos de imagen.
- Conforme con ISO 9660 Nivel 1 y 2. Los sistemas de archivo Romeo y Joliet son compatibles con este reproductor.
- Es posible la reproducción multi-sesión.
- ! Los ficheros de audio comprimidos no son compatibles con la transferencia de datos en formato Packet Write.
- Se pueden visualizar sólo 64 caracteres desde el principio como nombre de fichero (incluida la extensión, como .wma, .mp3 o .wav) o nombre de carpeta.
- ! La secuencia de selección de carpetas u otras operaciones pueden cambiar, dependiendo del código de codificación o escritura.
- ! Independientemente de la longitud de la sección en blanco que haya entre las canciones de la grabación original, los discos de audio comprimidos se reproducirán con una breve pausa entre canciones.
- Las extensiones de fichero como .wma, .mp3 o .wav se deben utilizar adecuadamente.

60)  $_{Fe}$ 

# Ejemplo de una jerarquía

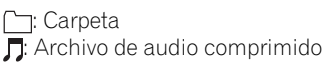

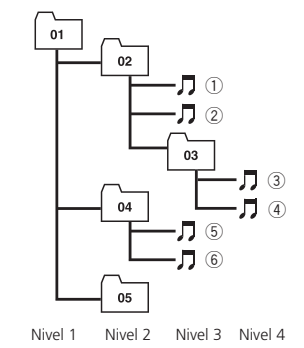

- Esta unidad asigna los números de carpetas. El usuario no puede asignarlos.
- ! Se permite una jerarquía de carpetas de hasta ocho niveles. Sin embargo, la jerarquía práctica de carpetas es de menos de dos niveles.
- ! Es posible reproducir hasta 99 carpetas en un disco. $\blacksquare$

# Especificaciones

#### Generales

Fuente de alimentación nominal ..................................................... 14,4 V CC (gama de tensión permisible: 12,0 V a 14,4 V CC) Sistema de conexión a tierra ..................................................... Tipo negativo Consumo máximo de corriente ..................................................... 10,0 A Dimensiones (An  $\times$  Al  $\times$  Pr): DIN Bastidor .................... 178 mm × 50 mm × 162 mm Cara anterior .......... 188 mm  $\times$  58 mm  $\times$  22 mm  $\Box$ Bastidor .................... 178 mm × 50 mm × 162 mm Cara anterior .......... 170 mm  $\times$  48 mm  $\times$  22 mm Peso ............................................... 1,3 kg

#### Audio

Potencia de salida máxima ..................................................... 50 W × 4  $50 W \times 2/4 \Omega + 70 W \times 1/2$  $\Omega$  (para altavoz de subgraves) Potencia de salida continua ..................................................... 22 W × 4 (50 a 15 000 Hz, 5% THD, 4  $\Omega$  de carga, ambos canales activados) Impedancia de carga ..............  $4 \Omega$  a  $8 \Omega \times 4$  $4 \Omega$  a  $8 \Omega \times 2 + 2 \Omega \times 1$ Nivel de salida máx. del preamplificador (Pre-out) ..................................................... 2,2 V Ecualizador (ecualizador paramétrico de 3 bandas): Baja Frecuencia .............. 40/80/100/160 Hz Factor Q .................... 0,35/0,59/0,95/1,15 (+6 dB si intensificado) Ganancia ................. ±12 dB Media Frecuencia .............. 200/500/1k/2k Hz Factor Q .................... 0,35/0,59/0,95/1,15 (+6 dB si intensificado) Ganancia ................. ±12 dB Alta Frecuencia .............. 3,15k/8k/10k/12,5k Hz Factor Q .................... 0,35/0,59/0,95/1,15 (+6 dB si intensificado) Ganancia ................. ±12 dB HPF: Frecuencia ........................ 50/63/80/100/125 Hz Pendiente .......................... –12 dB/oct

Altavoz de subgraves (mono): Frecuencia ........................ 50/63/80/100/125 Hz Pendiente .......................... –18 dB/oct Ganancia ........................... +6 dB a –24 dB Fase ...................................... Normal/Inversa Intensificación de graves: Ganancia ........................... +12 dB a 0 dB

### Reproductor de CD

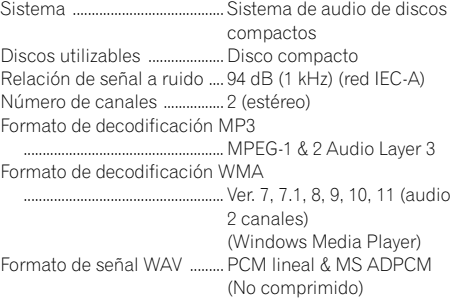

#### USB

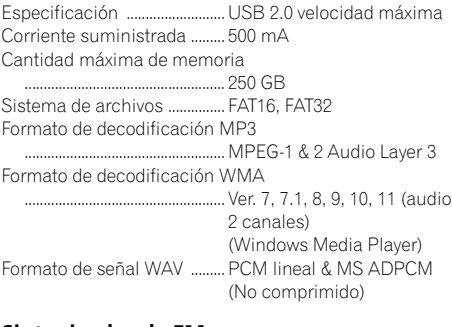

#### Sintonizador de FM

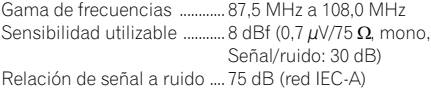

#### Sintonizador de AM

Gama de frecuencias ............ 531 kHz a 1 602 kHz (9 kHz) 530 kHz a 1 640 kHz (10 kHz) Sensibilidad utilizable ........... 18 µV (Señal/ruido: 20 dB) Relación de señal a ruido .... 65 dB (red IEC-A)

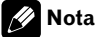

Las especificaciones y el diseño están sujetos a posibles modificaciones, a fin de incorporar mejoras, sin previo aviso.

# Conteúdo

# Agradecemos por você ter adquirido este produto **Pioneer**

Leia as instruções de operação a seguir para saber como operar corretamente o seu modelo. Ao terminar de ler as instruções, guarde este manual em um local seguro para referência futura.

#### **(1)** [Antes de utilizar este produto](#page-63-0) [Sobre esta unidade](#page-63-0) 64 [Visite o nosso website](#page-63-0) 64 [Proteção da sua unidade contra roubo](#page-64-0) 65 – [Extração do painel frontal](#page-64-0) 65 – [Colocação do painel frontal](#page-64-0) 65 [Utilização e cuidados do controle](#page-64-0) [remoto](#page-64-0) 65 – [Instalação da bateria](#page-64-0) 65 – [Utilização do controle remoto](#page-65-0) 66 [Funcionamento desta unidade](#page-66-0) [Introdução aos botões](#page-66-0) 67  $-$  [Unidade principal](#page-66-0) 67  $-$  [Controle remoto](#page-67-0) 68 – [Indicação de display](#page-67-0) 68 [Operações básicas](#page-68-0) 69  $-$  [Ligar e desligar](#page-68-0) 69 – [Seleção de uma fonte](#page-68-0) 69  $-$  [Ajuste do volume](#page-69-0) 70 [Sintonizador](#page-69-0) 70 – [Operações básicas](#page-69-0) 70 – [Armazenamento e chamada das](#page-69-0) [freqüências de transmissão da](#page-69-0) [memória](#page-69-0) 70 – [Introdução às operações](#page-70-0) [avançadas](#page-70-0) 71 – [Armazenamento das freqüências mais](#page-70-0) [fortes de transmissão](#page-70-0) 71 – [Sintonia em sinais fortes](#page-70-0) 71 [CD player incorporado](#page-71-0) 72 – [Operações básicas](#page-71-0) 72 – [Visualização de informações de texto](#page-71-0) [no disco](#page-71-0) 72 – [Seleção de faixas na lista de títulos de](#page-72-0) [faixa](#page-72-0) 73 – [Seleção de arquivos na lista de nomes](#page-72-0) [de arquivo](#page-72-0) 73 – [Introdução às operações](#page-73-0) [avançadas](#page-73-0) 74 – [Seleção de uma série de reprodução](#page-73-0) [com repetição](#page-73-0) 74

- [Reprodução de faixas em ordem](#page-73-0) [aleatória](#page-73-0) 74
- [Procura de pastas e faixas](#page-73-0) 74
- [Pausa na reprodução](#page-74-0) 75
- [Utilização da Recuperação de som](#page-74-0) 75
- [Utilização das funções Título de](#page-74-0) [disco](#page-74-0) 75
- [Reprodução de músicas no áudio player](#page-75-0) [portátil USB/memória USB](#page-75-0) 76
	- [Operações básicas](#page-75-0) 76
	- [Exibição de informações de texto de](#page-75-0) [um arquivo de áudio](#page-75-0) 76
	- [Seleção de arquivos na lista de nomes](#page-75-0) [de arquivo](#page-75-0) 76
	- [Introdução às operações](#page-75-0) [avançadas](#page-75-0) 76

## [Ajustes de áudio](#page-77-0)

[Introdução aos ajustes de áudio](#page-77-0) 78 [Utilização do ajuste do equilíbrio](#page-77-0) 78

- [Utilização do equalizador](#page-78-0) 79
	- [Chamada das curvas do equalizador da](#page-78-0) [memória](#page-78-0) 79
	- [Ajuste das curvas do equalizador](#page-78-0) 79
	- [Ajuste preciso da curva do](#page-78-0) [equalizador](#page-78-0) 79
- [Ajuste da sonoridade](#page-79-0) 80

[Utilização da saída do alto-falante de graves](#page-79-0) [secundário](#page-79-0) 80

- [Ajuste do alto-falante de graves](#page-79-0) [secundário](#page-79-0) 80
- Utilização do filtro de alta frequência 81 [Intensificação de graves](#page-80-0) 81
- Aiuste de níveis de fonte 82

**<sup>42</sup>** [Ajustes iniciais](#page-82-0)

- [Definição dos ajustes iniciais](#page-82-0) 83 [Ajuste da hora](#page-82-0) 83
- [Ajuste do passo de sintonia FM](#page-82-0)  $83$
- [Ajuste do passo de sintonia AM](#page-83-0) 84
- [Ativação do som de advertência](#page-83-0) 84
- [Ativação do ajuste auxiliar](#page-83-0) 84
- [Ajuste da saída traseira e do controlador do](#page-83-0) [alto-falante de graves secundário](#page-83-0) 84

# Conteúdo

[Ativação da rolagem contínua](#page-84-0) 85

#### **CB** Outras funcões

[Utilização da fonte AUX](#page-85-0) 86

- [Seleção de AUX como a fonte](#page-85-0) 86
- $-$  [Ajuste do título AUX](#page-85-0) 86

[Ativação ou desativação do display de](#page-85-0) [hora](#page-85-0) 86

#### [Informações adicionais](#page-86-0)

[Mensagens de erro](#page-86-0) 87 [Tratamento das diretrizes dos discos e do](#page-87-0) [player](#page-87-0) 88 [Discos duais](#page-87-0) 88 [Compatibilidade com compressão de](#page-87-0) [áudio](#page-87-0) 88 [Áudio player USB/memória USB](#page-88-0) 89 – [Compatibilidade com o áudio player](#page-88-0) [USB/memória USB](#page-88-0) 89 – [Orientações de manuseio e](#page-88-0) [informações suplementares](#page-88-0) 89 [Arquivos de áudio compactados no](#page-89-0) [disco](#page-89-0) 90  $-$  [Exemplo de uma hierarquia](#page-90-0)  $91$ [Especificações](#page-91-0) 92

 $63$ 

# Sobre esta unidade

<span id="page-63-0"></span>Seção 01

# CUIDADO

- · Não permita que esta unidade entre em contato com líquidos. Há risco de choque elétrico. Além disso, o contato com líquidos pode causar danos, fumaça e superaquecimento desta unidade.
- . Mantenha este manual acessível como referência para os procedimentos de operação e precauções.
- ! Deixe sempre o volume baixo para que possa ouvir os sons do tráfego.
- ! Proteja esta unidade contra umidade.
- ! Se a bateria do carro estiver desconectada ou descarregada, a memória programada será apagada e deverá ser reprogramada.

# Sobre o WMA

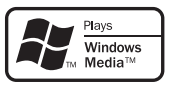

O logotipo Windows Media™ impresso na caixa indica que esta unidade pode reproduzir dados WMA.

Windows Media e o logotipo do Windows são marcas comerciais ou registradas da Microsoft Corporation nos Estados Unidos e/ /ou em outros países.

! Esta unidade pode não operar corretamente dependendo do aplicativo utilizado para codificar arquivos WMA.

# Sobre MP3

64  $\rangle$   $_{\rm{Pthr}}$ 

O fornecimento deste produto dá o direito a apenas uma licença para uso particular e não comercial, e não dá o direito a uma licença nem implica qualquer direito de uso deste produto em qualquer transmissão em tempo real (terrestre, via satélite, cabo e/ou qualquer outro meio) comercial (ou seja, que gere receita), transmissão/reprodução via Internet, intranets e/ou outras redes ou em outros sistemas de distribuição de conteúdo eletrônico, como

aplicativos de áudio pago ou áudio por demanda. É necessária uma licença independente para tal uso. Para obter detalhes, visite http://www.mp3licensing.com.

## Compatibilidade com o áudio player portátil

• Entre em contato com o fabricante para obter informações sobre seu áudio player portátil USB/memória USB.

Esta unidade corresponde ao seguinte:

- Áudio player portátil e memória compatíveis com USB MSC (Mass Storage Class)
- Reprodução de arquivos WMA, MP3 e WAV

Para obter detalhes sobre compatibilidade, consulte [Compatibilidade com o áudio player](#page-88-0) [USB/memória USB](#page-88-0) na página 89.

# CUIDADO

A Pioneer não se responsabilizará pela perda dos dados no áudio player portátil USB/memória USB, mesmo se esses dados tiverem sido perdidos durante a utilização desta unidade.

# Visite o nosso website

Visite-nos no seguinte site:

## http://pioneer.jp/group/index-e.html

Oferecemos as últimas informações sobre a Pioneer Corporation em nosso site da Web.<sup>1</sup>

# <span id="page-64-0"></span>Antes de utilizar este produto

# Proteção da sua unidade contra roubo

O painel frontal pode ser extraído para deter o roubo.

- ! Se após desligar a ignição, o painel frontal não for extraído da unidade principal dentro de cinco segundos, um som de advertência será emitido.
- ! Você pode desativar o som de advertência. Consulte [Ativação do som de advertência](#page-83-0) na [página 84](#page-83-0).

# Importante

- ! Ao remover ou colocar o painel frontal, manuseie-o com cuidado.
- ! Evite sujeitar o painel frontal a impactos excessivos.
- . Mantenha o painel frontal distante da luz direta do sol e não o exponha a temperaturas altas.

# Extração do painel frontal

### 1 Pressione DETACH para soltar o painel frontal.

2 Segure o painel frontal e remova-o.

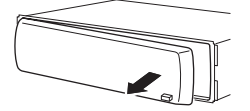

3 Coloque o painel frontal na caixa protetora fornecida para mantê-lo em segurança.

# Colocação do painel frontal

## 1 Deslize o painel frontal para a esquerda até o seu encaixe.

O painel frontal e a unidade principal são unidos pelo lado esquerdo. Verifique se o painel frontal está encaixado na unidade principal.

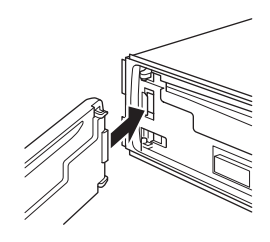

## 2 Pressione o lado direito do painel frontal até o seu total encaixe.

■ Se você não conseguir encaixar corretamente o painel frontal na unidade principal, tente novamente. O painel frontal pode ser danificado se você encaixá-lo à força.

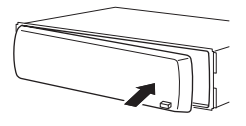

 $\Box$ 

# Utilização e cuidados do controle remoto

# Instalação da bateria

Deslize para fora a bandeja localizada na parte posterior do controle remoto e insira a bateria com os pólos positivo (+) e negativo (–) alinhados corretamente.

• Ao utilizar pela primeira vez, puxe o filme que se projeta da bandeja.

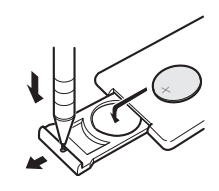

# ADVERTÊNCIA

Mantenha a bateria fora do alcance de crianças. Caso ela seja ingerida, consulte um médico imediatamente.

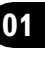

Seção

# CUIDADO

<span id="page-65-0"></span>Seção 01

- Utilize uma bateria de lítio CR2025 (3 V).
- ! Remova a bateria se não for utilizar o controle remoto por um mês ou mais.
- Se a bateria for substituída incorretamente, haverá perigo de explosão. Substitua-a apenas por uma do mesmo tipo ou equivalente.
- ! Não manuseie a bateria com ferramentas metálicas.
- ! Não armazene a bateria com objetos metálicos.
- ! Em caso de vazamento da bateria, limpe completamente o controle remoto e instale uma nova bateria.
- ! Ao descartar baterias usadas, certifique-se de estar em conformidade com as regulamentações governamentais ou com as normas das instituições públicas do meio ambiente que se aplicam ao seu país/região.

# Utilização do controle remoto

Aponte o controle remoto para a direção do painel frontal para operá-lo.

! O controle remoto poderá não funcionar corretamente se ficar exposto à luz direta do sol.

# Importante

- ! Não deixe o controle remoto exposto a temperaturas altas ou à luz direta do sol.
- · Não deixe o controle remoto cair no chão, onde pode ficar preso embaixo do pedal do freio ou acelerador.<sup>1</sup>

# <span id="page-66-0"></span>Funcionamento desta unidade

# Introdução aos botões Unidade principal

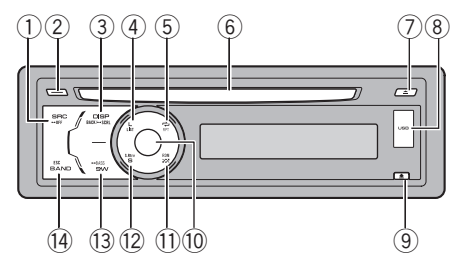

# 1 Botão SRC/OFF

Esta unidade será ligada ao selecionar uma fonte. Pressione para percorrer todas as fontes disponíveis.

# 2 Botão CLOCK

Pressione para alterar para o display de hora.

# 3 Botão DISP/BACK/SCRL

Pressione para selecionar diferentes displays.

Pressione e segure para rolar pelas informações de texto.

Pressione para retornar ao display anterior durante a operação do menu.

Pressione e segure para retornar ao menu principal durante a operação do menu.

## (4) Botão LIST

Pressione para visualizar a lista de títulos de disco, lista de títulos de faixa, lista de pastas, lista de arquivos ou lista de canais programados dependendo da fonte.

# 5 Botão RPT/LOCAL

Pressione para ativar a série de reprodução com repetição, enquanto estiver utilizando o CD ou USB.

Pressione para alternar para os ajustes locais enquanto estiver utilizando o sintonizador como a fonte.

### 6 Slot de carregamento de disco

Insira um disco a ser reproduzido.

# 7 Botão EJECT

Pressione para ejetar o disco.

# 8 Porta USB

Utilize para conectar o áudio player/memória USB.

- ! Ao conectar, remova a tampa da porta USB.
- Utilize um cabo USB para conectar o áudio player/memória USB à porta USB. Uma vez que o áudio player/memória USB é projetado para a frente na unidade, é perigoso conectá-lo diretamente. O cabo USB da Pioneer CD-U50E também está disponível. Para obter mais detalhes, entre em contato com o seu fornecedor.

# 9 Botão DETACH

Pressione para remover o painel frontal da unidade principal.

# 10 MULTI-CONTROL

Mova para enviar comandos de sintonia por busca manual, avanço rápido, retrocesso e busca por faixa. Também utilizado para controlar funções.

Gire para aumentar ou diminuir o volume.

## b Botão RDM

Pressione para ativar ou desativar a função aleatória, enquanto estiver usando o CD ou USB.

## 12 Botão S.Rtrv

Pressione para alternar para os ajustes de recuperação de som.

## 13 Botão SW/BASS

Pressione para alternar para o menu de ajuste do alto-falante de graves secundário. Ao operar o menu do alto-falante de graves secundário, pressione para alternar entre os ajustes.

Pressione e segure para alternar para o menu do intensificador de graves.

#### (14) Botão BAND/ESC

<span id="page-67-0"></span>Seção 02

> Pressione para selecionar entre três bandas FM e uma banda AM.

Pressione para retornar ao display normal durante a operação do menu.

# Controle remoto

A operação é a mesma que ao utilizar os botões na unidade principal.

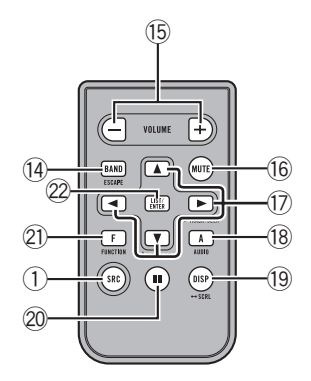

## **(15) Botões VOLUME**

Pressione para aumentar ou diminuir o volume.

### **16** Botão MUTE

Pressione para desativar o som. Para ativar o som, pressione novamente.

### $\binom{n}{k}$  Botões  $\blacktriangle/\blacktriangledown/\blacktriangle/\blacktriangleright$

Pressione para enviar comandos de sintonia por busca manual, avanço rápido, retrocesso e busca por faixa. Também utilizado para controlar funções.

### **(18) Botão AUDIO**

Pressione para selecionar uma função de áudio.

### (19) Botão DISP

Pressione para selecionar diferentes displays.

Pressione e segure para rolar pelas informações de texto.

## 20 Botão II

Pressione para ativar ou desativar a pausa.

#### 21) Botão FUNCTION

Pressione para selecionar as funções.

### 22 Botão LIST/ENTER

Pressione para visualizar a lista de títulos de disco, lista de títulos de faixa, lista de pastas, lista de arquivos ou lista de canais programados dependendo da fonte. Enquanto opera o menu, pressione para controlar as funções.

# Indicação de display

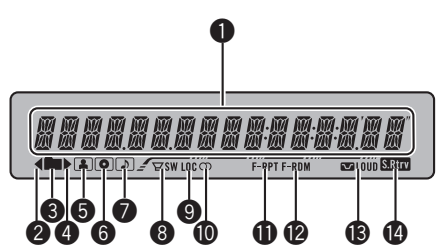

# **1** Seção principal de visualização

Exibe a banda, freqüência, o tempo de reprodução decorrido e outros ajustes.

- Sintonizador A banda e a freqüência são visualizadas.
- CD player incorporado e USB O tempo de reprodução decorrido e as informações de texto são visualizados.

## $\bullet$  Indicador

É visualizado quando há uma camada superior da pasta ou do menu.

## **3** Indicador (pasta)

É visualizado durante a operação da função de listagem.

## $\bullet$  Indicador

É visualizado quando há uma camada inferior da pasta ou do menu.

## <span id="page-68-0"></span> $\bigcirc$  Indicador  $\bigcirc$  (artista)

É visualizado quando o nome do artista (faixa) aparece na seção principal do display.

### $\bigcirc$  Indicador  $\bigcirc$  (disco)

É visualizado quando o nome do disco (álbum) aparece na seção principal do display.

#### **1** Indicador  $\sqrt{2}$  (música)

É visualizado quando o nome da faixa (música) aparece na seção principal do display.

#### **8** Indicador  $\forall x$ sw (alto-falante de graves secundário)

É visualizado quando o alto-falante de graves secundário está ligado.

# **<sup>9</sup>** Indicador LOC

É visualizado quando a sintonia por busca local está ativada.

## $\mathbf{\Phi}$  Indicador  $\mathbf{\odot}$  (estéreo)

É visualizado quando a freqüência selecionada está sendo transmitida em estéreo.

## **f** Indicador F-RPT

É visualizado quando a repetição de pasta está ativada.

Quando a função de repetição estiver ativada, apenas PRT será visualizado.

#### **<sup>@</sup>** Indicador F-RDM

É visualizado quando a função aleatória da pasta está ativada.

Quando a função aleatória estiver ativada, apenas RDM será visualizado.

#### **6**  $\Box$  Indicador LOUD (sonoridade)

É visualizado quando a sonoridade está ativada.

#### **<sup>1</sup>** Indicador **SRIT** (Recuperação de som)

É visualizado quando a função Recuperação de som está ativada.

# Operações básicas Ligar e desligar

#### Como ligar a unidade

% Pressione SRC para ligar a unidade.

# Como desligar a unidade

Pressione e segure OFF até desligar a unidade.

## Seleção de uma fonte

Você pode selecionar uma fonte que deseja ouvir. Para alternar para o CD player incorporado, carregue um disco na unidade (consulte [a página 72\)](#page-71-0).

#### Pressione SRC várias vezes para alternar entre as seguintes fontes:

TUNER (Sintonizador)—COMPACT DISC (CD player incorporado)—**USB** (USB)—AUX (AUX)

# Notas

- Nos seguintes casos, a fonte de áudio não mudará:
	- Quando não houver um disco na unidade.
	- Quando um áudio player/memória USB não estiver conectado a esta unidade.
	- Quando AUX (Entrada auxiliar) estiver desativada (consulte [a página 84\)](#page-83-0).
- ! AUX é definido como ON (ativado) por padrão. Desative o AUX quando não estiver em uso (consulte [Ativação do ajuste auxiliar](#page-83-0) na página [84\)](#page-83-0).
- ! Carregar o áudio player portátil usando a fonte de alimentação CC do carro, enquanto conectado a uma entrada AUX, poderá gerar ruído. Nesse caso, interrompa a carga.
- ! Quando o fio condutor azul/branco desta unidade é conectado ao terminal de controle do relé da antena automática do veículo, a antena se estende quando a fonte da unidade é ligada. Para retrair a antena, desligue a fonte.

Seção በ2

# Ajuste do volume

<span id="page-69-0"></span>Seção 02

Ptbr

**• Gire MULTI-CONTROL para ajustar o** nível do som.

# Sintonizador Operações básicas **Importante**

Se você estiver utilizando esta unidade na América do Norte, Central ou do Sul, reajuste o passo de sintonia AM (consulte [Ajuste do passo de sin](#page-83-0)tonia AM [na página 84\)](#page-83-0).

### % Selecionar uma banda Pressione BAND/ESC.

A banda pode ser selecionada entre FM1, **FM2, FM3 ou AM.** 

#### % Sintonia manual (passo a passo)

Pressione MULTI-CONTROL para a esquerda ou para a direita.

#### **•** Sintonia por busca

Pressione e segure **MULTI-CONTROL** para a esquerda ou para a direita por aproximadamente um segundo e solte.

■ Você pode cancelar a sintonia por busca ao pressionar **MULTI-CONTROL** para a esquerda ou para a direita.

■ Se você pressionar e segurar

MULTI-CONTROL para a esquerda ou para a direita, poderá pular as emissoras. A sintonia por busca começará assim que MULTI-CONTROL for liberado.

# Armazenamento e chamada das freqüências de transmissão da memória

Você pode facilmente armazenar até seis freqüências de transmissão a serem chamadas posteriormente da memória.

• Seis emissoras para cada banda podem ser armazenadas na memória.

### 1 Pressione LIST.

A tela programada é visualizada.

# Seção በ2

## <span id="page-70-0"></span>2 Utilize MULTI-CONTROL para armazenar a freqüência selecionada na memória.

Gire para alterar o número programado. Pressione e segure para armazenar.

# Você também pode armazenar a freqüência na memória ao pressionar e segurar

MULTI-CONTROL para a direita.

# 3 Utilize MULTI-CONTROL para selecionar a emissora desejada.

Gire para alterar a emissora. Pressione para selecionar.

■ Você também pode alterar a emissora ao pressionar **MULTI-CONTROL** para cima ou para baixo.

■ Para retornar ao display normal, pressione BAND/ESC ou LIST.

■ Se você não operar a lista em aproximadamente 30 segundos, o display retornará automaticamente ao normal.

# Introdução às operações avançadas

1 Pressione MULTI-CONTROL para visualizar o menu principal.

## 2 Utilize MULTI-CONTROL para selecionar FUNCTION.

Gire para alterar a opção de menu. Pressione para selecionar.

# 3 Gire MULTI-CONTROL para selecionar a função.

BSM (Memória das melhores emissoras)— LOCAL (Sintonia por busca local)

# Notas

- ! Você também pode selecionar a função ao pressionar **FUNCTION** no controle remoto.
- ! Para retornar à visualização anterior, pressione BACK.
- ! Para retornar ao menu principal, pressione e segure **BACK**.
- ! Para retornar ao display normal, pressione BAND/ESC.

# Armazenamento das freqüências mais fortes de transmissão

A BSM (Memória das melhores emissoras) permite armazenar automaticamente as seis freqüências de transmissão mais fortes.

# 1 Utilize MULTI-CONTROL para selecionar BSM no menu de função.

# 2 Pressione MULTI-CONTROL para ativar BSM.

As seis freqüências de transmissão mais fortes são armazenadas na ordem da intensidade do sinal.

Para cancelar, pressione **MULTI-CONTROL** novamente.

# Sintonia em sinais fortes

A sintonia por busca local permite que você sintonize apenas as emissoras de rádio com sinais suficientemente fortes para boa recepção.

# **• Pressione LOCAL várias vezes para sele**cionar o ajuste desejado.

FM: OFF—LEVEL1—LEVEL2—LEVEL3— LEVEL4

### AM: OFF—LEVEL1—LEVEL2

O ajuste LEVEL4 permite a recepção apenas das emissoras mais fortes, enquanto os ajustes inferiores permitem que você receba progressivamente as emissoras mais fracas.

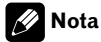

Você também pode executar essa operação no menu visualizado ao utilizar **MULTI-CONTROL**. ■

# CD player incorporado

# Operações básicas

<span id="page-71-0"></span>Seção 02

> $\bullet$  Insira um disco no slot de carregamento.

A reprodução iniciará automaticamente.

■ Ao carregar um disco, coloque o lado da etiqueta voltado para cima.

● Ejetar um disco Pressione EJECT.

**•** Selecionar uma pasta

Pressione **MULTI-CONTROL** para cima ou para baixo.

■ Não é possível selecionar uma pasta que não contenha um arquivo de áudio compactado gravado.

# $\bullet$  Selecionar uma faixa

Pressione **MULTI-CONTROL** para a esquerda ou para a direita.

# $\bullet$  Avanço rápido ou retrocesso

Pressione e segure MULTI-CONTROL para a esquerda ou para a direita por aproximadamente um segundo e solte.

■ Ao reproduzir um áudio compactado, não há som nas operações de avanço rápido ou retrocesso.

## ● Retornar à pasta raiz

Pressione e segure BAND/ESC.

■ Se a pasta 01 (ROOT) não tiver arquivos, a reprodução começará com a pasta 02.

# $\bullet$  Alternar entre áudio compactado e CD--DA

## Pressione BAND/ESC.

**Essa operação está disponível apenas ao re**produzir CD-EXTRA ou CDs com MODO MISTO.

■ Se você tiver alternado entre áudio compactado e CD-DA, a reprodução começará na primeira faixa do disco.

# **Notas**

- ! O CD player incorporado pode reproduzir CD de áudio e áudio compactado gravado em um CD-ROM. (Consulte [a página 90](#page-89-0) quanto aos arquivos que podem ser reproduzidos.)
- Leia as precauções sobre os discos e o player n[a página 88.](#page-87-0)
- ! Após um disco ter sido inserido, pressione SRC para selecionar o CD player incorporado.
- ! Às vezes, ocorre um atraso entre o início da reprodução de um disco e o som emitido. Durante a leitura, FORMAT READ é visualizado.
- . Se uma mensagem de erro, como **ERROR-11** for visualizada, consulte [Mensagens de erro](#page-86-0) [na página 87.](#page-86-0)
- ! A reprodução é realizada seguindo a ordem do número dos arquivos. As pastas que não têm arquivos são puladas. (Se a pasta 01 (ROOT) não tiver arquivos, a reprodução começará com a pasta 02.)

# Visualização de informações de texto no disco

# **•** Pressione DISP para selecionar as informações de texto desejadas.

Para CD com título

Tempo de reprodução—Título do disco

# Para discos com CD TEXT

Tempo de reprodução—Título do disco— Nome do artista do disco—Título da faixa— Nome do artista da faixa

## Para WMA/MP3

Tempo de reprodução—Nome da pasta— Nome do arquivo—Título da faixa—Nome do artista—Título do álbum—Comentário—Taxa de bit

## Para WAV

Tempo de reprodução—Nome da pasta— Nome do arquivo—Freqüência de amostragem

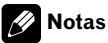

<sup>!</sup> Você pode rolar para a esquerda do título ao pressionar e segurar DISP.

Ptbr
- <span id="page-72-0"></span>. O CD de áudio que contém certas informações, como texto e/ou número, é conhecido por CD TEXT.
- ! Se não tiverem sido gravadas informações específicas em um disco, o título ou nome não será visualizado.
- Dependendo da versão do iTunes<sup>®</sup> utilizada para gravar arquivos MP3 em um disco, informações de comentários podem não ser visualizadas corretamente.
	- iTunes é uma marca registrada da Apple Inc.
- ! Dependendo da versão do Windows Media Player utilizada para codificar arquivos WMA, os nomes dos álbuns e outras informações de texto podem não ser visualizados corretamente.
- Ao reproduzir arquivos WMA gravados como VBR (Taxa de bit variável), o valor da taxa de bit médio é exibido.
- ! Ao reproduzir arquivos MP3 gravados por VBR (Taxa de bit variável), VBR será visualizado e não o valor da taxa de bit.
- ! A freqüência de amostragem visualizada no display pode ser abreviada.
- . Quando Rolagem contínua estiver ativada (ON) no ajuste inicial, as informações de texto rolarão continuamente no display. Consulte [Ativação da rolagem contínua](#page-84-0) na página 85.

### Seleção de faixas na lista de títulos de faixa

A lista de títulos de faixa permite que você veja a lista de títulos de faixa em um disco com CD TEXT e selecione um deles para reprodução.

### 1 Pressione LIST para alternar para o modo de lista de títulos de faixa.

### 2 Utilize MULTI-CONTROL para selecionar o título da faixa desejado.

Gire para alterar o título da faixa. Pressione para reproduzir.

■ Você também pode alterar o título da faixa ao pressionar **MULTI-CONTROL** para cima ou para baixo.

■ Você também pode reproduzir a faixa ao pressionar **MULTI-CONTROL** para a direita.

■ Para retornar ao display normal, pressione BAND/ESC ou LIST.

■ Se você não operar a lista em aproximadamente 30 segundos, o display retornará automaticamente ao normal.

## Seleção de arquivos na lista de nomes de arquivo

A lista de nomes de arquivo permite que você veja a lista de nomes de arquivo (ou nomes de pasta) e selecione um deles para reprodução.

### Pressione LIST para alternar para o modo de lista de nomes de arquivo.

Os nomes de arquivos e pastas são visualizados no display.

### 2 Utilize MULTI-CONTROL para selecionar o nome do arquivo desejado (ou nome da pasta).

Gire para alterar o nome do arquivo ou da pasta.

- quando um arquivo estiver selecionado, pressione para reproduzir.
- quando uma pasta estiver selecionada, pressione para ver uma lista de arquivos (ou pastas) na pasta selecionada.
- quando uma pasta estiver selecionada, pressione e segure para reproduzir uma música na pasta selecionada.
- Você também pode reproduzir o arquivo ao pressionar **MULTI-CONTROL** para a direita.
- Você também pode reproduzir uma música na pasta selecionada ao pressionar e segurar MULTI-CONTROL para a direita.
- Para retornar à lista anterior (a pasta que está
- a um nível acima), pressione **BACK**. Você também pode executar essa operação ao pressionar **MULTI-CONTROL** para a esquerda.
- Para retornar à camada superior da lista, pressione e segure BACK.

■ Para retornar ao display normal, pressione BAND/ESC ou LIST.

■ Se você não operar a lista em aproximadamente 30 segundos, o display retornará automaticamente ao normal.

### Introdução às operações avançadas

1 Pressione MULTI-CONTROL para visualizar o menu principal.

### 2 Utilize MULTI-CONTROL para selecionar FUNCTION.

Gire para alterar a opção de menu. Pressione para selecionar.

### 3 Gire MULTI-CONTROL para selecionar a função.

REPEAT (Reprodução com repetição)— RANDOM (Reprodução aleatória)—SCAN (Reprodução resumida)—PAUSE (Pausa)— SOUND RETRIEVER (Recuperação de som)— TITLE INPUT (Introdução de títulos de disco)

# Notas

<span id="page-73-0"></span>02

- ! Você também pode selecionar a função ao pressionar **FUNCTION** no controle remoto.
- ! Para retornar à visualização anterior, pressione BACK.
- ! Para retornar ao menu principal, pressione e segure **BACK**.
- Para retornar ao display normal, pressione BAND/ESC.
- ! Se você não operar as funções, exceto **TITLE INPUT**, em aproximadamente 30 segundos, o display retornará automaticamente ao normal.
- ! Ao reproduzir um disco com áudio compactado ou CD TEXT, você não pode alternar para o display de introdução de títulos de disco.

### Seleção de uma série de reprodução com repetição

#### **•** Pressione RPT várias vezes para selecionar o ajuste desejado.

- DISC Repete todas as faixas
- TRACK Repete a faixa atual
- **FOLDER** Repete a pasta atual

■ Se você selecionar outra pasta durante a reprodução com repetição, a série de reprodução com repetição mudará para repetição do disco.

■ Executar a busca por faixa ou o avanco/retrocesso rápido durante TRACK (repeticão de faixa), a série de reprodução com repetição mudará para o disco/pasta.

■ Quando **FOLDER** (repetição de pasta) for selecionado, não será possível reproduzir uma subpasta dessa pasta.

## **Z** Nota

Você também pode executar essa operação no menu visualizado ao utilizar MULTI-CONTROL.

### Reprodução de faixas em ordem aleatória

As faixas em uma série de repetição selecionada são reproduzidas em ordem aleatória.

### Pressione RDM para ativar a reprodução aleatória.

As faixas são reproduzidas em ordem aleatória.

■ Para desativar a reprodução aleatória, pressione RDM novamente.

# Nota

Você também pode ativar ou desativar essa função no menu visualizado ao utilizar MULTI-CONTROL.

## Procura de pastas e faixas

A reprodução resumida procura a música dentro da série de repetição selecionada.

### 2 Pressione MULTI-CONTROL para ativar a reprodução resumida.

1 Utilize MULTI-CONTROL para selecionar

Os primeiros 10 segundos de cada faixa são reproduzidos.

### 3 Ao encontrar a faixa desejada, pressione MULTI-CONTROL para desativar a reprodução resumida.

■ Se o display retornou automaticamente ao modo de reprodução, selecione SCAN novamente ao utilizar MULTI-CONTROL.

**•** Depois que a procura de um disco (pasta) for concluída, a reprodução normal das faixas começará.

## Pausa na reprodução

### $\bullet$  Pressione II (pausa) no controle remoto para ativar a pausa.

Ocorre uma pausa na reprodução da faixa atual.

■ Para desativar a pausa, pressione II (pausa) novamente.

# **B** Nota

Você também pode ativar ou desativar essa função no menu visualizado ao utilizar

MULTI-CONTROL

## Utilização da Recuperação de som

A função Recuperação de som aprimora automaticamente o áudio compactado e restaura um som rico.

### Pressione S.Rtrv várias vezes para selecionar o ajuste desejado.

OFF (Desativado)—1—2

**2** é mais eficiente do que 1.

# Nota

Você também pode executar essa operação no menu visualizado ao utilizar MULTI-CONTROL.

### Utilização das funções Título de disco

Você pode introduzir títulos de CD e exibi-los. Na próxima vez que você inserir um CD ao qual introduziu um título, o título será visualizado.

### Introdução de títulos de disco

Utilize o recurso de introdução de títulos de disco para armazenar até 24 títulos de CD na unidade. Cada título pode ter até 10 caracteres.

### 1 Reproduza o CD ao qual deseja introduzir um título.

2 Utilize MULTI-CONTROL para selecionar TITLE INPUT no menu de função.

### 3 Pressione MULTI-CONTROL para visualizar o modo de introdução de títulos.

### 4 Gire MULTI-CONTROL para selecionar uma letra do alfabeto.

■ Você também pode executar as mesmas operações ao pressionar MULTI-CONTROL para cima ou para baixo.

### 5 Pressione MULTI-CONTROL para mover o cursor para a próxima posição de caractere.

6 Depois de inserir o título, pressione e segure MULTI-CONTROL para armazená-lo na memória.

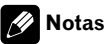

- Os títulos permanecerão na memória, mesmo após o disco ser removido da unidade, e serão chamados da memória quando o disco for novamente inserido.
- Depois que dados para 24 discos forem armazenados na memória, dados para um novo disco sobregravarão os antigos. ■

Seção በ2

## <span id="page-74-0"></span>Funcionamento desta unidade

Reprodução de músicas no áudio player portátil USB/ /memória USB

Para obter detalhes sobre o dispositivo suportado, consulte [Compatibilidade com o áudio](#page-63-0) [player portátil na página 64.](#page-63-0)

### Operações básicas

Seção 02

#### **Selecionar uma pasta**

Pressione MULTI-CONTROL para cima ou para baixo.

### $\bullet$  Avanço rápido ou retrocesso

Pressione e segure **MULTI-CONTROL** para a esquerda ou para a direita por aproximadamente um segundo e solte.

### % Selecionar uma faixa

Pressione **MULTI-CONTROL** para a esquerda ou para a direita.

#### ● Retornar à pasta raiz Pressione e segure BAND/ESC.

# **B** Notas

76) <sub>Pthr</sub>

- ! O ótimo desempenho desta unidade pode não ser obtido dependendo do áudio player portátil USB/memória USB conectado.
- Se a pasta 01 (ROOT) não tiver arquivos, a reprodução começará com a pasta 02.
- ! Quando o áudio player portátil USB com a função de recarga da bateria estiver conectado a esta unidade e a chave de ignição estiver na posição ACC ou ON, a bateria será recarregada.
- ! Você pode desconectar o áudio player portátil USB/memória USB sempre que quiser parar de ouvi-lo.
- ! Se o áudio player portátil USB/memória USB for conectado a esta unidade, a fonte mudará para USB automaticamente. Se você não for utilizar um dispositivo USB, desconecte-o desta unidade. Dependendo do dispositivo USB, e enquanto ele estiver conectado a esta unidade, se você ligar a chave de ignição, a fonte poderá ser automaticamente alterada.

### Exibição de informações de texto de um arquivo de áudio

#### Pressione DISP para selecionar as informações de texto desejadas. Para WMA/MP3

Tempo de reprodução—Nome da pasta— Nome do arquivo—Título da faixa—Nome do artista—Título do álbum—Comentário—Taxa de bit

### Para WAV

Tempo de reprodução—Nome da pasta— Nome do arquivo—Freqüência de amostragem

■ Se os caracteres gravados no arquivo de áudio não forem compatíveis com a unidade principal, eles não serão visualizados.

■ Se não tiverem sido gravadas informações específicas em um arquivo de áudio, o título ou nome não será visualizado.

As informações de texto de alguns arquivos de áudio podem não ser corretamente visualizadas.

## **B** Notas

- ! Você pode rolar as informações de texto para a esquerda ao pressionar e segurar DISP.
- Quando Rolagem contínua estiver ativada (ON) no ajuste inicial, as informações de texto rolarão continuamente no display. Consulte [Ativação da rolagem contínua](#page-84-0) na página 85.

### Seleção de arquivos na lista de nomes de arquivo

A operação é a mesma que a do CD player in-corporado. (Consulte [Seleção de arquivos na](#page-72-0) [lista de nomes de arquivo](#page-72-0) na página 73.)

### Introdução às operações avançadas

1 Pressione MULTI-CONTROL para visualizar o menu principal.

#### Seção በ2

### 2 Utilize MULTI-CONTROL para selecionar FUNCTION.

Gire para alterar a opção de menu. Pressione para selecionar.

### 3 Gire MULTI-CONTROL para selecionar a função.

REPEAT (Reprodução com repetição)— RANDOM (Reprodução aleatória)—SCAN (Reprodução resumida)—PAUSE (Pausa)— SOUND RETRIEVER (Recuperação de som)

### Função e operação

As operações REPEAT, RANDOM, SCAN, PAUSE e SOUND RETRIEVER são basicamente as mesmas que as do CD player incorporado.

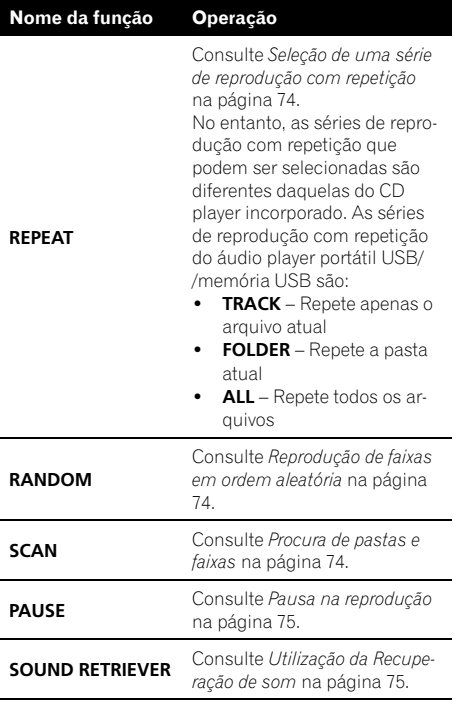

## Notas

- ! Você também pode selecionar a função ao pressionar FUNCTION no controle remoto.
- ! Para retornar à visualização anterior, pressione BACK.
- ! Para retornar ao menu principal, pressione e sequre **BACK**.
- Para retornar ao display normal, pressione BAND/ESC.
- ! Se você selecionar outra pasta durante a reprodução com repetição, a série de reprodução com repetição mudará para ALL.
- ! Se você executar a busca por faixa ou o avanco/retrocesso rápido durante TRACK, a série de reprodução com repetição mudará para FOLDER.
- Quando **FOLDER** for selecionado, não será possível reproduzir uma subpasta dessa pasta.
- ! Depois que a procura de um arquivo ou pasta for concluída, a reprodução normal dos arquivos comecará novamente.<sup>[9]</sup>

### Introdução aos ajustes de áudio

1 Pressione MULTI-CONTROL para visualizar o menu principal.

#### 2 Utilize MULTI-CONTROL para selecionar AUDIO.

Gire para alterar a opção de menu. Pressione para selecionar.

### 3 Gire MULTI-CONTROL para selecionar a função de áudio.

FADER/BALANCE (Ajuste do equilíbrio)— **PRESET EQUALIZER** (Recuperação do equalizador gráfico)—**EQ SETTING 1** (Ajuste do equalizador gráfico)—**EQ SETTING 2** (Ajuste fino do equalizador gráfico)—LOUDNESS (Sonoridade)—**SW SETTING 1** (Ajuste para ativar/ /desativar o alto-falante de graves secundário) —SW SETTING 2 (Ajuste do alto-falante de graves secundário)—HIGH PASS FILTER (Filtro de alta freqüência)—**BASS BOOST** (Intensificador de graves)—SRC LV ADJUST (Ajuste de nível de fonte)

#### 4 Pressione MULTI-CONTROL para visualizar o modo de ajuste de cada função.

5 Ajuste cada função.

# **B** Notas

- ! Você também pode selecionar a função de áudio ao pressionar **AUDIO** no controle remoto.
- ! Para retornar à visualização anterior, pressione BACK.
- ! Para retornar ao menu principal, pressione e segure **BACK**.
- Para retornar ao display normal, pressione BAND/ESC.
- ! Quando o ajuste do controlador do alto-falante de graves secundário for **PREOUT:REAR**, você não poderá alternar para SW SETTING 1 (ajuste para ativar/desativar o alto-falante de graves secundário). (Consulte [a página 84](#page-83-0).)
- Você poderá selecionar SW SETTING 2 apenas quando a saída do alto-falante de graves secundário estiver ativada em **SW SETTING 1**.
- ! Ao selecionar FM como a fonte, você não pode alternar para SRC LV ADJUST.
- Se você não operar as funcões em aproximadamente 30 segundos, o display retornará automaticamente ao normal.

## Utilização do ajuste do equilíbrio

Você pode modificar o ajuste do potenciômetro/equilíbrio de modo a fornecer um ambiente sonoro ideal para todas as pessoas que estiverem no veículo.

### 1 Utilize MULTI-CONTROL para selecionar FADER/BALANCE.

2 Pressione MULTI-CONTROL para visualizar o modo de ajuste.

### 3 Pressione MULTI-CONTROL para selecionar o segmento que deseja ajustar.

Pressione **MULTI-CONTROL** várias vezes para alternar entre potenciômetro e equilíbrio.

### 4 Gire MULTI-CONTROL para ajustar o equilíbrio do alto-falante.

O equilíbrio dos alto-falantes dianteiros/traseiros pode ser ajustado entre FAD F15 e

### FAD R15.

O equilíbrio dos alto-falantes esquerdos/direitos pode ser ajustado entre **BAL L15** e

### BAL R15.

■ Você também pode executar as mesmas operações ao pressionar MULTI-CONTROL para cima ou para baixo.

**FAD 0** será o ajuste apropriado, quando apenas dois alto-falantes forem utilizados.

■ Quando a saída traseira estiver em

REAR SP: SUB W, ajustar o equilíbrio dos alto-falantes dianteiros/traseiros não terá efeito. Consulte [Ajuste da saída traseira e do controlador do alto-](#page-83-0) [-falante de graves secundário](#page-83-0) na página 84.

# Utilização do equalizador

O equalizador permite que você ajuste a equalização, de forma que atenda às características acústicas no interior do veículo, conforme desejado.

### Chamada das curvas do equalizador da memória

Existem seis curvas do equalizador armazenadas que podem ser facilmente chamadas da memória a qualquer momento. A seguir está uma lista das curvas do equalizador:

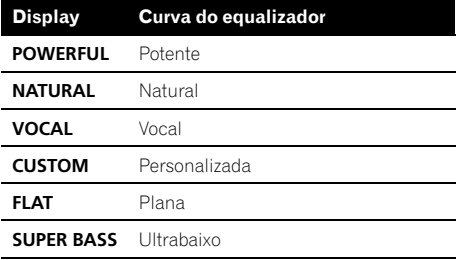

- CUSTOM corresponde a uma curva do equalizador ajustada que você cria. Se você fizer ajustes em uma curva do equalizador, eles serão memorizados em CUSTOM.
- · Quando FLAT for selecionado. não será feito nenhum acréscimo ou correção no som. Isso é útil para verificar o efeito das curvas do equalizador ao alternar entre FLAT e uma curva do equalizador ajustada.

### 1 Utilize MULTI-CONTROL para selecionar PRESET EQUALIZER.

2 Pressione MULTI-CONTROL para visualizar o modo de ajuste.

### 3 Gire MULTI-CONTROL para selecionar o equalizador.

■ Você também pode executar as mesmas operações ao pressionar MULTI-CONTROL para cima ou para baixo.

## Ajuste das curvas do equalizador

As curvas do equalizador padrão de fábrica podem ser ajustadas a um nível apurado (controle de nuance).

### 1 Utilize MULTI-CONTROL para selecionar EQ SETTING 1.

### 2 Pressione MULTI-CONTROL para visualizar o modo de ajuste.

### 3 Pressione MULTI-CONTROL para selecionar o segmento que deseja ajustar.

Pressione **MULTI-CONTROL** várias vezes para alternar entre os segmentos na seguinte ordem:

L (Baixa)—M (Média)—H (Alta)

### Gire MULTI-CONTROL para ajustar o nível da banda do equalizador.

+6 a –6 é visualizado à medida que o nível aumenta ou diminui.

■ Você também pode executar as mesmas operações ao pressionar MULTI-CONTROL para cima ou para baixo.

■ Você pode então selecionar outra banda e ajustar o nível.

### Ajuste preciso da curva do equalizador

Você pode ajustar a freqüência central e o fator Q (características da curva) de cada banda da curva atualmente selecionada (LOW/MID/HI).

Se você fizer ajustes, a curva CUSTOM será atualizada.

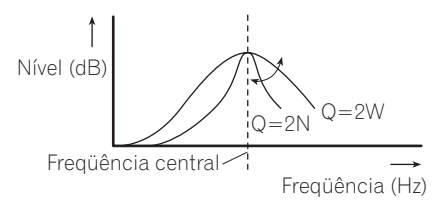

Utilize MULTI-CONTROL para selecionar EQ SETTING 2.

Seção

03

<span id="page-79-0"></span>Seção 03

### 2 Pressione MULTI-CONTROL para visualizar o modo de ajuste.

### 3 Pressione MULTI-CONTROL para selecionar o segmento que deseja ajustar.

Pressione **MULTI-CONTROL** várias vezes para alternar entre os segmentos na seguinte ordem:

Banda—Freqüência—Fator Q

### 4 Gire MULTI-CONTROL para ajustar o segmento selecionado.

Banda LOW (Baixa)—MID (Média)—HI (Alta) Freqüência

Baixa: 40HZ—80HZ—100HZ—160HZ Média: 200HZ—500HZ—1KHZ—2KHZ Alta: 3KHZ-8KHZ-10KHZ-12KHZ Fator Q

### 2N—1N—1W—2W

■ Você também pode executar as mesmas operações ao pressionar MULTI-CONTROL para cima ou para baixo.

## Ajuste da sonoridade

A sonoridade compensa as deficiências das faixas de áudio baixas e altas com volume baixo.

### 1 Utilize MULTI-CONTROL para selecionar LOUDNESS.

2 Pressione MULTI-CONTROL para visualizar o modo de ajuste.

### 3 Utilize MULTI-CONTROL para selecionar o ajuste desejado.

Gire para alterar o ajuste. LOW (Baixa)—MID (Média)—HIGH (Alta)— **OFF** (Desativada)

■ Você também pode executar as mesmas operações ao pressionar MULTI-CONTROL para cima ou para baixo.

## Utilização da saída do alto- -falante de graves secundário

Esta unidade está equipada com uma saída do alto-falante de graves secundário que pode ser ativada ou desativada.

Além disso, a fase pode ser selecionada entre normal e inversa.

### 1 Pressione SW para visualizar o modo de ajuste do alto-falante de graves secundário.

Pressione SW várias vezes para alternar entre os modos de ajuste do alto-falante de graves secundário na seguinte ordem:

Modo de ajuste SW SETTING 1 (Ajuste para ativar/desativar o alto-falante de graves secundário)—Modo de aiuste SW SETTING 2 (Aiuste do alto-falante de graves secundário)

### 2 Selecione o modo de ajuste SW SETTING 1.

### 3 Gire MULTI-CONTROL para selecionar o ajuste desejado.

NORMAL (Fase normal)—REV (Fase inversa) —OFF (Alto-falante de graves secundário desativado)

■ Você também pode executar as mesmas operações ao pressionar MULTI-CONTROL para cima ou para baixo.

# Nota

Você também pode alternar para esse modo de ajuste no menu visualizado ao utilizar MULTI-CONTROL.

### Ajuste do alto-falante de graves secundário

Quando a saída do alto-falante de graves secundário estiver ativada, você poderá ajustar a freqüência de corte e o nível de saída do alto- -falante de graves secundário.

. Quando a saída do alto-falante de graves secundário estiver ativada, você poderá selecionar SW SETTING 2.

### 1 Pressione SW para visualizar o modo de ajuste do alto-falante de graves secundário.

Pressione SW várias vezes para alternar entre os modos de ajuste do alto-falante de graves secundário na seguinte ordem:

Modo de ajuste SW SETTING 1 (Ajuste para ativar/desativar o alto-falante de graves secundário)—Modo de ajuste SW SETTING 2 (Ajuste do alto-falante de graves secundário)

### 2 Selecione o modo de ajuste SW SETTING 2.

### 3 Pressione MULTI-CONTROL para selecionar o segmento que deseja ajustar.

Pressione MULTI-CONTROL várias vezes para alternar entre os segmentos na seguinte ordem:

Freqüência de corte—Nível

4 Gire MULTI-CONTROL para ajustar o segmento selecionado. Freqüência de corte 50HZ—63HZ—80HZ—100HZ—125HZ Nível

+6 a –24 é visualizado à medida que o nível aumenta ou diminui.

■ Você também pode executar as mesmas operações ao pressionar MULTI-CONTROL para cima ou para baixo.

# Nota

Você também pode alternar para esse modo de ajuste no menu visualizado ao utilizar MULTI-CONTROL.

## Utilização do filtro de alta freqüência

Quando você não quiser que sons baixos da faixa de freqüência de saída do alto-falante de graves secundário sejam reproduzidos nos alto-falantes dianteiros ou traseiros, ative o HPF (Filtro de alta freqüência). Apenas as freqüências superiores às que estavam na faixa

selecionada serão emitidas nos alto-falantes dianteiros e traseiros.

### 1 Utilize MULTI-CONTROL para selecionar HIGH PASS FILTER.

### 2 Pressione MULTI-CONTROL para visualizar o modo de ajuste.

### 3 Utilize MULTI-CONTROL para selecionar o ajuste desejado.

Gire para alterar o ajuste.

OFF—50HZ—63HZ—80HZ—100HZ—125HZ ■ Você também pode executar as mesmas ope-

rações ao pressionar **MULTI-CONTROL** para cima ou para baixo.

# Intensificação de graves

A função Intensificador de graves intensifica o nível de graves do som.

### 1 Pressione e segure BASS para visualizar o modo de ajuste BASS BOOST.

### 2 Gire MULTI-CONTROL para ajustar o nível.

0 a +6 é visualizado à medida que o nível aumenta ou diminui.

■ Você também pode executar as mesmas operações ao pressionar **MULTI-CONTROL** para cima ou para baixo.

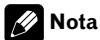

Você também pode alternar para esse modo de ajuste no menu visualizado ao utilizar MULTI-CONTROL.

Seção

03

Seção 03

## Ajuste de níveis de fonte

O ajuste de nível de fonte (SRC LV ADJUST) permite ajustar o nível de volume de cada fonte para evitar mudanças radicais de volume ao alternar entre as fontes.

. Os ajustes são baseados no nível de volume de FM, que permanece inalterado.

#### 1 Compare o nível de volume de FM com o nível da fonte que deseja ajustar.

#### 2 Utilize MULTI-CONTROL para selecionar SRC LV ADJUST.

3 Pressione MULTI-CONTROL para visualizar o modo de ajuste.

#### 4 Gire MULTI-CONTROL para ajustar o volume da fonte.

+4 a –4 é visualizado à medida que o volume da fonte é aumentado ou diminuído.

■ Você também pode executar as mesmas operações ao pressionar MULTI-CONTROL para cima ou para baixo.

# **Mota**

O nível de volume de AM também pode ser ajustado com os ajustes de nível de fonte.<sup>■</sup>

# Definição dos ajustes iniciais

1 Pressione e segure OFF até desligar a unidade.

2 Pressione e segure MULTI-CONTROL até visualizar CLOCK SET no display.

### 3 Gire MULTI-CONTROL para selecionar um dos ajustes iniciais.

CLOCK SET (Hora)—FM STEP (Passo de sintonia FM)—AM STEP (Passo de sintonia AM)— WARNING TONE (Som de advertência)—AUX (Entrada auxiliar)—SW CONTROL (Saída traseira e controlador do alto-falante de graves secundário)—**EVER SCROLL** (Rolagem contínua)

- Você também pode executar as mesmas operações ao pressionar MULTI-CONTROL para cima ou para baixo.
- # Você também pode selecionar a função ao pressionar **FUNCTION** no controle remoto.
- Para cancelar os ajustes iniciais, pressione BAND/ESC.<sup>1</sup>

# Ajuste da hora

Utilize estas instruções para ajustar a hora.

### 1 Utilize MULTI-CONTROL para selecionar CLOCK SET.

### 2 Pressione MULTI-CONTROL para visualizar o modo de ajuste.

**• Pressione BACK** para retornar ao display anterior.

### 3 Pressione MULTI-CONTROL para selecionar o segmento da hora visualizada que deseja ajustar.

Cada vez que você pressionar

MULTI-CONTROL, um segmento da hora visualizada será selecionado: Horas—Minutos Ao selecionar um dos segmentos da hora vi-

sualizada, ele piscará.

### 4 Gire MULTI-CONTROL para acertar a hora do relógio.

■ Você também pode executar as mesmas operações ao pressionar **MULTI-CONTROL** para cima ou para baixo.

## Ajuste do passo de sintonia FM

O passo de sintonia FM empregado pela sintonia por busca pode ser alternado entre 100 kHz, o passo predefinido, e 50 kHz.

Se a sintonia por busca for executada em passos de 50 kHz, as estações poderão ser sintonizadas de forma imprecisa. Sintonize as estações utilizando a sintonia manual ou utilize novamente a sintonia por busca.

### 1 Utilize MULTI-CONTROL para selecionar FM STEP.

### 2 Pressione MULTI-CONTROL para visualizar o modo de ajuste.

### 3 Gire MULTI-CONTROL para selecionar o passo de sintonia FM.

Girar **MULTI-CONTROL** alternará o passo de sintonia FM entre 50 kHz e 100 kHz. O passo de sintonia FM selecionado é visualizado no display.

■ Você também pode executar as mesmas operações ao pressionar **MULTI-CONTROL** para cima ou para baixo.

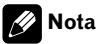

O passo de sintonia permanece a 50 kHz durante a sintonia manual.<sup>1</sup>

<span id="page-83-0"></span>Seção 04

### Ajuste do passo de sintonia AM

O passo de sintonia AM pode ser alternado entre 9 kHz, o passo predefinido, e 10 kHz. Ao utilizar o sintonizador na América do Norte, Central ou do Sul, reajuste o passo de sintonia de 9 kHz (531 a 1 602 kHz permissível) para 10 kHz (530 a 1 640 kHz permissível).

#### 1 Utilize MULTI-CONTROL para selecionar AM STEP.

2 Pressione MULTI-CONTROL para visualizar o modo de ajuste.

### 3 Gire MULTI-CONTROL para selecionar o passo de sintonia AM.

Girar MULTI-CONTROL alternará o passo de sintonia AM entre 9 kHz e 10 kHz. O passo de sintonia AM selecionado será visualizado no display.

■ Você também pode executar as mesmas operações ao pressionar MULTI-CONTROL para cima ou para baixo.

## Ativação do som de advertência

Se após desligar a ignição, o painel frontal não for extraído da unidade principal dentro de quatro segundos, um som de advertência será emitido. Você pode desativar o som de advertência.

### 1 Utilize MULTI-CONTROL para selecionar WARNING TONE.

#### 2 Pressione MULTI-CONTROL para ativar o som de advertência.

Para desativar o som de advertência, pressione **MULTI-CONTROL** novamente.<sup>[9]</sup>

# Ativação do ajuste auxiliar

É possível utilizar o equipamento auxiliar com esta unidade. Ative o ajuste auxiliar ao utilizar o equipamento auxiliar conectado a esta unidade.

### 1 Utilize MULTI-CONTROL para selecionar AUX.

### 2 Pressione MULTI-CONTROL para ativar AUX.

**Para desativar AUX, pressione MULTI-CONTROL** novamente.<sup>1</sup>

## Ajuste da saída traseira e do controlador do alto-falante de graves secundário

A saída traseira desta unidade (saída dos condutores dos alto-falantes traseiros e de RCA) pode ser utilizada para conexão de alto-falantes de faixa total (REAR SP:FULL/ PREOUT:REAR) ou de alto-falantes de graves secundários (REAR SP:SUB W/ PREOUT: SUB W). Se você alternar o ajuste da saída traseira para REAR SP: SUB W, poderá

conectar um condutor do alto-falante traseiro diretamente a um alto-falante de graves secundário sem utilizar um amplificador auxiliar. Inicialmente, a unidade é ajustada para conexão de alto-falantes de faixa total traseiros (REAR SP :FULL). Quando a saída traseira estiver conectada a alto-falantes de faixa total (e REAR SP: FULL estiver selecionado), você poderá conectar a saída RCA do alto-falante de graves secundário a um alto-falante de graves secundário. Nesse caso, será possível selecionar PREOUT: SUB W incorporado (filtro de baixa freqüência, fase) ou PREOUT:REAR auxiliar do controlador do alto-falante de graves secundário.

### 1 Utilize MULTI-CONTROL para selecionar SW CONTROL.

### <span id="page-84-0"></span>2 Pressione MULTI-CONTROL para visualizar o modo de ajuste.

**Pressione BACK** para retornar ao display anterior.

### 3 Pressione MULTI-CONTROL para selecionar o segmento que deseja ajustar.

Pressione **MULTI-CONTROL** várias vezes para alternar entre os segmentos na seguinte ordem:

REAR SP (Ajuste do alto-falante traseiro)— PREOUT (Ajuste da saída RCA)

#### 4 Utilize MULTI-CONTROL para selecionar o ajuste desejado.

Gire para alterar o ajuste.

#### Quando REAR SP (ajuste do alto-falante traseiro) estiver selecionado.

REAR SP:SUB W (Alto-falante de graves secundário)—REAR SP :FULL (Alto-falante de faixa total)

#### Quando PREOUT (ajuste de saída RCA) estiver selecionado.

PREOUT:SUB W (Alto-falante de graves secundário)—PREOUT:REAR (Alto-falante de faixa total)

■ Quando nenhum alto-falante de graves secundário estiver conectado à saída traseira, selecione REAR SP :FULL.

■ Quando um alto-falante de graves secundário estiver conectado à saída traseira, ajuste para

REAR SP:SUB W do alto-falante de graves secundário.

## 2 Notas

- · Mesmo se você alterar esse ajuste, não haverá saída a menos que você ative a saída do alto- -falante de graves secundário (consulte [Utiliza](#page-79-0)[ção da saída do alto-falante de graves](#page-79-0) secundário [na página 80\)](#page-79-0).
- ! No menu Áudio, se você alterar esse ajuste, a saída do alto-falante de graves secundário retornará aos ajustes de fábrica.
- ! As saídas traseiras de fio condutor dos alto-falantes e de RCA são alternadas simultaneamente neste ajuste.

# Ativação da rolagem contínua

Quando Rolagem contínua estiver ativada (ON), as informações de texto gravadas rolarão continuamente no display. Desative-a (OFF) se preferir que as informações rolem apenas uma vez.

### Utilize MULTI-CONTROL para selecionar EVER SCROLL.

#### 2 Pressione MULTI-CONTROL para ativar a Rolagem contínua.

■ Para desativar Rolagem contínua, pressione MULTI-CONTROL novamente.

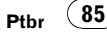

Seção 05

## Utilização da fonte AUX

Você pode conectar um equipamento auxiliar a esta unidade utilizando um cabo com miniplugue estéreo.

#### $\bullet$  Insira o plugue Mini estéreo no conector de entrada desta unidade.

Para obter mais detalhes, consulte o manual de instalação.

### Seleção de AUX como a fonte

**• Pressione SRC para selecionar AUX** como a fonte.

Se o ajuste auxiliar não for ativado, AUX não poderá ser selecionado. Para obter mais detalhes, consulte [Ativação do ajuste auxiliar](#page-83-0) na página 84.

### Ajuste do título AUX

O título visualizado para a fonte AUX pode ser alterado.

#### 1 Depois de selecionar AUX como a fonte, utilize MULTI-CONTROL e selecione FUNCTION para visualizar TITLE INPUT.

#### 2 Introduza um título da mesma forma que faz com o CD player incorporado.

Para obter detalhes relacionados à operação, consulte [Introdução de títulos de disco](#page-74-0) na pági $na 75.$ 

### Ativação ou desativação do display de hora

Você pode ativar ou desativar o display de hora.

! Mesmo quando as fontes estiverem desligadas, a hora será visualizada no display.

#### **• Pressione CLOCK para ativar ou desati**var o display de hora.

Cada vez que pressionar **CLOCK**, o display de hora será ativado ou desativado.

■ O display de hora desaparece temporariamente quando se executa outra operação, mas retorna depois de 25 segundos. □

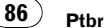

Português (B)

## Informações adicionais

### Mensagens de erro

Ao entrar em contato com o revendedor ou a Central de Serviços da Pioneer mais próxima, certifique-se de gravar a mensagem de erro.

#### CD player incorporado

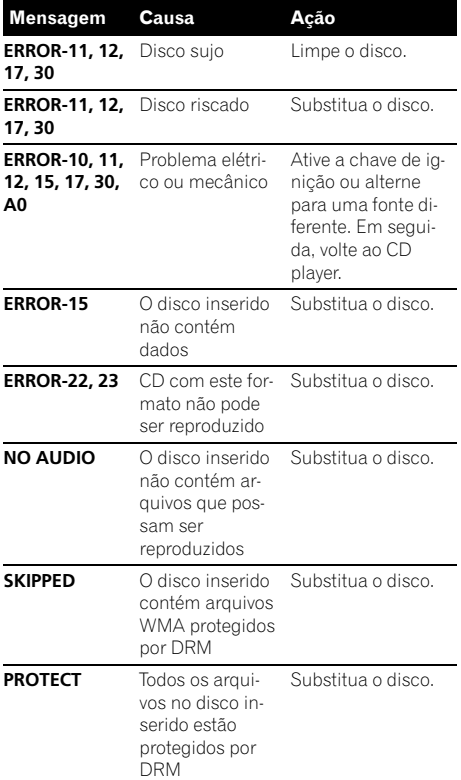

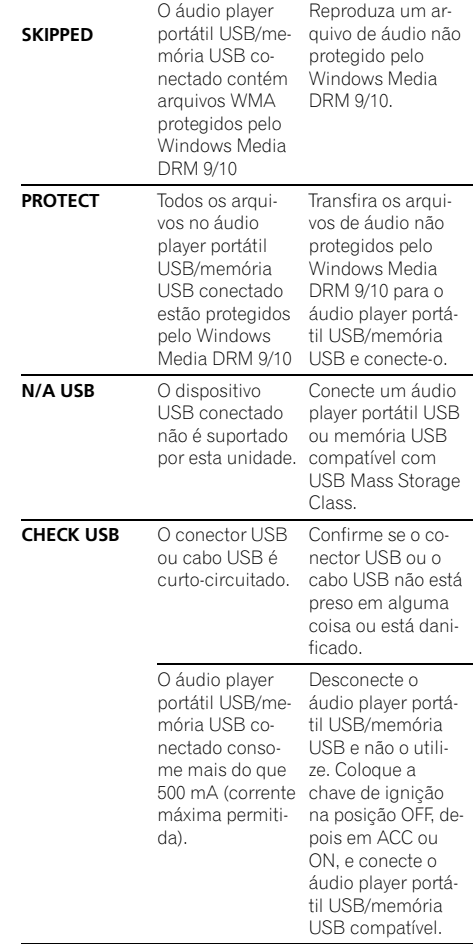

#### Áudio player USB/memória USB

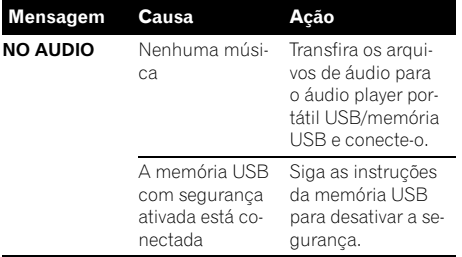

 $\overline{\mathbf{C}}$ 

Ptbr  $(87)$ 

## Tratamento das diretrizes dos discos e do player

• Utilize apenas os discos com os logotipos a seguir.

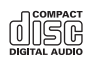

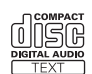

! Utilize apenas discos convencionais, totalmente circulares. Não utilize discos com outros formatos.

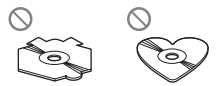

- ! Utilize um CD de 12 cm ou 8 cm. Não utilize um adaptador ao reproduzir CDs de 8 cm.
- ! Não insira nada além de CDs no slot de carregamento de CD.
- ! Não utilize discos rachados, lascados, tortos ou com defeitos, já que podem danificar o player.
- ! Não é possível reproduzir CD-R/CD-RW não finalizados.
- · Não toque na superfície gravada dos discos.
- ! Quando não for utilizá-los, guarde os discos em suas caixas.
- ! Evite deixar os discos em ambientes excessivamente quentes nem expostos à luz direta do sol.
- ! Não cole etiquetas, escreva ou aplique produtos químicos à superfície dos discos.
- ! Para remover sujeiras de um CD, limpe-o com um tecido macio do centro para fora.
- ! A condensação pode temporariamente prejudicar o desempenho do player. Não o utilize por aproximadamente uma hora para que se ajuste à temperatura mais quente. Além disso, seque os discos com um pano macio.
- ! A reprodução de discos pode não ser possível devido às suas características, aos seus

formatos, ao aplicativo gravado, ao ambiente de gravação, às condições de armazenamento e assim por diante.

- ! As informações de texto podem não ser corretamente visualizadas dependendo do ambiente de gravação.
- ! Impactos nas estradas ao dirigir podem interromper a reprodução do disco.
- ! Leia as precauções sobre discos antes de utilizá-los.<sup>1</sup>

## Discos duais

- ! Discos duais são discos com dois lados que possuem em um lado um CD de áudio gravável e um DVD de vídeo gravável no outro lado.
- Uma vez que o lado do CD dos Discos duais não é compatível com o padrão dos CDs comuns, poderá ser impossível reproduzir o lado do CD nesta unidade.
- ! Inserir e ejetar um Disco dual com freqüência pode causar arranhões no disco. Arranhões profundos podem causar problemas na reprodução com esta unidade. Em alguns casos, o Disco dual pode ficar preso no slot de carregamento e não ser ejetado. Para evitar isso, recomendamos que você não use Discos duais nesta unidade.
- ! Consulte as informações fornecidas pelo fabricante do disco para saber mais a respeito dos Discos duais.

## Compatibilidade com compressão de áudio

### WMA

- ! Formato compatível: codificado por WMA pelo Windows Media Player
- Taxa de bit: 48 kbps a 320 kbps (CBR), 48 kbps a 384 kbps (VBR)
- ! Freqüência de amostragem: 32 kHz, 44,1 kHz, 48 kHz
- ! Windows Media Audio 9 Professional, Sem perdas, Voz: Não

 $\bf 88$  )  $_{\rm{Pthr}}$ 

Português (B)

#### MP3

- Taxa de bit: 8 kbps a 320 kbps (CBR), VBR
- ! Freqüência de amostragem: 8 kHz a 48 kHz (32, 44,1, 48 kHz para ênfase)
- ! Versão de identificação ID3 compatível: 1.0, 1.1, 2.2, 2.3, 2.4 (a versão de identificação ID3 2.x recebe prioridade em relação à versão 1.x.)
- ! Lista de reprodução M3u: Não
- MP3i (MP3 interativo), mp3 PRO: Não

### **WAV**

- Formato compatível: PCM linear (LPCM), MS ADPCM
- ! Bits de quantização: 8 e 16 (LPCM), 4 (MS ADPCM)
- ! Freqüência de amostragem: 16 kHz a 48 kHz (LPCM), 22,05 kHz a 44,1 kHz (MS  $ADPCM$  $\Box$

## Áudio player USB/memória USB

### Compatibilidade com o áudio player USB/memória USB

- ! Versão USB: 2.0, 1.1 e 1.0
- ! Taxa de transferência de dados USB: velocidade total
- ! Classe USB: Dispositivo MSC (Mass Storage Class)
- Protocolo: em massa
- ! Capacidade mínima de memória: 250 MB
- ! Capacidade máxima de memória: 250 GB
- Sistema de arquivos: FAT32 e FAT16
- ! Corrente de energia: 500 mA

### **Z** Notas

- · Uma memória USB particionada não é compatível com esta unidade.
- ! Dependendo do tipo de áudio player portátil USB/memória USB utilizado, esta unidade pode não reconhecê-lo ou os arquivos de áudio podem não ser reproduzidos corretamente.
- Este aparelho pode reproduzir arquivos em um player de áudio portátil USB/memória USB que seja um dispositivo de armazenamento de massa USB. No entanto, não é possível reproduzir arquivos protegidos por direitos autorais que estejam armazenados nos dispositivos USB mencionados acima.
- ! Você não pode conectar um áudio player portátil USB/memória USB a esta unidade via um hub USB.

### Orientações de manuseio e informações suplementares

- Não deixe o áudio player portátil USB/memória USB exposto à luz direta do sol por um longo período de tempo. A exposição prolongada à luz direta do sol pode resultar no mau funcionamento do áudio player portátil USB/memória USB devido à alta temperatura.
- · Não deixe o áudio player portátil USB/memória USB em locais com alta temperatura.
- ! Fixe de forma segura o áudio player portátil USB/memória USB enquanto você estiver dirigindo. Não deixe o áudio player portátil USB/memória USB cair no chão, onde pode ficar preso embaixo do pedal do freio ou do acelerador.
- ! Pode ocorrer um pequeno atraso ao iniciar a reprodução de arquivos de áudio codificados com dados de imagem.
- ! Dependendo dos dispositivos USB conectados a esta unidade, podem ocorrer ruídos no rádio.
- ! Apenas 64 caracteres do início poderão ser visualizados como um nome de arquivo (incluindo a extensão) ou um nome de pasta, quando o áudio player portátil USB/memória USB for selecionado como uma fonte.
- As informações de texto de alguns arquivos de áudio podem não ser corretamente visualizadas.
- . As extensões de arquivo devem ser utilizadas corretamente.

### Informações adicionais

- ! Até 15 000 arquivos podem ser reproduzidos em um áudio player portátil USB/memória USB.
- ! Até 500 pastas podem ser reproduzidas em um áudio player portátil USB/memória USB.
- ! Até oito camadas de diretório podem ser reproduzidas em um áudio player portátil USB/memória USB.
- ! Pode ocorrer um pequeno atraso ao iniciar a reprodução de arquivos de áudio em um áudio player portátil USB/memória USB com várias hierarquias de pastas.
- · Não conecte nada além do áudio player portátil USB/memória USB.
- ! As operações podem variar dependendo do tipo de áudio player USB e memória USB.

### Seqüência de arquivos de áudio na memória USB

Para áudio players portáteis USB, a seqüência é diferente daquela da memória USB e depende do player.

### Exemplo de uma hierarquia

: Pasta T: Arquivo de áudio compactado

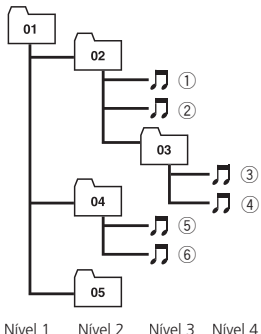

! 01 a 05 representam números de pasta atribuídos. ① a ⑥ representam a seqüência de reprodução. O usuário não pode atribuir números de pasta e especificar a seqüência de reprodução com esta unidade.

90  $)$   $_{\rm{Pthr}}$ 

- ! A seqüência de reprodução do arquivo de áudio é a mesma que a seqüência gravada no dispositivo USB.
- ! Para especificar a seqüência de reprodução, o método a seguir é recomendado.
	- Crie um nome de arquivo incluindo números que especifiquem a seqüência de reprodução (por exemplo, 001xxx.mp3 e 099yyy.mp3).
	- 2 Coloque esses arquivos em uma pasta.
	- 3 Grave a pasta contendo os arquivos no dispositivo USB.

No entanto, dependendo do ambiente de sistema, você não pode especificar a seqüência de reprodução de arquivos. ■

## Arquivos de áudio compactados no disco

- ! Dependendo da versão do Windows Media Player utilizada para codificar arquivos WMA, os nomes dos álbuns e outras informações de texto podem não ser visualizados corretamente.
- ! Pode ocorrer um pequeno atraso ao iniciar a reprodução de arquivos WMA codificados com dados de imagem.
- Compatível com ISO 9660 níveis 1 e 2. Os sistemas de arquivo Romeo e Joliet são compatíveis com este player.
- ! A reprodução de múltiplas sessões é possível.
- ! Os arquivos de áudio compactados não são compatíveis com a transferência de dados por gravação de pacotes.
- ! Apenas 64 caracteres do início podem ser visualizados como um nome de arquivo (incluindo a extensão .wma, .mp3 ou .wav) ou um nome de pasta.
- ! A seqüência de seleção de pastas ou outra operação pode ser alterada dependendo do software de codificação ou gravação.
- ! Independentemente da duração de uma seção sem gravação entre as músicas da gravação original, os discos de áudio compactado serão reproduzidos com uma curta pausa entre as músicas.
- ! As extensões de arquivo como .wma, .mp3 ou .wav devem ser utilizadas corretamente.

### Exemplo de uma hierarquia

: Pasta : Arquivo de áudio compactado

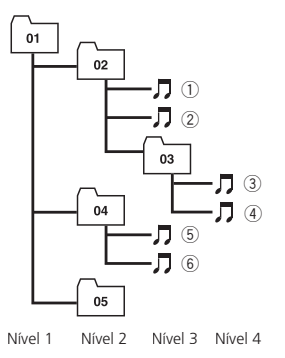

- ! Esta unidade atribui os números de pastas. O usuário não pode atribuir números de pastas.
- ! A hierarquia de pastas pode ter até oito camadas. No entanto, uma hierarquia de pastas prática tem menos do que duas camadas.
- ! Até 99 pastas em um disco podem ser  $reproduzidas.$

### Especificações

#### Geral

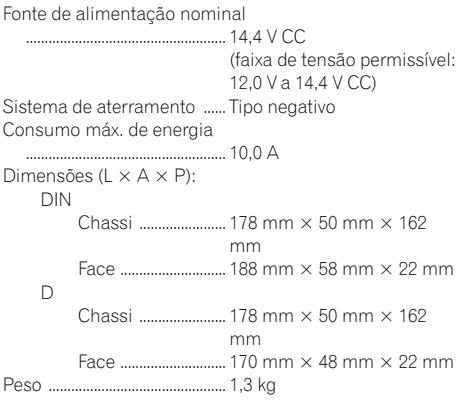

### Áudio

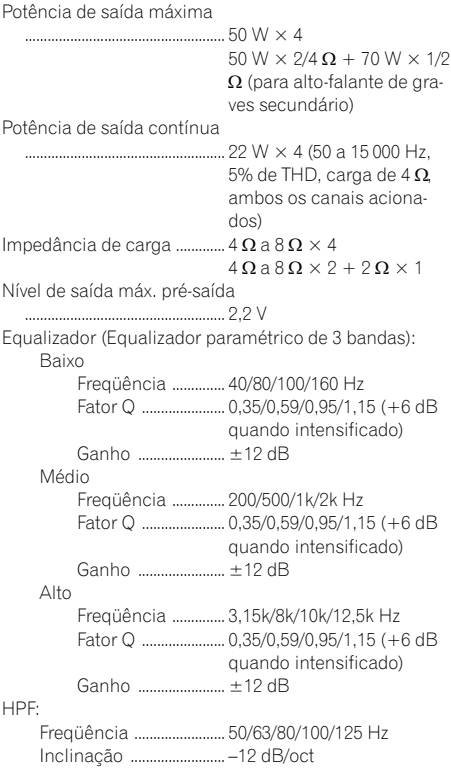

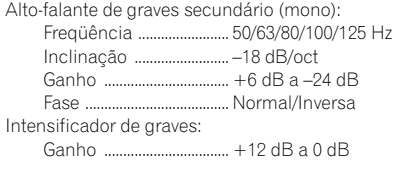

### CD player

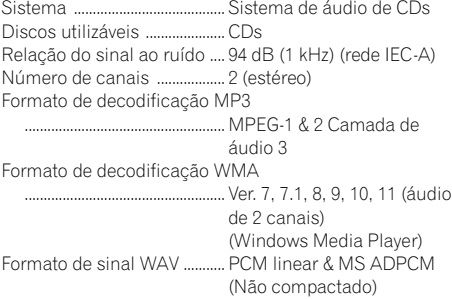

#### USB

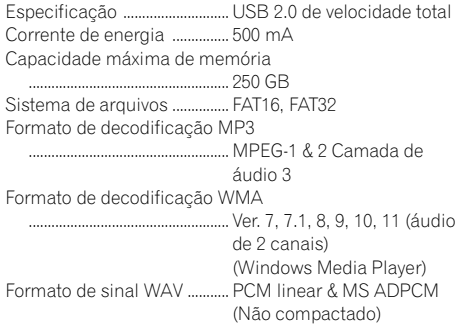

#### Sintonizador de FM

Faixa de freqüência ................ 87,5 MHz a 108,0 MHz Sensibilidade utilizável ......... 8 dBf (0,7  $\mu$ V/75  $\Omega$ , mono, Sinal/Ruído: 30 dB) Relação do sinal ao ruído .... 75 dB (rede IEC-A)

#### Sintonizador de AM

Faixa de freqüências .............. 531 kHz a 1 602 kHz (9 kHz) 530 kHz a 1 640 kHz (10 kHz) Sensibilidade utilizável ......... 18 µV (Sinal/Ruído: 20 dB) Relação do sinal ao ruído .... 65 dB (rede IEC-A)

### Nota

As especificações e o design estão sujeitos a modificações sem aviso prévio devido a aperfeiçoamentos.<sup>1</sup>

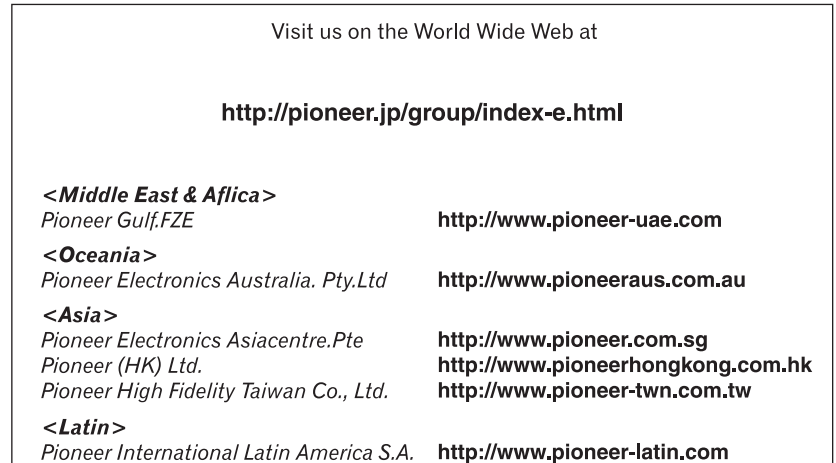

#### PIONEER CORPORATION

4-1, MEGURO 1-CHOME, MEGURO-KU TOKYO 153-8654, JAPAN

PIONEER ELECTRONICS (USA) INC. P.O. Box 1540, Long Beach, California 90801-1540, U.S.A. TEL: (800) 421-1404

#### PIONEER EUROPE NV

Haven 1087, Keetberglaan 1, B-9120 Melsele, Belgium TEL: (0) 3/570.05.11

#### PIONEER ELECTRONICS ASIACENTRE PTE. LTD.

253 Alexandra Road, #04-01, Singapore 159936 TEL: 65-6472-7555

#### PIONEER ELECTRONICS AUSTRALIA PTY. LTD.

178-184 Boundary Road, Braeside, Victoria 3195, Australia TEL: (03) 9586-6300

#### PIONEER ELECTRONICS OF CANADA, INC.

300 Allstate Parkway, Markham, Ontario L3R 0P2, Canada TEL: 1-877-283-5901 TEL: 905-479-4411

#### PIONEER ELECTRONICS DE MEXICO, S.A. de C.V.

Blvd.Manuel Avila Camacho 138 10 piso Col.Lomas de Chapultepec, Mexico, D.F. 11000 TEL: 55-9178-4270

#### 先鋒股份有限公司

總公司 : 台北市中山北路二段44號13樓 電話 : (02) 2521-3588

#### 先鋒電子(香港)有限公司

香港九龍尖沙咀海港城世界商業中心 9樓901-6室 電話 : (0852) 2848-6488

Published by Pioneer Corporation. Copyright © 2007 by Pioneer Corporation. All rights reserved.

Printed in Thailand

<KMIZX> <07J00000> <YRD5184-A/N> ES Download from Www.Somanuals.com. All Manuals Search And Download.

Free Manuals Download Website [http://myh66.com](http://myh66.com/) [http://usermanuals.us](http://usermanuals.us/) [http://www.somanuals.com](http://www.somanuals.com/) [http://www.4manuals.cc](http://www.4manuals.cc/) [http://www.manual-lib.com](http://www.manual-lib.com/) [http://www.404manual.com](http://www.404manual.com/) [http://www.luxmanual.com](http://www.luxmanual.com/) [http://aubethermostatmanual.com](http://aubethermostatmanual.com/) Golf course search by state [http://golfingnear.com](http://www.golfingnear.com/)

Email search by domain

[http://emailbydomain.com](http://emailbydomain.com/) Auto manuals search

[http://auto.somanuals.com](http://auto.somanuals.com/) TV manuals search

[http://tv.somanuals.com](http://tv.somanuals.com/)